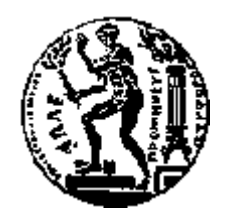

## ΕΘΝΙΚΟ ΜΕΤΣΟΒΙΟ ΠΟΛΥΤΕΧΝΕΙΟ

## ΣΧΟΛΗ ΗΛΕΚΤΡΟΛΟΓΩΝ ΜΗΧΑΝΙΚΩΝ ΚΑΙ ΜΗΧΑΝΙΚΩΝ ΥΠΟΛΟΓΙΣΤΩΝ ΤΟΜΕΑΣ ΤΕΧΝΟΛΟΓΙΑΣ ΠΛΗΡΟΦΟΡΙΚΗΣ ΚΑΙ ΥΠΟΛΟΓΙΣΤΩΝ

## **Αυτόματη Επιλογή Ετικετών (Tags) για Φωτογραφίες με Βάση Γεωγραφική Θέση τους**

## ΔΙΠΛΩΜΑΤΙΚΗ ΕΡΓΑΣΙΑ

της

## **ΜΗΛΙΟΥ ΙΩΑΝΝΑΣ**

**Επιβλέπων :** Ιωάννης Βασιλείου Καθηγητής Ε.Μ.Π.

Αθήνα, Απρίλιος 2014

Η σελίδα αυτή είναι σκόπιμα λευκή.

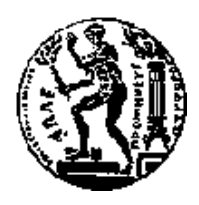

ΕΘΝΙΚΟ ΜΕΤΣΟΒΙΟ` ΠΟΛΥΤΕΧΝΕΙΟ ΣΧΟΛΗ ΗΛΕΚΤΡΟΛΟΓΩΝ ΜΗΧΑΝΙΚΩΝ ΚΑΙ ΜΗΧΑΝΙΚΩΝ ΥΠΟΛΟΓΙΣΤΩΝ ΤΟΜΕΑΣ ΤΕΧΝΟΛΟΓΙΑΣ ΠΛΗΡΟΦΟΡΙΚΗΣ ΚΑΙ ΥΠΟΛΟΓΙΣΤΩΝ

## **Αυτόματη Επιλογή Ετικετών (TAGS) για Φωτογραφίες με Βάση Γεωγραφική Θέση τους**

## ΔΙΠΛΩΜΑΤΙΚΗ ΕΡΓΑΣΙΑ

της

### **ΜΗΛΙΟΥ ΙΩΑΝΝΑΣ**

**Επιβλέπων :** Ιωάννης Βασιλείου Καθηγητής Ε.Μ.Π.

Εγκρίθηκε από την τριμελή εξεταστική επιτροπή την 28<sup>η</sup> Απριλίου 2014.

................................... ................................... ................................... Ιωάννης Βασιλείου Νεκτάριος Κοζύρης Ακριβή Βλάχου Καθηγητής Ε.Μ.Π. Αναπληρωτής Ερευνήτρια

Καθηγητής Ε.Μ.Π.

Αθήνα, Απρίλιος 2014

...................................

#### **ΜΗΛΙΟΥ ΙΩΑΝΝΑ**

Διπλωματούχος Ηλεκτρολόγος Μηχανικός και Μηχανικός Υπολογιστών Ε.Μ.Π.

Copyright © Μήλιου Ιωάννα, 2014 Με επιφύλαξη παντός δικαιώματος. All rights reserved

Απαγορεύεται η αντιγραφή, αποθήκευση και διανομή της παρούσας εργασίας, εξ ολοκλήρου ή τμήματος αυτής, για εμπορικό σκοπό. Επιτρέπεται η ανατύπωση, αποθήκευση και διανομή για σκοπό μη κερδοσκοπικό, εκπαιδευτικής ή ερευνητικής φύσης, υπό την προϋπόθεση να αναφέρεται η πηγή προέλευσης και να διατηρείται το παρόν μήνυμα. Ερωτήματα που αφορούν τη χρήση της εργασίας για κερδοσκοπικό σκοπό πρέπει να απευθύνονται προς τον συγγραφέα.

Οι απόψεις και τα συμπεράσματα που περιέχονται σε αυτό το έγγραφο εκφράζουν τον συγγραφέα και δεν πρέπει να ερμηνευθεί ότι αντιπροσωπεύουν τις επίσημες θέσεις του Εθνικού Μετσόβιου Πολυτεχνείου.

## **Ευχαριστίες**

Θα ήθελα να ευχαριστήσω όλους όσους με βοήθησαν στην εκπόνηση της διπλωματικής εργασίας.

Ευχαριστώ πολύ την μεταδιδακτορική ερευνήτρια Ακριβή Βλάχου για την πολύτιμη καθοδήγηση της, τις υποδείξεις της καθώς και για την άψογη συνεργασία που είχαμε. Επίσης θέλω να ευχαριστήσω τον καθηγητή κ. Τιμολέοντα Σελλή, για την ευκαιρία που μου παρείχε να ασχοληθώ με αυτή τη διπλωματική εργασία και τον καθηγητή κ. Ιωάννη Βασιλείου, για την υποστήριξη της.

Τέλος, θα ήθελα να ευχαριστήσω τους φίλους μου για την αμέριστη συμπαράσταση και κατανόηση τους όλα αυτά τα χρόνια, αλλά ιδιαιτέρως τους τελευταίους μήνες της προσπάθειας μου για την ολοκλήρωση αυτής της εργασίας.

Η σελίδα αυτή είναι σκόπιμα λευκή.

#### **Περίληψη**

Η ολοένα και ταχύτερα αναπτυσσόμενη τεχνολογία στον τομέα των πολυμέσων την τελευταία δεκαετία έχει ομολογουμένως καταστήσει εξαιρετικά απλή τη λήψη και την αποθήκευση φωτογραφικού υλικού σε ψηφιακές βιβλιοθήκες. Η δημιουργία σημασιολογικών μεταδεδομένων για το περιεχόμενο των φωτογραφιών στα πλαίσια αυτών των συλλογών φωτογραφιών παραμένει ένας σημαντικός στόχος. Μεγάλο μέρος του σχολιασμού των φωτογραφιών, με την προσθήκη ετικετών μπορεί να βελτιώσει σημαντικά τη χρησιμότητα αυτών των συλλογών. Αυτή την περιοχή προσπαθεί να ενισχύσει η συγκεκριμένη διπλωματική εργασία, η οποία επικεντρώνεται στο Flickr, που αποτελεί μία ενεργή διαδικτυακή υπηρεσία διαμοιρασμού φωτογραφιών. Εφαρμογές όπως το Flickr παρέχουν μια μεγάλη συλλογή από φωτογραφίες οι οποίες χαρακτηρίζονται από την γεωγραφική θέση όπου έγινε η λήψη της φωτογραφίας και από ένα σύνολο από ετικέτες (tags) που περιγράφουν το περιεχόμενο των φωτογραφιών. Με την βοήθεια τεχνολογιών όπως WIFI και GPS οι σύγχρονες φωτογραφικές μηχανές μπορούν αυτόματα να προσδιορίσουν την γεωγραφική θέση όπου έγινε η λήψη μιας φωτογραφίας. Σκοπός αυτής της διπλωματικής εργασίας είναι η δημιουργία μιας εφαρμογής η οποία θα συνδυάζει αυτή την πληροφορία με την πληροφορία που διαθέτουν οι φωτογραφίες, ώστε να βελτιωθεί η περιγραφή τους. Η εφαρμογή αυτή αρχικά θα συνδεθεί με το Flickr για το σκοπό της δημιουργίας βάσεων δεδομένων, που θα περιέχουν στοιχεία για τις φωτογραφίες και τις ετικέτες τους. Στη συνέχεια θα κατηγοριοποιεί τις ετικέτες με τη βοήθεια του WordNet, που αποτελεί μία μεγάλη λεξιλογική βάση δεδομένων της Αγγλικής γλώσσας. Έπειτα, θα παίρνει τα δεδομένα της φωτογραφίας του χρήστη καθώς και μία ετικέτα, και θα υπολογίζει έναν δείκτη επιρροής για κάθε υποψήφια ετικέτα, ο οποίος θα συνυπολογίζει την συνεμφάνιση των ετικετών με την απόσταση των φωτογραφιών. Τέλος θα παρέχει στο χρήστη ένα Web γραφικό περιβάλλον όπου θα του παρουσιάζονται οι προτεινόμενες ετικέτες, δηλαδή οι ετικέτες με το μεγαλύτερο δείκτη επιρροής.

Στη διαδικασία του σχεδιασμού και τις υλοποίησης, αξιοποιήθηκαν σε ένα μεγάλο βαθμό οι δυνατότητες που προσφέρει το εξαιρετικά οργανωμένο και λειτουργικό Flickr API καθώς και τα APIς των WordNet και Google Maps. Χρησιμοποιήθηκαν δημοφιλή εργαλεία και πλατφόρμες ανάπτυξης, όπως η γλώσσα προγραμματισμού Java, η πλατφόρμα σχεδίασης Web εφαρμογών HTML/CSS/JavaScript/JQuery και η σχεσιακή βάση MySQL με στόχο η εφαρμογή να είναι αυτόνομη αλλά να μπορεί να εισαχθεί και σε κάποια άλλη πλατφόρμα.

**Λέξεις Κλειδιά:** Flickr, WordNet, Πρόταση ετικετών, Συνεμφάνιση ετικετών, Χαρακτηρισμός ετικετών

Η σελίδα αυτή είναι σκόπιμα λευκή

#### **Abstract**

Innovations in consumer photography have made it exceedingly simple for people to capture images and store them into digital libraries. The creation of semantic metadata about photo content remains an elusive goal. Some amount of annotation can significantly improve the usefulness of such photo collections. This area seeks to strengthen the specific thesis, which focuses on Flickr, an active online photo sharing service. Applications like Flickr provide a great collection of photos which are characterized by the location where the photo was taken, and a set of tags that describe the content of the photos. With technologies such as WIFI and GPS, the modern cameras can automatically determine the geographical location where the photo was taken. The purpose of this thesis is the creation of an application that combines this information with the information that the photos have, in order to improve their description. This application will initially connect to the Flickr with purpose to create databases, which will contain data for the photos and their tags. Then, it will categorize the tags using WordNet, which is a large lexical database of English. Thereafter it will take the photo data from the user and a tag, and it will calculate an influence score for every candidate tag, a score that will take into account the tag co-occurrence as well as the distance between the photos. Finally it will provide to the user a web graphical interface where the recommended tags will be presented, that are the tags with the highest influence score.

During the process of planning and implementation, the potential of the highly organized and functional Flickr API, were used to a large extent, as well as those of the APIs of WordNet and Google Maps. Popular tools and development platforms were used, such as the programming language JAVA, the web applications design platform HTML / CSS / JavaScript / JQuery and MySQL relational database so that the application can be autonomous but still able to be inserted in another platform.

**Keywords:** Flickr, WordNet, Tag recommendation, Tag co-occurrence, Tag characterization

Η σελίδα αυτή είναι σκόπιμα λευκή.

## Πίνακας περιεχομένων

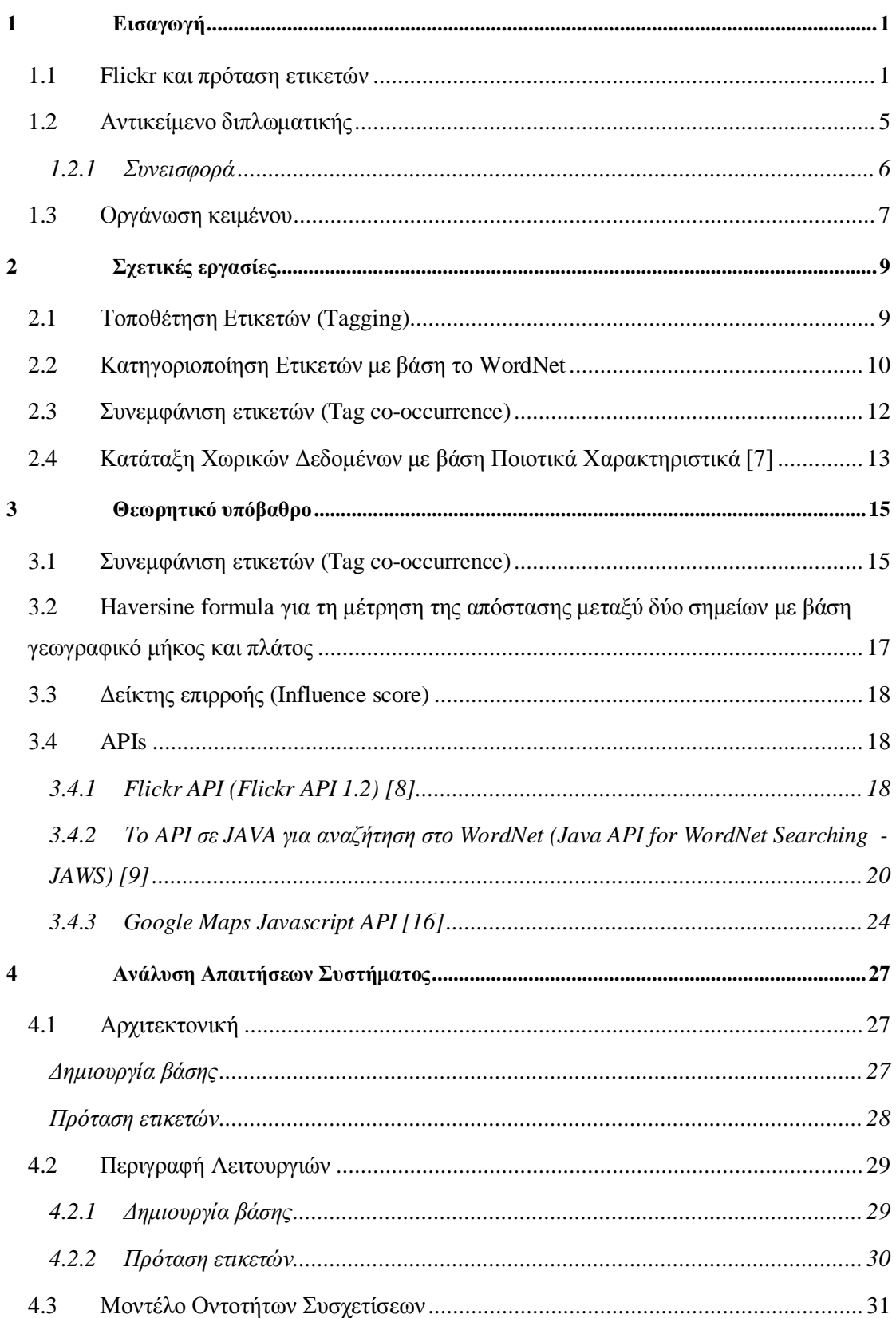

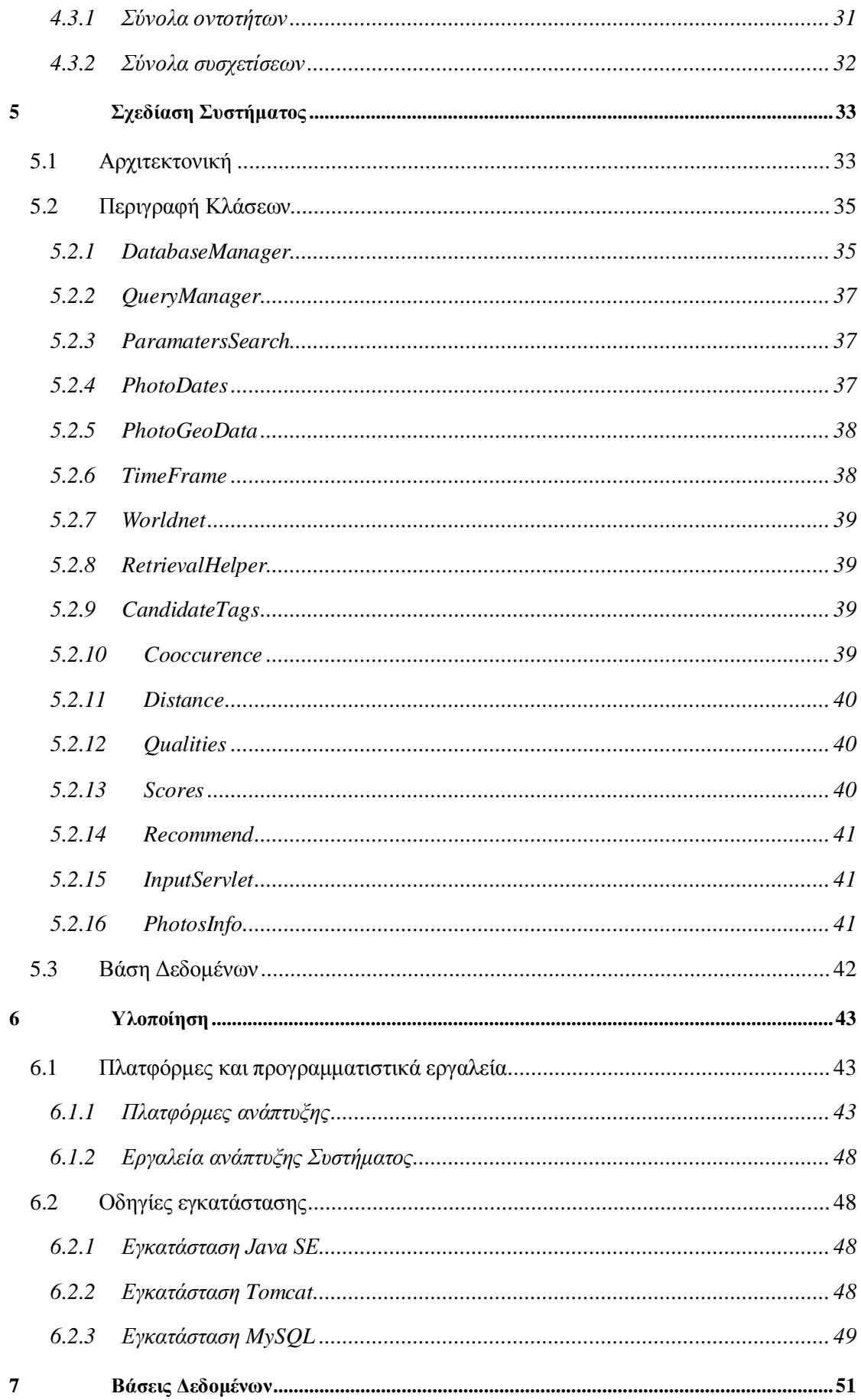

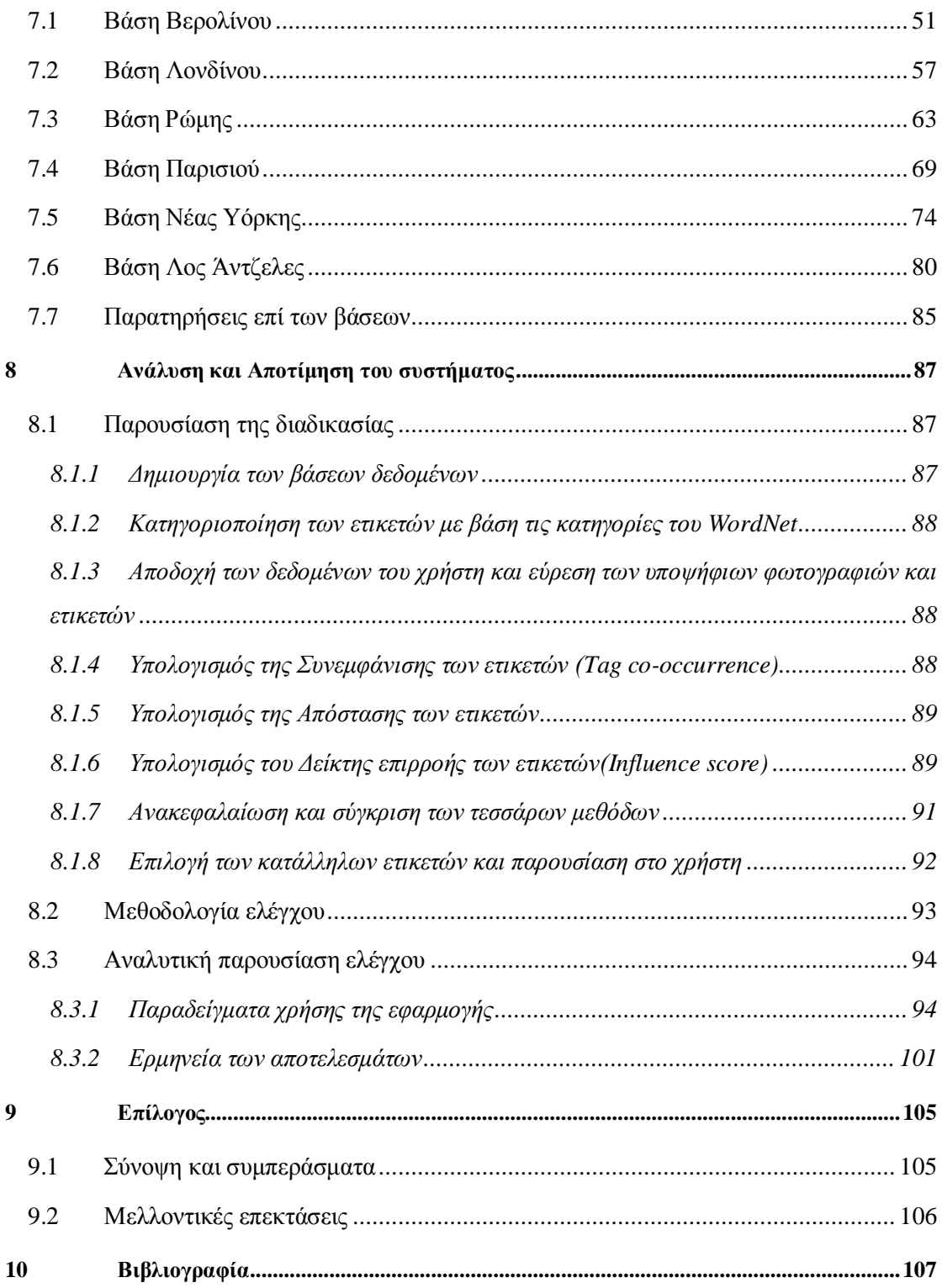

Η σελίδα αυτή είναι σκόπιμα λευκή.

## **Πίνακας εικόνων**

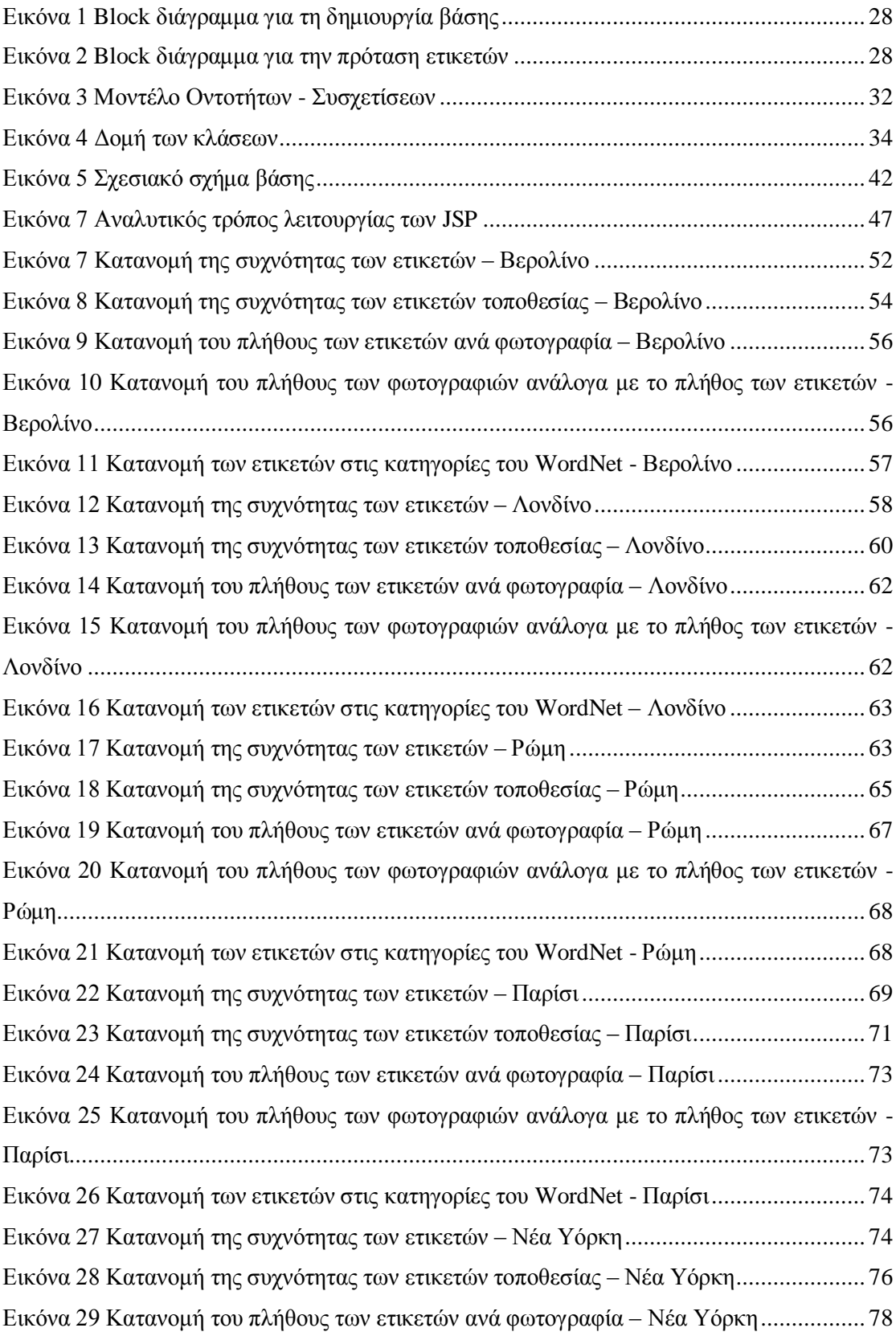

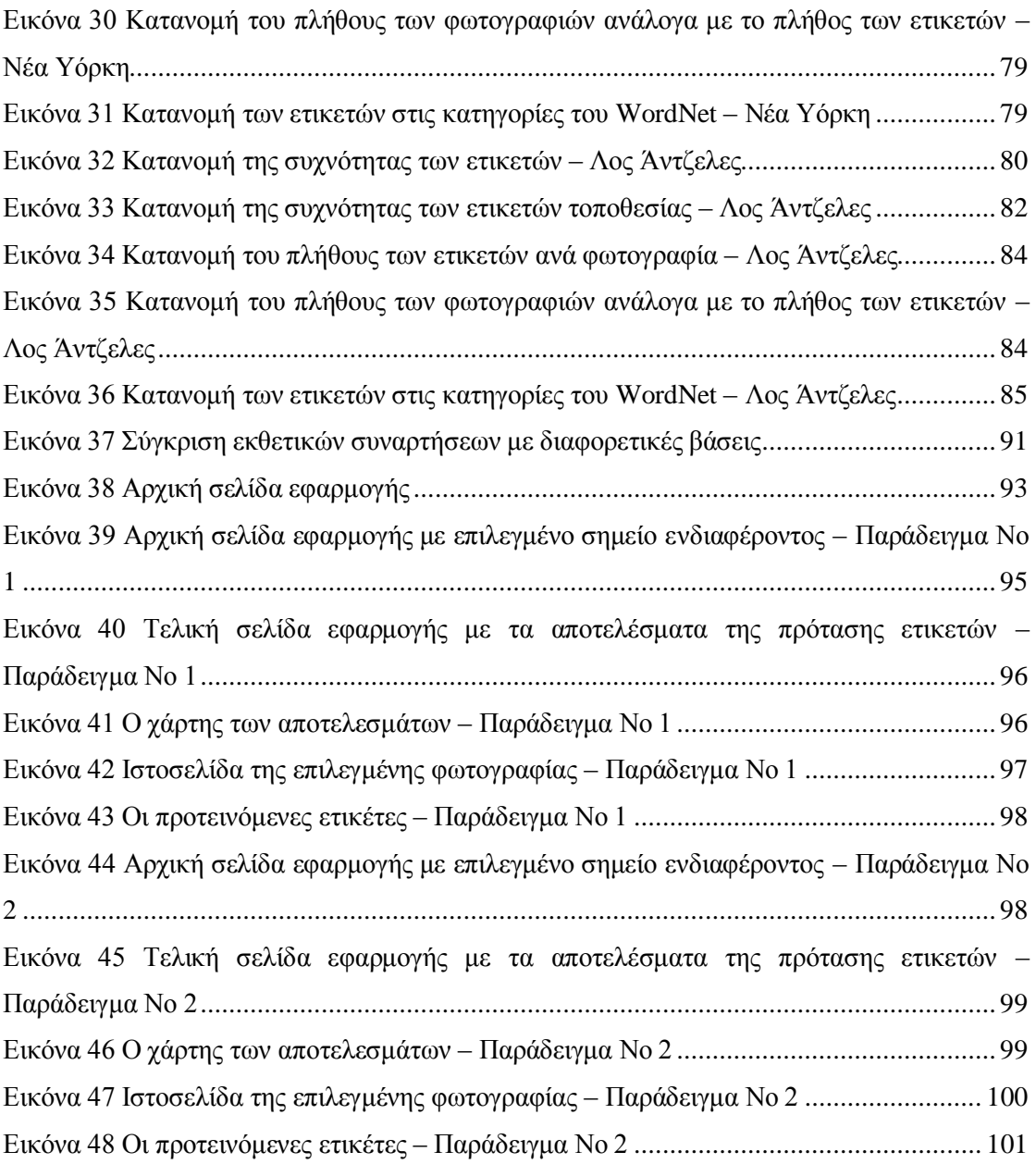

# **1**

## *Εισαγωγή*

#### *1.1 Flickr και πρόταση ετικετών*

Η ολοένα και ταχύτερα αναπτυσσόμενη τεχνολογία στον τομέα των πολυμέσων την τελευταία δεκαετία έχει ομολογουμένως καταστήσει εξαιρετικά απλή τη λήψη και την αποθήκευση φωτογραφικού υλικού σε ψηφιακές βιβλιοθήκες[12]. Αυτός ο αυξανόμενος ρυθμός λήψης φωτογραφιών οφείλεται στον πολλαπλασιασμό των συσκευών καταγραφής (όπως οι ψηφιακές φωτογραφικές μηχανές και τα κινητά τηλέφωνα με ενσωματωμένες κάμερες) μαζί με τη μείωση του κόστους αποθήκευσης σε ψηφιακά μέσα. Την ίδια στιγμή, η δημιουργία σημασιολογικών μεταδεδομένων για το περιεχόμενο των φωτογραφιών παραμένει ένας σημαντικός στόχος. Μεγάλο μέρος του σχολιασμού των φωτογραφιών, με την προσθήκη ετικετών μπορεί να βελτιώσει σημαντικά τη χρησιμότητα αυτών των συλλογών φωτογραφιών ιδιαίτερα με την σημειούμενη δραματική τους αύξηση. Ωστόσο, οι αλγόριθμοι για τη σημασιολογική ερμηνεία και το σχολιασμό του περιεχομένου της εικόνας απέχουν από την επίτευξη αυτού του στόχου με κάποιο αυτοματοποιημένο σύστημα. Ως αποτέλεσμα, ο ιδιοκτήτης μιας ψηφιακής συλλογής φωτογραφιών είναι υπεύθυνος για την εργασία του σχολιασμού των φωτογραφιών του. Η αναγκαιότητα για την τοποθέτηση ετικετών αναδείχτηκε κυρίαρχα μέσα στις διαδικτυακές κοινότητες κοινής χρήσης φωτογραφιών όπως το Flickr [1].

Το Flickr αποτελεί μία ενεργή διαδικτυακή υπηρεσία διαμοιρασμού φωτογραφιών που περιέχει 8 δισεκατομμύρια φωτογραφίες και περισσότερους από 85 εκατομμύρια χρήστες του διαδικτύου. Είναι κατά πάσα πιθανότητα η δημοφιλέστερη διαδικτυακή εφαρμογή στον κόσμο για την οργάνωση και τον διαμοιρασμό των φωτογραφιών. Στα πλαίσια του Flickr, οι χρήστες μεταφορτώνουν φωτογραφίες, τις διαμοιράζονται με ασφάλεια, προσθέτουν σε αυτές μεταπληροφορία όπως πληροφορίες άδειας χρήσης, γεωγραφικής τοποθεσίας, ανθρώπους, ετικέτες κ.τ.λ., και αλληλοεπιδρούν με την οικογένειά τους, του φίλους τους, τις επαφές τους ή οποιονδήποτε άλλον στην διαδικτυακή κοινότητα. Στην πράξη όλα τα χαρακτηριστικά των διαφόρων πλατφόρμων του Flickr – διαδικτυακή, φορητή, επιτραπέζια – ακολουθούνται από μία μακροχρόνια διεπαφή προγραμματισμού εφαρμογών (API).

Υπάρχουν διάφοροι έλεγχοι και ρυθμίσεις οι οποίες σχετίζονται με κάθε φωτογραφία που μεταφορτώνεται στο Flickr [12]. Καταρχάς, ρυθμίσεις ιδιωτικότητας επιτρέπουν στους χρήστες να διευκρινίσουν αν κάθε φωτογραφία μπορεί να είναι διαθέσιμη στο κοινό, ή στους χρήστες που τα μέλη του Flickr προσδιόρισαν ως φίλους και οικογένεια, ή απλά μόνο από τον ίδιο το χρήστη. Επιπλέον, ο χρήστης μπορεί να δώσει έναν τίτλο και μία λεζάντα σε κάθε φωτογραφία (τα οποία τοποθετούνται πάνω και κάτω από την φωτογραφία, αντίστοιχα).

Σε αντίθεση με αυτές τις ρυθμίσεις, το Flickr επιτρέπει σχολιασμό των εικόνων είτε με σύνολο λεξιλογικών επισημάνσεων για κάθε φωτογραφία, γνωστών επίσης και με το όνομα ετικέτες (tags), είτε με αδόμητο κείμενο. Η διεπαφή του Flickr εμφανίζει αυτές τις εισαγόμενες από τον χρήστη ετικέτες στo κάτω μέρος της φωτογραφίας στη αντίστοιχη σελίδα της φωτογραφίας.

Ένας μηχανισμός αναζήτησης επιστρέφει φωτογραφίες των οποίων ο τίτλος, η λεζάντα, ή οι ετικέτες πληρούν τα κριτήρια που έχει εισάγει ο χρήστης. Υπάρχει επίσης και ένας μηχανισμός αναζήτησης για συγκεκριμένες ετικέτες: ο χρήστης μπορεί να αναζητήσει φωτογραφίες με την συγκεκριμένη ετικέτα στην ιδιωτική του συλλογή, σε συλλογές άλλων χρηστών ή και σε όλες τις δημόσιες φωτογραφίες.

Οι ετικέτες κυρίως αναθέτονται από τους χρήστες που μεταφορτώνουν την εικόνα, και παρέχουν πολλαπλά οφέλη. Mία λειτουργία των ετικετών είναι η περιγραφή, παρέχοντας επιπλέον πληροφορίες σχετικές με τη φωτογραφία οι οποίες είναι πιθανό να μην ενυπάρχουν στον τίτλο ή στη λεζάντα. Οι χρήστες μπορούν επίσης να χρησιμοποιήσουν τις ετικέτες για να αναζητήσουν φωτογραφίες στην ίδια τους την συλλογή, σε συλλογές άλλων χρηστών ή ακόμα σε ολόκληρη τη δημόσια "δεξαμενή" φωτογραφιών. Με άλλα λόγια, η παραδοσιακή χρήση για σχολιασμό, για προσωπική οργάνωση και ανάκτηση, τώρα αυξάνεται με τη δυνατότητα που δίνεται στους χρήστες να εκθέσει τις φωτογραφίες τους στο διαδίκτυο για να είναι ορατές από τα άλλα μέλη της κοινότητας του Flickr.

Η τοποθέτηση ετικετών είναι ένας δημοφιλής τρόπος σχολιασμού αντικείμενων στο διαδίκτυο. Διαδικτυακά συστήματα τοποθέτησης ετικετών (όπως και το Flickr) επιτρέπουν στους συμμετέχοντες να σχολιάσουν μια συγκεκριμένη πηγή, όπως μια ιστοσελίδα, μια

καταχώρηση σε ιστολόγιο, μια φωτογραφία, μια φυσική τοποθεσία, ή απλά για οποιοδήποτε αντικείμενο μπορεί κανείς να φανταστεί, με μία ελεύθερα επιλεγμένη λίστα λέξεων- κλειδιών (tags), χωρίς να υπάρχει κανένας περιορισμός για το λεξιλόγιο [11].

Η πρόκληση όσον αφορά την πληροφορία, σε σχέση με τα συστήματα τοποθέτησης ετικετών είναι η εξόρυξη γνώσης από την αδόμητη αυτή λίστα ετικετών [4]. Παρόλη την έλλειψη οντολογίας και σημασιολογίας, μοτίβα και τάσεις έχουν αναδειχθεί που θα μπορούσαν να επιτρέψουν την εξόρυξη δομημένης πληροφορίας από αυτά τα συστήματα [11]. Παρόλο που η πλήρης σημασιολογική κατανόηση των ετικετών που αναθέτονται σε συγκεκριμένους πόρους είναι μάλλον απίθανη, η δυνατότητα να θέσουμε μια δομή στις ετικέτες και στα δεδομένα που στηρίζονται στις ετικέτες θα μπορούσε να κάνει τα συστήματα τοποθέτησης ετικετών πολύ πιο χρήσιμα.

Μια πρώτη προσέγγιση για να κατανοήσουμε στο τι τοποθετούν ετικέτες οι χρήστες, μπορεί να γίνει με τη βοήθεια του WorldNet, αντιστοιχώντας τις ετικέτες του Flickr με μία από τις κατηγορίες του WordΝet. Το WordNet αποτελεί μία μεγάλη λεξιλογική βάση δεδομένων της Αγγλικής γλώσσας. Ουσιαστικά, ρήματα, επίθετα και επιρρήματα ομαδοποιούνται σε γνωσιακά (ή γνωστικά) σύνολα συνωνύμων (synsets), το καθένα εκφράζοντας μία διακριτή έννοια. Τα synsets διασυνδέονται μέσω εννοιολογικώνσημασιολογικών και λεξιλογικών σχέσεων. Το προκύπτον δίκτυο από εννοιολογικά συσχετισμένες λέξεις και έννοιες μπορεί να προσπελασθεί με τη βοήθεια ενός διαδικτυακού προγράμματος περιήγησης. Η δομή του WordNet το καθιστά ένα χρήσιμο εργαλείο για την γλωσσολογική πληροφορική καθώς επίσης και για την επεξεργασία της φυσικής γλώσσας.

Το WordNet μοιάζει εξωτερικά με ένα εγκυκλοπαιδικό θησαυρό. Μέσα σε αυτόν ομαδοποιούνται λέξεις με βάση το νόημά τους. Από την άλλη, υπάρχουν κάποιες σημαντικές διακρίσεις. Πρώτα απ' όλα, το WordNet διασυνδέει όχι μόνο "φόρμες" λέξεων – αλφαριθμητικά σύνολα ή γράμματα – αλλά συγκεκριμένα νοήματα λέξεων. Ως εκ τούτου, λέξεις οι οποίες βρίσκονται σε μεγάλη εγγύτητα μεταξύ τους στο δίκτυο είναι σημασιολογικά αποσαφηνισμένες. Κατά δεύτερο, το WordNet επισημαίνει τις σημασιολογικές σχέσεις μεταξύ των λέξεων, αφού η ομαδοποίηση των λέξεων σε ένα εγκυκλοπαιδικό θησαυρό δεν ακολουθεί κάποιο ιδιαίτερο μοτίβο πέρα από την εννοιολογική ομοιότητα των λημμάτων.

Ένα άλλο ενδιαφέρον χαρακτηριστικό των φωτογραφιών, πέραν των ετικετών, είναι τα μεταδεδομένα, και για την ακρίβεια ο γεωγραφικός χαρακτηρισμός της φωτογραφίας (geotagging). Λόγω της μαζικής παραγωγής των προσιτών σε κόστος φωτογραφικών μηχανών και κινητών τηλέφωνων με ενσωματωμένο GPS, τα μεταδεδομένα τοποθεσίας, όπως γεωγραφικό πλάτος και μήκος, συνδέονται αυτόματα με το περιεχόμενο που δημιουργείται από τους χρήστες. Οι χρήστες έχουν τη δυνατότητα για χωρική οργάνωση και περιήγηση των προσωπικών τους μέσων, και οι υπηρεσίες κοινής χρήσης φωτογραφιών που ενσωματώνουν γεωγραφική πληροφορία γίνονται ολοένα και περισσότερο δημοφιλείς. Φωτογραφίες με γεωγραφική αναφορά μπορούν να οργανωθούν με την ταξινόμηση σημαντικών τοποθεσιών ή επισημάνσεων στο χάρτη με σκοπό τον εντοπισμό πολύ μικρών περιοχών. Μερικά από τα πιο δημοφιλή παραδείγματα είναι το Flickr Places και Google Panoramio [5].

Από την άλλη πλευρά και ενώ θεωρητικά, κάθε φωτογραφία μπορεί να συσχετιστεί με τη θέση στην οποία ελήφθη, στην πράξη, πολλές φωτογραφίες έχουν άγνοια της θέσης τους. Επιπλέον, η πλειοψηφία των χρηστών του Flickr δεν έχει κάμερες με αναγνώριση τοποθεσίας. Έτσι, ένα μεγάλο ποσοστό των φωτογραφιών που μεταφορτώνεται στο Flickr δεν περιέχει πληροφορίες για τη θέση, ακόμη και όταν η φωτογραφία χρήζει εντοπισμού τοποθεσίας. Όταν μεταφορτώνουν φωτογραφιών στο Flickr, οι χρήστες μπορούν ακόμα να χαρακτηρίσουν γεωγραφικά τις φωτογραφίες τους, σύροντας τες σε ένα συγκεκριμένο σημείο στον παγκόσμιο χάρτη. Αυτή η διαδικασία είναι χρονοβόρα και έχει ως αποτέλεσμα ο χαρακτηρισμός της τοποθεσίας, να είναι λιγότερο ακριβής σε σύγκριση με φωτογραφίες που έχουν χαρακτηριστεί γεωγραφικά αυτόματα από τις κάμερες με ενσωματωμένο GPS. Όταν οι φωτογραφίες χαρακτηρίζονται γεωγραφικά χειροκίνητα, το Flickr προτείνει αρχικά την τοποθεσία της τελευταίας μεταφορτωμένης φωτογραφίας ή απλά εμφανίζει τον παγκόσμιο χάρτη.

Έχοντας λοιπόν, μια καλύτερη αντίληψη για τα χαρακτηριστικά των φωτογραφιών, θα προχωρήσουμε λίγο παρακάτω, σχετικά με την πρόταση ετικετών με βάση αυτά τα χαρακτηριστικά. Αλλά πρέπει πρώτα να γίνει καλύτερα αντιληπτή η έννοια των συστημάτων συστάσεων/προτάσεων [6].

Τα συστήματα συστάσεων/προτάσεων έχουν γίνει ένας σημαντικός ερευνητικός τομέας από την εμφάνιση των πρώτων εργασιών σχετικά με το συνεργατικό φιλτράρισμα (collaborative filtering) από τα μέσα του 1990. Πολύ σημαντική δουλειά έχει γίνει τόσο στην βιομηχανία όσο και στον ακαδημαϊκό κόσμο στην ανάπτυξη νέων προσεγγίσεων στα συστήματα συστάσεων/προτάσεων κατά τη διάρκεια της τελευταίας δεκαετίας. Το ενδιαφέρον για αυτόν τον τομέα παραμένει υψηλό επειδή αποτελεί μια περιοχή πλούσια σε προβληματισμούς και εξαιτίας της αφθονίας πρακτικών εφαρμογών οι οποίες βοηθούν τους χρήστες να χειριστούν την πληθώρα πληροφοριών, και τους παρέχουν προσωποποιημένες προτάσεις και υπηρεσίες. Παραδείγματα τέτοιων εφαρμογών συμπεριλαμβάνουν προτάσεις για βιβλία, CDs, και άλλα προϊόντα στο Amazon.com, ταινίες στο MovieLens, και νέα στο VERSIFI Technologies [6].

Ωστόσο, παρ' όλες αυτές τις εξελίξεις, η σημερινή γενιά συστημάτων συστάσεων/προτάσεων χρειάζεται και περαιτέρω βελτιώσεις για να γίνουν οι μέθοδοι συστάσεων/προτάσεων πιο αποτελεσματικές και εφαρμόσιμες σε μια ακόμη μεγαλύτερη γκάμα καθημερινών εφαρμογών. Αυτές οι βελτιώσεις περιλαμβάνουν καλύτερες μεθόδους για την αναπαράσταση της συμπεριφοράς των χρηστών και τις πληροφορίες σχετικά με τα στοιχεία που πρέπει να προταθούν, πιο προηγμένες μεθόδους μοντελοποίησης για προτάσεις, ενσωμάτωση των διαφόρων συναφών πληροφοριών στη διαδικασία προτάσεων, αξιοποίηση των αξιολογήσεων με πολλαπλά κριτήρια, και ανάπτυξη των λιγότερο παρεμβατικών και πιο ευέλικτων μεθόδων προτάσεων.

Στην πιο κοινή του αποτύπωση, το πρόβλημα προτάσεων ανάγεται στο πρόβλημα του υπολογισμού αξιολογήσεων για τα στοιχεία που είναι υποψήφια προς πρόταση. Από τη στιγμή που μπορούν να υπολογιστούν οι αξιολογήσεις για τα στοιχεία που δεν έχουν ακόμη αξιολογηθεί, μπορεί να προταθεί στο χρήστη το στοιχείο/τα στοιχεία με την υψηλότερη υπολογισμένη βαθμολογία/βαθμολογίες [6].

Η αξιολόγηση αντικειμένων είναι μια δημοφιλής εργασία σε διάφορες εφαρμογές. Στις σχεσιακές βάσεις δεδομένων αξιολογούμε πλειάδες χρησιμοποιώντας μια συναθροιστική συνάρτηση δεικτών σε σχέση με τα ποιοτικά τους χαρακτηριστικά [7]. Η αξιολόγηση συνήθως συσχετίζεται με την εξόρυξη του κοντινότερου γείτονα (nearest neighbor (NN) retrieval). Έχοντας ένα ερώτημα σχετικό με την τοποθεσία, ενδιαφερόμαστε για την εξόρυξη του συνόλου των κοντινότερων αντικειμένων τα οποία ικανοποιούν μια συνθήκη.

## *1.2 Αντικείμενο διπλωματικής*

Σκοπός της παρούσας διπλωματικής είναι η κάλυψη των θεμάτων που αναφέρθηκαν παραπάνω. Όπως αναφέρεται, η πρόκληση όσον αφορά την πληροφορία, σε σχέση με τα συστήματα τοποθέτησης ετικετών είναι η εξόρυξη γνώσης από την αδόμητη αυτή λίστα ετικετών. Πρώτα από όλα λοιπόν θα αναλυθεί το πώς τοποθετούν ετικέτες οι χρήστες στις φωτογραφίες τους και τι είδους ετικέτες είναι αυτές, με βάση 600.000 φωτογραφίες του Flickr, από 6 μεγάλα αστικά κέντρα του κόσμου. Μια πρώτη προσέγγιση για να γίνει κατανοητό στο τι τοποθετούν ετικέτες οι χρήστες, γίνεται με τη βοήθεια του WorldNet, αντιστοιχώντας τις ετικέτες του Flickr με μία από τις κατηγορίες του WordΝet. Ένα επιπλέον χαρακτηριστικό των φωτογραφιών που θα μας απασχολήσει, πέραν των ετικετών, είναι τα μεταδεδομένα, και για την ακρίβεια ο γεωγραφικός χαρακτηρισμός της φωτογραφίας (geotagging). Σκοπός, λοιπόν, είναι η ενσωμάτωση των διαφόρων συναφών πληροφοριών στη διαδικασία προτάσεων, η οποία ανάγεται στο πρόβλημα του υπολογισμού αξιολογήσεων για τα στοιχεία που είναι υποψήφια προς πρόταση..

Θα παρουσιαστούν 2 στρατηγικές προτάσεων ετικετών για την βοήθεια του χρήστη στην ετικετοποίηση των φωτογραφιών του βάσει της συλλογικής γνώσης που μπορεί να εξαχθεί από το σύνολο της κοινότητας του Flickr. Με βάση το απίστευτα μεγάλο πλήθος

φωτογραφιών που έχουν ετικέτες τοποθετημένες από το χρήστη, μπορούν να εξαχθούν σχέσεις μεταξύ των ετικετών, χρησιμοποιώντας διεθνείς μετρικές συνεμφάνισης. Με βάση μια φωτογραφία και μία ετικέτα του χρήστη, οι ετικέτες που συνεμφανίζονται με την ετικέτα του χρήστη είναι συνήθως καλές υποψήφιες για πρόταση, αλλά φυσικά η σχετικότητα τους εξαρτάται από τη φωτογραφία.

Επιπρόσθετα, λοιπόν στην συνεμφάνιση των ετικετών, θα παρουσιαστούν 2 στρατηγικές προτάσεων που θα συνυπολογίζουν την απόσταση της φωτογραφίας του χρήστη από τις φωτογραφίες που έχουν τις ετικέτες που θα μελετηθούν ως προς την συνεμφάνιση. Το ενδιαφέρον εστιάζεται στην εξόρυξη του συνόλου των κοντινότερων αντικειμένων τα οποία ικανοποιούν μια συνθήκη, τη συνθήκη της συνεμφάνισης εν προκειμένω. Θα υπολογιστεί λοιπόν για κάθε υποψήφια ετικέτα ένας δείκτης επιρροής (influence score), που θα συνυπολογίζει την συνεμφάνιση και την απόσταση από τη φωτογραφία του χρήστη.

Χρησιμοποιώντας αυτές τις 4 στρατηγικές που αναφέρθηκαν, οι προτάσεις θα παρουσιαστούν στο χρήστη, ο οποίος θα μπορεί να διαλέγει τις σχετικές ετικέτες και να τις προσθέτει στη φωτογραφία του.

#### *1.2.1 Συνεισφορά*

Στα πλαίσια της διπλωματικής, θα αναπτυχθεί λογισμικό που θα περιλαμβάνει τα εξής:

- θα εξάγει πληροφορίες (γεωγραφική θέση και ετικέτες) για φωτογραφίες από το Flickr και θα τις αποθηκεύει σε ένα κατάλληλο ευρετήριο, συγκεκριμένα σε μία βάση δεδομένων
- θα κατηγοριοποιεί τις ετικέτες με βάση τις κατηγορίες του WordNet
- θα δέχεται από το χρήστη τα στοιχεία της νέας φωτογραφίας που επιθυμεί να προσθέσει ετικέτες, καθώς και την δική του ετικέτα
- θα υπολογίζει την συνεμφάνιση (tag co-occurrence) μεταξύ των ετικετών με βάση δύο διαφορετικούς μεθόδους κανονικοποίησης, τη συμμετρική και την ασύμμετρη
- θα υπολογίζει την απόσταση μεταξύ των φωτογραφιών με βάση τη Haversine formula, η οποία λαμβάνει υπόψη της το γεωγραφικό μήκος και πλάτος
- θα αντιστοιχεί κάθε φωτογραφία με μία ή περισσότερες ετικέτες με βάση την απόσταση μεταξύ φωτογραφιών και την συνεμφάνιση μεταξύ ετικετών, υπολογίζοντας για κάθε ετικέτα τον κατάλληλο δείκτη επιρροής
- θα επιλέγει τις πιο κατάλληλες ετικέτες και θα τις παρουσιάζει στο χρήστη με σκοπό τον εμπλουτισμό των ετικετών της φωτογραφίας του.

## *1.3 Οργάνωση κειμένου*

Εργασίες σχετικές με το αντικείμενο της διπλωματικής, όπως η τοποθέτηση ετικετών, η κατηγοριοποίηση τους, ο υπολογισμός της συνεμφάνισης τους καθώς και η κατάταξη χωρικών δεδομένων με βάση ποιοτικά χαρακτηριστικά, παρουσιάζονται στο Κεφάλαιο 2 . Στο Κεφάλαιο 3 αναλύεται το θεωρητικό υπόβαθρο των μεθοδολογιών και των τεχνικών που θα χρησιμοποιηθούν στα πλαίσια της διπλωματικής και μελετιούνται τα APIs των Flickr, WordNet και Google Maps. Στο Κεφάλαιο 4 παρουσιάζονται οι απαιτήσεις συστήματος της εφαρμογής και στο κεφάλαιο 5 η αρχιτεκτονική της. Το εγχειρίδιο εγκατάστασης δίνεται στο Κεφάλαιο 6, ενώ στο Κεφάλαιο 7 παρατίθενται πληροφορίες για τις βάσεις δεδομένων που δημιουργήθηκαν. Στο Κεφάλαιο 8 παρατίθεται ένα σενάριο λειτουργίας ως μέρος του ελέγχου και στο Κεφάλαιο 9 ακολουθεί ο επίλογος καθώς και προτάσεις για επέκταση της διπλωματικής.

## **2**

## *Σχετικές εργασίες*

Στη συνέχεια θα αναφερθούμε σε σχετικές εργασίες από ένα πλήθος σχετικών ερευνητικών περιοχών: την τοποθέτηση ετικετών, την κατηγοριοποίηση τους με βάση το WordNet, καθώς και τεχνικές για προτάσεις νέων ετικετών, με βάση τη συνεμφάνιση των ετικετών καθώς και την απόσταση των φωτογραφιών μεταξύ τους.

Η πρόταση θα γίνει με συνδυασμό απόστασης και ομοιότητας κειμένου / συνεμφάνιση ετικετών, μεταξύ της φωτογραφίας του χρήστη και των υπολοίπων που βρίσκονται στην ακτίνα ενδιαφέροντος. Όπως αναφέρεται στη βιβλιογραφία [7], τα χωρικά δεδομένα μπορούν να καταταχθούν με βάση ποιοτικά χαρακτηριστικά με σκοπό την συνεμφάνιση των ετικετών τους.

## *2.1 Τοποθέτηση Ετικετών (Tagging)*

Η τοποθέτηση ετικετών σε αντικείμενα στο διαδίκτυο, ο τρόπος τοποθέτησης από τους χρήστες και τα κριτήρια, είναι από τα σημαντικότερα θέματα με τα οποία καταπιάνεται η παρούσα εργασία. Η τοποθέτηση ετικετών είναι ένας δημοφιλής τρόπος να σχολιάσεις αντικείμενα στο διαδίκτυο, όπως σελιδοδείκτες ιστοσελίδων, ακαδημαϊκές δημοσιεύσεις και αντικείμενα πολυμέσων [3]. Οι ετικέτες παρέχουν ουσιαστικές περιγραφές των αντικειμένων και επιτρέπουν στο χρήστη να οργανώσει και να τοποθετήσει σε ευρετήρια το περιεχόμενο τους. Αυτό γίνεται ακόμη πιο σημαντικό όταν χειριζόμαστε αντικείμενα πολυμέσων τα οποία παρέχουν λίγο ή και καθόλου γλωσσικό περιεχόμενο, όπως σελιδοδείκτες, φωτογραφίες και βίντεο.

Οι ετικέτες έχει αποδειχθεί ότι είναι χρήσιμες για να δώσουν βελτιωμένη πρόσβαση σε συλλογές φωτογραφιών οι οποίες χρησιμοποιούν χρονική και γεωγραφική πληροφορία σε συνδυασμό. Μια λεπτομερής ανάλυση διαφορετικών συστημάτων τοποθέτησης ετικετών αναφέρεται στα [10] και [11].

Τα σχόλια στις φωτογραφίες που παρέχονται από τον χρήστη αντανακλούν την προσωπική οπτική του γωνία και το περιεχόμενο που είναι σημαντικό για τον ίδιο καθώς και το κοινό της. Αυτό υπονοεί ότι αν η ίδια φωτογραφία σχολιαζόταν από άλλον χρήστη είναι δυνατόν να παραγόταν μια διαφορετική περιγραφή. Στο Flickr μπορεί κανείς να συναντήσει πολλές φωτογραφίες στο ίδιο θέμα από διάφορους χρήστες οι οποίες αναλογικά περιγράφονται από μια μεγάλη ποικιλία ετικετών.

Το πόσο χρήσιμη είναι όμως η πληροφορία που προκύπτει από την τοποθέτηση ετικετών εξαρτάται από τα κίνητρα των χρηστών. Ο Ames και ο Naaman [12], μελέτησαν το θέμα και ανακάλυψαν ότι οι χρήστες σχολιάζουν τις φωτογραφίες τους με κίνητρο να τις κάνουν πιο εύκολα προσβάσιμες στο ευρύ κοινό. Κατέληξαν επίσης στο γεγονός ότι η δυνατότητα για υπόδειξη ετικετών μπορεί να ενθαρρύνει τους χρήστες να προσθέσουν ετικέτες στις φωτογραφίες τους. Παρόλα αυτά, η υπόδειξη για ετικέτες οι οποίες δεν είναι προφανείς μπορεί να μπερδέψει τελικά τους χρήστες. Ακόμα παραπέρα, μπορεί να δημιουργηθεί στους χρήστες η διάθεση να προσθέσουν τις προτεινόμενες ετικέτες ακόμα και αν δεν είναι άμεσα σχετικές.

## *2.2 Κατηγοριοποίηση Ετικετών με βάση το WordNet*

Ένα κρίσιμο ερώτημα όμως ερώτημα το οποίο τίθεται είναι: «Σε τι βάζουν ετικέτες οι χρήστες;». Η απάντηση δόθηκε αντιστοιχίζοντας τις ετικέτες με τις ευρείες κατηγορίες του WordNet. Μια λεπτομερής ανάλυση για αυτή την κατηγοριοποίηση των ετικετών έγινε από τους Sigurbjörnsson και van Zwol [3]. Συνήθως για έναν όρο – ετικέτα προκύπτουν πολλές κατηγορίες του WordNet. Σ' αυτή την περίπτωση η ετικέτα συνδέεται με την κατηγορία που έχει την υψηλότερη κατάταξη. Για παράδειγμα, η ετικέτα London, σύμφωνα με το WordNet ανήκει σε δύο κατηγορίες: ουσιαστικό.τοποθεσία, που αναφέρεται στην πόλη του Λονδίνου και ουσιαστικό.πρόσωπο, που αναφέρεται στον συγγραφέα Jack London. Σε αυτή την περίπτωση, η κατηγορία τοποθεσία κατατάσσεται υψηλότερα από το πρόσωπο, με αποτέλεσμα να θεωρούμε ότι η ετικέτα London αναφέρεται στην τοποθεσία.

Οι κατηγορίες του WordNet αναφέρονται παρακάτω, όπου συνδέονται και με τον αριθμό της κατηγορίας, ο οποίος και αποθηκεύεται στη βάση δεδομένων.

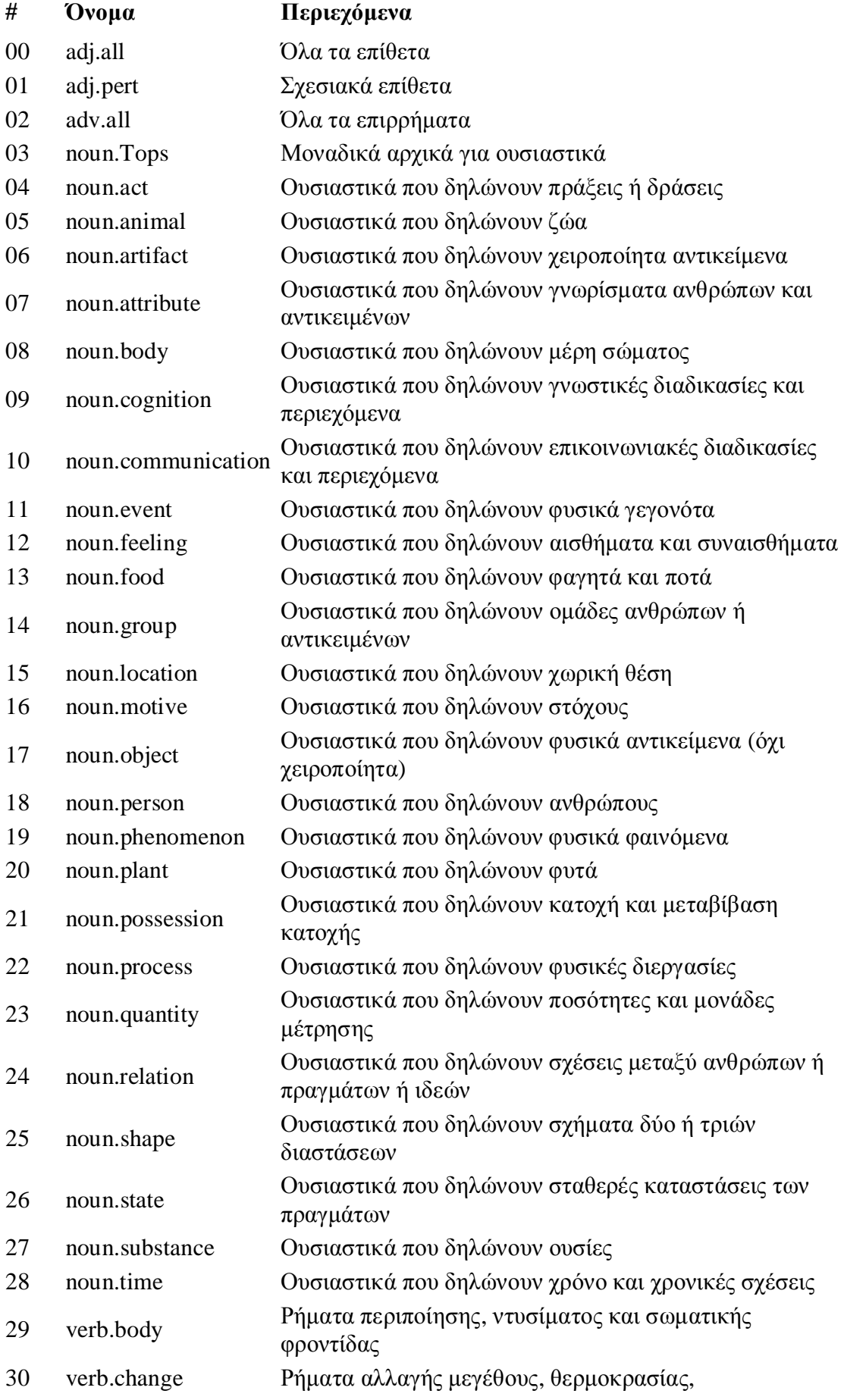

εντατικοποίησης, κ.λ.π.

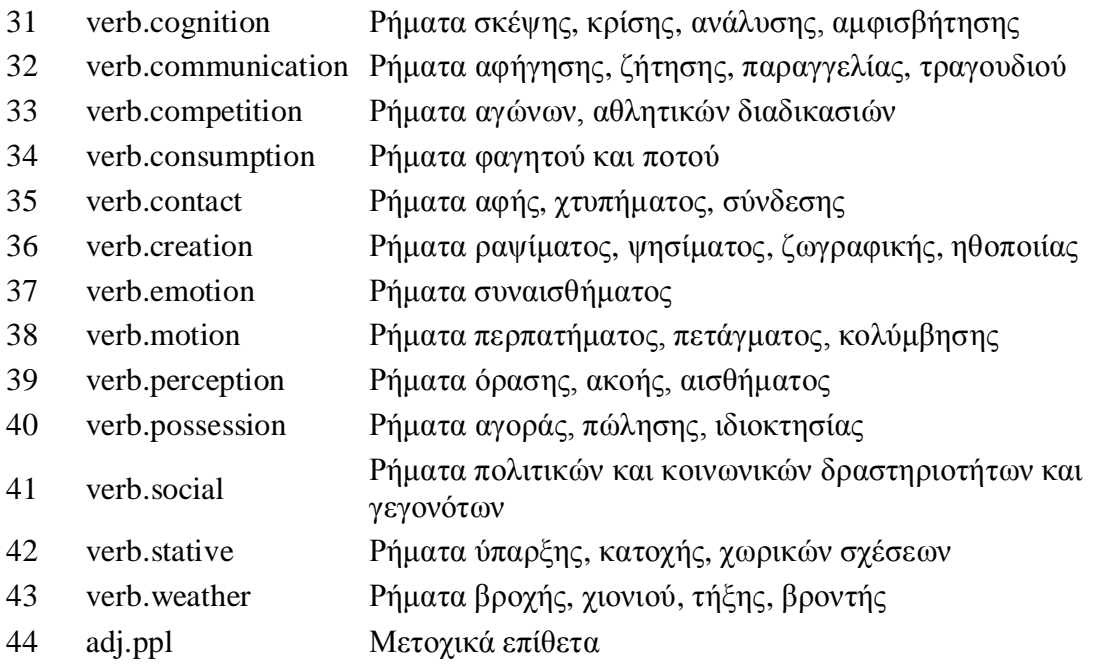

### *2.3 Συνεμφάνιση ετικετών (Tag co-occurrence)*

Η ανάλυσή της συνεμφάνισης σχετίζεται με την κατασκευή των ορών "ιεραρχίες" και "οντολογίες" οι οποίοι έχουν μελετηθεί στους τομείς της εξόρυξης πληροφοριών και σημασιολογικού ιστού [15]. Από την άλλη, στην περίπτωση του Flickr, το λεξιλόγιο είναι περιορισμένο και σχέσεις μεταξύ κόμβων στα γραφήματα διακατέχονται από μία μη ελεγχόμενη φύση. Παρά τις δυο απόψεις, χρησιμοποιούνται παρόμοιες έννοιες για την ανάλυση των σχέσεων μεταξύ ετικετών.

Σχετικά με την προσθήκη σημασιολογικών επισημάνσεων σε ετικέτες του Flickr έχει προηγηθεί άλλη εργασία. Οι Rattenbury et al. περιγράφουν μία προσέγγιση για εξόρυξη σημασιολογίας γεγονότων και χωρικών πληροφοριών των ετικετών [4]. Η διαίσθηση πίσω από τις μεθόδους τους είναι ότι οι ετικέτες γεγονότων και χώρου εμφανίζονται με μεγάλη πυκνότητα σε συγκεκριμένα χρονικά και χωρικά τμήματα αντίστοιχα. Η εκτίμησή τους βασίζεται σε μια σειρά γεωγραφικά χαρακτηρισμένων φωτογραφιών του Flickr. Χρησιμοποιώντας λοιπόν τη μέθοδο που περιγράφεται παραπάνω, κατάφεραν να πετύχουν μια αρκετά καλή ακρίβεια στην ταξινόμηση των ετικετών ως χωρικό ή χρονικό σημείο. Η σημασιολογική ανάλυση των ετικετών που έχει παρουσιαστεί από τους Sigurbjörnsson και van Zwol [3] συμπληρώνει αυτή τη μέθοδο χρησιμοποιώντας το WordNet για να προσθέσει ένα πλουσιότερο σύνολο από σημασιολογικές ετικέτες.

Η συνεμφάνιση ετικετών είναι το κλειδί για την προσέγγισή των Sigurbjörnsson και van Zwol στην πρόταση ετικετών και λειτουργεί αξιόπιστα μόνο όταν είναι διαθέσιμη μεγάλη ποσότητα υποστηρικτικών δεδομένων. Προφανώς, το μέγεθος του περιεχομένου που παράγεται από τους χρήστες του Flickr, ικανοποιεί αυτή την απαίτηση και παρέχει μία βάση συλλογικής γνώσης η οποία απαιτείται για τη δημιουργία στην πράξη ενός συστήματος πρότασης ετικετών. Οι ίδιοι ορίζουν τη συνεμφάνιση μεταξύ δύο ετικετών ως τον αριθμό των φωτογραφιών (στη συλλογή) στις οποίες χρησιμοποιούνται στον ίδιο σχολιασμό και οι δύο ετικέτες.

## *2.4 Κατάταξη Χωρικών Δεδομένων με βάση Ποιοτικά*

## *Χαρακτηριστικά [7]*

Χωρικά συστήματα βάσεων δεδομένων διαχειρίζονται μεγάλες συλλογές γεωγραφικών οντοτήτων οι οποίες πέρα από τα χωρικά χαρακτηριστικά διαθέτουν και μη-χωρική πληροφορία. Από ένα σετ *D* ενδιαφερόντων αντικειμένων, ένα ερώτημα για τα *k*-καλύτερα αντικείμενα με βάση χωρική πληροφορία (top-k spatial preference query) θα επιστρέψει *k* αντικείμενα από τα *D* με τους υψηλότερους δείκτες.

Παραδοσιακά, υπάρχουν δύο τρόποι για την κατάταξη των αντικειμένων: (i) χωρική κατάταξη, η οποία κατατάσσει τα αντικείμενα με βάση την απόσταση τους από το σημείο αναφοράς και (ii) μη-χωρική κατάταξη, η οποία κατατάσσει τα αντικείμενα με βάση μια συγκεντρωτική συνάρτηση των μη-χωρικών χαρακτηριστικών τους. Το ερώτημα για τα *k*καλύτερα αντικείμενα με βάση χωρική πληροφορία ενσωματώνει αυτούς τους δύο τρόπους κατάταξης με ένα διαισθητικό τρόπο.

Έχοντας ως κέντρο ενδιαφέροντος την τοποθεσία της φωτογραφίας του χρήστη, το ζητούμενο είναι να δοθεί ένας δείκτης επιρροής για κάθε ετικέτα που μπορεί να είναι υποψήφια για πρόταση. Θεωρώντας ως ποιοτικό χαρακτηριστικό κάθε ετικέτας τη συνεμφάνιση της με την ετικέτα που έχει δώσει ο χρήστης, η κατάταξη των χωρικών δεδομένων με βάση ποιοτικά χαρακτηριστικά αναλύεται εκτενώς στο [7].

Μια απλή έκφραση του ζητούμενου δείκτη είναι ο δείκτης εύρους (range score) ο οποίος δεσμεύει την γειτονιά μέσα στην οποία θα εξεταστούν τα αντικείμενα, με την κυκλική περιοχή *p* η οποία ορίζεται από την ακτίνα *ε*, η οποία δίνεται από το χρήστη.

Μια πιο ουσιαστική συνάρτηση του δείκτη εύρους είναι ο δείκτης επιρροής (influence score), ο οποίος σε αντίθεση με τον αυστηρό περιορισμό της ακτίνας *ε* του δείκτη εύρους, απαλύνει την επίδραση της *ε* και αναθέτει μεγαλύτερα βάρη σε αντικείμενα που είναι πιο κοντά στο κέντρο και μικρότερα σε αντικείμενα που είναι μακρύτερα.

# **3**

## *Θεωρητικό υπόβαθρο*

Όπως αναφέρθηκε στο προηγούμενο κεφάλαιο, η παρούσα εργασία μελετάει θέματα όπως η αποτύπωση της συνεμφάνισης των ετικετών, η μέτρηση της απόστασης μεταξύ των φωτογραφιών καθώς και η προσμέτρηση τους στον τελικό δείκτη επιρροής της κάθε ετικέτας που είναι προς εξέταση για πρόταση στο χρήστη.

Η συνεμφάνιση των ετικετών λοιπόν, θα εξεταστεί με δύο διαφορετικούς μεθόδους κανονικοποίησης, τη συμμετρική και την ασύμμετρη, ενώ η απόσταση θα υπολογιστεί με βάση την φόρμουλα Haversine. Θα εξεταστεί ακόμη ο δείκτης επιρροής (influence score) ο οποίος συνδυάζει τη συνεμφάνιση των ετικετών με τη σχετική απόσταση των φωτογραφιών.

Τέλος, παρουσιάζονται τα APIs (Διεπαφή προγραμματισμού εφαρμογών) που χρησιμοποιήθηκαν στη διπλωματική

#### *3.1 Συνεμφάνιση ετικετών (Tag co-occurrence)*

Η χρησιμοποίηση της ακατέργαστης πληροφορίας συνεμφάνισης ετικετών για τον υπολογισμό της ποιότητας της σχέσης μεταξύ δύο ετικετών δεν έχει μεγάλη ουσία, αφού δεν λαμβάνεται υπόψη η συχνότητα εμφάνισης της κάθε ετικέτας ξεχωριστά. Έτσι συνηθίζεται ο αριθμός συνεμφάνισης να κανονικοποιείται ως προς την συνολική συχνότητα των ετικετών. Υπάρχουν ουσιαστικά δύο διαφορετικές μέθοδοι κανονικοποίησης: η συμμετρική και η ασύμμετρη [3].

*Δείκτες συμμετρικής μεθόδου.* Σύμφωνα με τον συντελεστή Jaccard μπορούμε να κανονικοποιήσουμε την συνεμφάνιση δύο ετικετών t<sup>i</sup> και t<sup>j</sup> υπολογίζοντας την τιμή της παράστασης:

$$
J(t_i, t_j) = \frac{|t_i \cap t_j|}{|t_i \cup t_j|}
$$

Ο συντελεστής ορίζεται ως ο αριθμός των κοινών εμφανίσεων των δύο ετικετών, διαιρεμένος με την ένωση των εμφανίσεων της κάθε μίας ετικέτας. Ο συντελεστής Jaccard ως γνωστόν, είναι χρήσιμος στη μέτρηση της ομοιότητας μεταξύ δύο στοιχείων ενός συνόλου. Γενικά, μπορούμε να χρησιμοποιήσουμε συμμετρικές μεθόδους κανονικοποίησης, όπως η μέθοδος Jaccard, για να συναγάγουμε εάν δύο ετικέτες έχουν όμοιες σημασίες.

*Δείκτες ασύμμετρης μεθόδου.* Εναλλακτικά, η συνεμφάνιση ετικετών μπορεί να κανονικοποιηθεί χρησιμοποιώντας την συχνότητα μίας εκ των ετικετών. Για παράδειγμα, χρησιμοποιώντας την εξίσωση:

$$
P(t_j|t_i) = \frac{|t_i \cap t_j|}{|t_i|}
$$

Ο συντελεστής αντανακλά πόσο συχνά η ετικέτα t<sup>i</sup> συνεμφανίζεται με την ετικέτα t<sup>j</sup> κανονικοποιώντας με την ολική συχνότητα της ετικέτας ti. Αυτό μπορεί να ερμηνευτεί ως η πιθανότητα που έχει η φωτογραφία να σχολιαστεί με την ετικέτα t<sup>j</sup> δεδομένου ότι έχει σχολιαστεί με την ετικέτα ti.

Προκειμένου να αναδείξουμε τη διαφορά μεταξύ των δεικτών συνεμφάνισης της συμμετρικής και της ασύμμετρης μεθόδου αρκεί να δώσουμε ως παράδειγμα την ετικέτα *Πύργος του Eiffel*. Με την συμμετρική μέθοδο βρίσκουμε ότι οι πιο συχνά συνεμφανιζόμενες ετικέτες είναι (σε φθίνουσα σειρά): *Tour Eiffel*, *Eiffel*, *Seine*, *La Tour Eiffel* και *Paris*. Όταν χρησιμοποιήσουμε όμως την μη συμμετρική μέθοδο οι πιο συχνά συνεμφανιζόμενες ετικέτες (σε φθίνουσα σειρά) είναι: *Paris*, *France*, *Tour Eiffel*, *Eiffel* και *Europe*. Αυτό δείχνει ότι ο συντελεστής Jaccard της συμμετρικής μεθόδου είναι αποτελεσματικός στην αναγνώριση ισοδύναμων ετικετών όπως *Tour Eiffel*, *Eiffel*, και *La Tour Eiffel*, ή στην εξαγωγή ενός κοντινού αξιοθέατου όπως ο Σηκουάνας (*Seine*). Βασιζόμενοι σε αυτή την παρατήρηση φαίνεται ότι είναι πιο πιθανό η μη συμμετρική μέθοδος για την συνεμφάνιση να παρέχει μια πιο κατάλληλη διαφοροποίηση στις υποψήφιες ετικέτες από την αντίπαλή της, τη συμμετρική [3].

## *3.2 Haversine formula για τη μέτρηση της απόστασης μεταξύ δύο σημείων με βάση γεωγραφικό μήκος και πλάτος*

Η φόρμουλα Haversine είναι μια εξίσωση πολύ σημαντική στον κλάδο γεωδαισία η οποία υπολογίζει την απόσταση μεταξύ δύο σημείων με βάση το γεωγραφικό μήκος και πλάτος τους. Είναι μια ειδική περίπτωση ενός γενικότερου τύπου στη σφαιρική γεωμετρία, του νόμου των haversines, ο οποίος συσχετίζει τις πλευρές και τις γωνίες σφαιρικών τριγώνων [13]. Η απόσταση που υπολογίζει είναι η συντομότερη απόσταση πάνω στην επιφάνεια της γης, καθώς δίνει μια απόσταση μεταξύ των σημείων σε ευθεία γραμμή (αγνοώντας λόφους, κτλ).

Η φόρμουλα Haversine δίνεται από τον τύπο [14]:

 $a = sin^2(\Delta\varphi/2) + cos(\varphi_1)*cos(\varphi_2)*sin^2(\Delta\lambda/2)$ *c = 2\*atan2(√a, √(1−a)) d = R\*c*

όπου *φ* είναι το γεωγραφικό πλάτος*, λ* είναι το γεωγραφικό μήκος και *R* είναι η ακτίνα της γης (μέση ακτίνα = 6,371 km).

Η φόρμουλα Haversine παραμένει ιδιαιτέρως αποτελεσματική για αριθμητικούς υπολογισμούς ακόμη και για μικρές αποστάσεις, σε αντίθεση με τους υπολογισμούς που βασίζονται στον νόμο των ημιτόνων. Το 'versed ημίτονο' ισούται με 1-cosθ, και το 'ημι versed ημίτονο' ισούται με  $(1-\cos\theta)/2 = \sin^2(\theta/2)$ , όπως έχει χρησιμοποιηθεί και παραπάνω. Η φόρμουλα δημοσιεύθηκε από τον Roger Sinnott στο περιοδικό Sky & Telescope το 1984 ("Virtues of the Haversine"), αν και ήταν γνωστό στους πλοηγούς από πολύ νωρίτερα.

Για περαιτέρω διευκρίνιση, αναφέρεται ότι c είναι η γωνιακή απόσταση σε μοίρες, και a είναι το τετράγωνο του μισού του μήκους της χορδής ανάμεσα στα δύο σημεία. Μια εντυπωσιακή βελτίωση της απόδοσης μπορεί να επιτευχθεί παραγοντοποιώντας τους όρους που υψώνονται στο τετράγωνο.

### *3.3 Δείκτης επιρροής (Influence score)*

Στον τομέα της στατιστικής, η Γκαουσσιανή συνάρτηση πυκνότητας έχει χρησιμοποιηθεί για να εκτιμηθεί η πυκνότητα στον χώρο, από ένα σετ F σημείων [7]. Η πυκνότητα στην τοποθεσία p υπολογίζεται ως εξής:

 $G(p) = \sum \exp(-\frac{dist^2(p,f)}{2\sigma^2})$  $\frac{(\nu, \nu)}{2\sigma^2}$ f∈F , όπου *σ* είναι μια παράμετρος. Το πλεονέκτημα της είναι ότι η τιμή G(p) δεν είναι ευαίσθητη σε μικρή αλλαγή στην *σ*. Η G(p) υπολογίζεται κυρίως από τα σημεία τα οποία είναι κοντά στην p και ελάχιστα από τα σημεία που βρίσκονται μακριά.

Με βάση λοιπόν, την παραπάνω συνάρτηση, ορίζεται η συνάρτηση για τον δείκτη επιρροής ως:

$$
T^{inf}(p) = \omega(s) * \alpha^{-\frac{dist(p,s)}{\varepsilon}},
$$

όπου *α* είναι η παράμετρος που επηρεάζει την ευαισθησία της συνάρτησης ως προς την ακτίνα *ε* που δίνεται από το χρήστη, *ω(s)* είναι η "αξία" του s, ε είναι η ακτίνα ενδιαφέροντος του χρήστη και dist(p, s) είναι η απόσταση μεταξύ των p και s.

#### *3.4 APIs*

#### *3.4.1 Flickr API (Flickr API 1.2) [8]*

Το API του Flickr επιτρέπει σε εξωτερικές εφαρμογές ή ιστοσελίδες να επικοινωνούν με το Flickr και να ανταλλάσσουν πληροφορίες. Με πάνω από 5 δισεκατομμύρια φωτογραφίες (πολλές από αυτές με σημαντικές μεταπληροφορίες όπως οι ετικέτες, η γεωγραφική τοποθεσία, και τα δεδομένα Exif (Exchangeable image file format)), η κοινότητα του Flickr δημιουργεί εντυπωσιακά πλούσια δεδομένα. Το API του Flickr δίνει τη δυνατότητα για πρόσβαση σε αυτά τα δεδομένα. Μάλιστα, σχεδόν όλες οι λειτουργίες που προσφέρει το Flickr γίνονται διαθέσιμες μέσω του API. Επίσης, το API είναι εντελώς δωρεάν, τόσο ως υπηρεσία στους χρήστες του όσο και ως εργαλείο στους προγραμματιστές και άλλους σχεδιαστές εφαρμογών, έτσι ώστε να δημιουργούν ακόμη περισσότερους τρόπους για αλληλεπίδραση μεταξύ φωτογραφιών εκτός του Flickr.

Οι κλάσεις του Flickr είναι οι ακόλουθες:

Activity: Σχετικά με την πρόσφατη δραστηριότητα των φωτογραφιών, με βάση κάποια κριτήρια.

Auth.oauth: Σχετικά με τα διαπιστευτήρια που σχετίζονται με ένα διακριτικό έλεγχο ταυτότητας (authentication token).

Blogs: Σχετικά με τα blogs που ανήκει ο χρήστης, ή έχει διαθέσιμα το Flickr.

Cameras: Σχετικά με τις μάρκες μηχανών και τα μοντέλα τους, που εμφανίζονται στο Flickr.

Collections: Σχετικά με τις συλλογές του χρήστη.

Commons: Σχετικά με τα ιδρύματα και τους οργανισμούς που συμμετέχουν στην παγκόσμια συλλογή φωτογραφιών, The Commons.

Contacts: Σχετικά με τις επαφές του χρήστη και τη σχέση του μαζί τους.

Favorites: Σχετικά με τη λίστα των αγαπημένων του χρήστη.

Galleries: Σχετικά με τις εκθέσεις φωτογραφιών (galleries) του Flickr.

Groups: Σχετικά με τις ομάδες χρηστών, είτε για δημιουργία νέας, είτε για συμμετοχή σε κάποια ήδη υπάρχουσα.

Groups.discuss.replies: Σχετικά με την επεξεργασία των απαντήσεων σε κάποιο θέμα συζήτησης μιας ομάδας χρηστών.

Groups.discuss.topics: Σχετικά με τα θέματα των συζητήσεων μιας ομάδας χρηστών.

Groups.members: Σχετικά με τα μέλη μιας ομάδας χρηστών.

Groups.pools: Σχετικά με τις δεξαμενές (pools) φωτογραφιών των ομάδων χρηστών.

Interestingness: Σχετικά με τις πιο «ενδιαφέρουσες» φωτογραφίες, για κάποια συγκεκριμένη ημέρα, είτε την πιο πρόσφατη, είτε κάποια επιλεγμένη από το χρήστη.

Machinetags: Σχετικά με τα machinetags, και τα στοιχεία που τα αφορούν (Τα machinetags είναι ετικέτες που χρησιμοποιούν ειδική σύνταξη για να ορίσουν την επιπλέον πληροφορία σχετικά με μία ετικέτα).

Panda: Σχετικά με τα panda του Flickr, και τις φωτογραφίες που επιστρέφουν (Τα panda του Flickr εκθέτουν μια εμπειρία σε πραγματικό χρόνο του τι συμβαίνει στο Flickr, και είναι τρία: τα Ling Ling και Hsing Hsing που εστιάζουν την προσοχή τους στην πρόσφατη δραστηριότητα, και το Wang Wang που εστιάζει κυρίως στις φωτογραφίες με γεωγραφικό χαρακτηρισμό).

People: Σχετικά με πληροφορίες που αφορούν τους χρήστες του Flickr, είτε αφορά προσωπικά στοιχεία, είτε αφορά την δράση τους στο Flickr (φωτογραφίες, ομάδες, κτλ.).

Photos: Σχετικά με πληροφορίες που αφορούν τις φωτογραφίες του Flickr (ετικέτες (tags), ημερομηνία, γεωγραφική πληροφορία, κτλ).

Photos.comments: Σχετικά με τα σχόλια των φωτογραφιών.

Photos.geo: Σχετικά με τα γεωγραφικά δεδομένα των φωτογραφιών (γεωγραφικό πλάτος, γεωγραφικό μήκος και επίπεδο ακρίβειας).

Photos.licenses: Σχετικά με τις άδειες των φωτογραφιών, του Flickr.

Photos.notes: Σχετικά με τις σημειώσεις πάνω στις φωτογραφίες.

Photos.people: Σχετικά με τα πρόσωπα που εμφανίζονται πάνω στις φωτογραφίες.

Photos.suggestions: Σχετικά με προτάσεις για γεωγραφικό χαρακτηρισμό τοποθεσίας. Photos.transform: Σχετικά με την περιστροφή μιας φωτογραφίας.

Photos.upload: Σχετικά με την κατάσταση (επιτυχία μεταφόρτωσης ή όχι) ενός ή περισσότερων φωτογραφιών οι οποίες έχουν μεταφορτωθεί ασύγχρονα.

Photosets: Σχετικά με τις συλλογές φωτογραφιών συγκεκριμένου χρήστη.

Photosets.comments: Σχετικά με τα σχόλια σε συλλογές φωτογραφιών συγκεκριμένου χρήστη.

Places: Σχετικά με τα μέρη στα οποία εμφανίζονται οι φωτογραφίες.

Prefs: Σχετικά με τις προτιμήσεις του χρήστη όσον αφορά την προστασία των προσωπικών του δεδομένων, και των δεδομένων των φωτογραφιών του.

Push: Σχετικά με τις εγγραφές του χρήστη σε διάφορα θέματα προς εγγραφή.

Reflection: Σχετικά με τις μεθόδους του API του Flickr.

Stats: Σχετικά με διάφορα στατιστικά στοιχεία που αφορούν φωτογραφίες, συλλογές φωτογραφιών κτλ.

Tags: Σχετικά με τις ετικέτες (tags) των φωτογραφιών.

Test: Διάφοροι μέθοδοι για δοκιμές.

Urls: Σχετικά με τα Urls χρηστών, ομάδων, εκθέσεων φωτογραφιών, κτλ.

#### *3.4.2 Το API σε JAVA για αναζήτηση στο WordNet (Java API for WordNet*

#### *Searching - JAWS) [9]*

Όπως υποδηλώνει και το όνομα του, το JAWS παρέχει Java εφαρμογές με την δυνατότητα να ανακτούν δεδομένα από την βάση δεδομένων του WordNet.

Ας υπενθυμίσουμε την έννοια των synsets ως σύνολα συνωνύμων, στα οποία ομαδοποιεί το WordNet τις αγγλικές λέξεις.
Τα πακέτα είναι τα εξής:

edu.smu.tspell.wordnet: Τα περιεχόμενα αυτού του πακέτου αντιπροσωπεύουν την δημόσια διεπαφή για το JAWS.

edu.smu.tspell.wordnet.impl: Περιέχει κλάσεις οι οποίες μπορούν να χρησιμοποιηθούν για διαφορετικές υλοποιήσεις βάσεων δεδομένων (π.χ. αρχείο, σχεσιακό σύστημα διαχείρισης βάσεων δεδομένων).

edu.smu.tspell.wordnet.impl.file: Περιέχει κλάσεις που παρέχουν μια υλοποίηση βάσης δεδομένων η οποία αποσπά πληροφορίες από τα αρχεία της βάσης δεδομένων του WordNet. edu.smu.tspell.wordnet.impl.file.synset: Περιέχει υλοποιήσεις από διαφορετικούς τύπους συγκεκριμένων συνόλων συνωνύμων.

Πακέτο edu.smu.tspell.wordnet

Τα περιεχόμενα αυτού του πακέτου αντιπροσωπεύουν τη δημόσια διεπαφή του API σε Java για αναζήτηση στο WordNet (JAWS).

Οι διεπαφές του πακέτου είναι οι ακόλουθες:

AdjectiveSatelliteSynset: Αναπαριστά ένα δορυφόρο synset επιθέτων, που είναι κομμάτι ενός συμπλέγματος από όμοια επίθετα τα οποία σχετίζονται με ένα synset «κεφαλή».

AdjectiveSynset: Αναπαριστά ένα synset που αντιστοιχεί σε μία έννοια επιθέτου. AdverbSynset: Αναπαριστά ένα synset που αντιστοιχεί σε μία έννοια επιρρήματος.

NounSynset: Αναπαριστά ένα synset που αντιστοιχεί σε μία έννοια ουσιαστικού.

Synset: Μία συλλογή από μία ή περισσότερες λέξεις και φράσεις ("collocations") συλλογικά αναφερόμενες ως φόρμες λέξεων ("word forms") οι οποίες μπορούν να μοιράζονται την ίδια σημασία.

VerbSynset: Αναπαριστά ένα synset που αντιστοιχεί σε μία έννοια ρήματος.

Οι κλάσεις αυτού του πακέτου είναι οι εξής:

SynsetType: Αναγνωρίζει το μέρος του λόγου (ουσιαστικό, ρήμα, κτλ.) που σχετίζεται με ένα συγκεκριμένο synset.

WordNetDatabase: Μια συμπαγής υλοποίηση αυτής της κλάσης η οποία παρέχει πρόσβαση σε πληροφορίες της βάσης δεδομένων του WordNet.

WordSense: Χρησιμοποιεί έναν συνδυασμό της μορφής της λέξης και του synset για να αναγνωρίσει μοναδικά την έννοια της λέξης.

Η εξαίρεση αυτού του πακέτου είναι η εξής:

WordNetException: Παράγεται όταν δημιουργείται πρόβλημα στην πρόσβαση στη βάση του **WordNet** 

Πακέτο edu.smu.tspell.wordnet.impl

Περιέχει κλάσεις που μπορούν να χρησιμοποιηθούν από διαφορετικές υλοποιήσεις βάσεων δεδομένων (π.χ. αρχείο, σχεσιακή βάση δεδομένων).

Οι κλάσεις αυτού του πακέτου είναι οι εξής:

AbstractSynset: Μια αφηρημένη υλοποίηση του synset.

ExampleSentences: Συνοψίζει παραδειγματικές προτάσεις που ισχύουν για ένα synset και/ή μια λέξη.

LineLocator: Βρίσκει μια γραμμή μέσα σε ένα ταξινομημένο αρχείο κειμένου.

MultipleLineLocator: Ανακτά μία ή περισσότερες γραμμές από ένα ταξινομημένο αρχείο που ξεκινούν με ένα συγκεκριμένο κείμενο.

RandomAccessReader: Χρησιμοποιείται για να δοθεί πρόσβαση σε δεδομένα σε τυχαίες θέσεις μέσα στο αρχείο.

Πακέτο edu.smu.tspell.wordnet.impl.file

Περιέχει κλάσεις οι οποίες παρέχουν μία υλοποίηση βάσης δεδομένων που ανακτά πληροφορίες από τα αρχεία της βάσης δεδομένων του WordNet.

Οι κλάσεις αυτού του πακέτου είναι οι εξής:

DetachmentRules: Συνοψίζει τους κανόνες αποσύνθεσης που χρησιμοποιούνται από το WordNet.

FileDatabase: Υλοποίηση αναφορά ενός Java API για το WordNet βασισμένο σε αρχείο.

InflectionData: Δίνει πρόσβαση σε μορφολογικά δεδομένα εξαιρέσεων.

LeastRecentlyUsedCache: Υλοποιεί μια κρυφή μνήμη (cache) με βάση το τελευταίο στοιχείο που χρησιμοποιήθηκε (least-recently-used (LRU)).

Morphology: Δίνει μορφολογική επεξεργασία για ένα λήμμα που θα περαστεί στο WordNet.

PropertyNames: Ονόματα των ιδιοτήτων του συστήματος που χρησιμοποιούνται από την εφαρμογή.

ReferenceSynset: Μία υλοποίηση ενός synset η οποία υποστηρίζει την έννοια των άλυτων σημασιολογικών και λεξιλογικών σχέσεων με άλλα synsets.

RelationshipPointers: Συνοψίζει τους δείκτες σχέσεων μεταξύ ενός synset και των λέξεων που το απαρτίζουν.

RelationshipReferences: Συνοψίζει μια συλλογή σχέσεων μεταξύ ενός synset και των άλλων synsets.

RelationshipType: Ορίζει τους τύπους σχέσεων που υποστηρίζονται από το WordNet και το κείμενο που χρησιμοποιείται για να τις αναπαραστήσει μέσα στους ορισμούς του synset.

SampleFrameFactory: Διατηρεί μία συλλογή από γενικά πλαίσια προτάσεων που συνδέονται με τα synsets.

SampleIndexFactory: Διατηρεί μια χαρτογράφηση των εννοιών των λέξεων με κλειδιά πρότυπων προτάσεων.

SampleSentenceData: Βάζει στη μνήμη δεδομένα που σχετίζονται με παραδειγματικές προτάσεις, φορτώνοντας και βάζοντας στη μνήμη το περιεχόμενο του αρχείου της βάσης μόνο όταν προσπελαύνεται.

SampleTemplateFactory: Διατηρεί μια συλλογή με πρότυπα που σχετίζονται με synsets.

SenseIndexEntry: Αναπαριστά μια γραμμή/καταχώριση από το αρχείο sense.index.

SenseIndexParser: Αναλύει μια γραμμή από το αρχείο index.sense.

SenseIndexReader: Εντοπίζει καταχωρίσεις στο αρχείο index.sense.

SenseKey: Αναγνωρίζει μοναδικά μια έννοια λέξης από τη βάση δεδομένων του WordNet.

SenseKeyParser: Αναλύει κείμενο που αναπαριστά ένα κλειδί έννοιας και επιστρέφει ένα αντικείμενο που περιέχει τα δεδομένα του κλειδιού.

SynsetFactory: Παρέχει μια κεντρική τοποθεσία από όπου αντικείμενα τύπου synset μπορούν να ανακτηθούν.

SynsetParser: Δημιουργεί αντικείμενα synset αναλύοντας μια γραμμή δεδομένων από ένα αρχείο βάσης του WordNet.

SynsetPointer: Ορίζει το σημείο όπου μπορεί να βρεθεί ο ορισμός ενός synset.

SynsetReader: Διαβάζει πληροφορίες για ένα synset από ένα αρχείο δεδομένων (π.χ. data.noun) χρησιμοποιώντας έναν δείκτη.

SynsetTypeConverter: Μετατρέπει τιμές από τα αρχεία της βάσης δεδομένων στους αντίστοιχους τύπους synset.

TextTranslator: Εκτελεί λειτουργίες μετατροπής πάνω σε κείμενο.

WordFormLookup: Η κύρια κλάση που χρησιμοποιείται για να εκτελεστούν αναζητήσεις βασισμένες σε μία μορφή λέξης.

WordPositions: Διατηρεί μια χαρτογράφηση μεταξύ των μορφών των λέξεων και των θέσεων που μπορεί να καταλάβει.

WordSensePointer: Επισημαίνει μία συγκεκριμένη μορφή λέξης μέσα σε ένα synset.

Οι εξαιρέσεις αυτού του πακέτου είναι οι εξής:

ParseException: Χρησιμοποιείται για να υποδειχθεί ένα λάθος που συνέβη κατά τη διάρκεια ανάλυσης δεδομένων σε ένα από τα αρχεία της βάσης δεδομένων του WordNet.

RetrievalException: Παράγεται όταν δημιουργείται πρόβλημα κατά τη διάρκεια της ανάκτησης δεδομένων από τη βάση του WordNet.

Πακέτο edu.smu.tspell.wordnet.impl.file.synset

Περιέχει υλοποιήσεις των διαφόρων τύπων από synsets.

Οι κλάσεις αυτού του πακέτου είναι οι εξής:

AdjectiveReferenceSynset: Υλοποίηση αναφορά ενός synset επιθέτων. AdjectiveSatelliteReferenceSynset: Υλοποίηση αναφορά ενός synset επιθέτων. AdverbReferenceSynset : Υλοποίηση αναφορά ενός synset επιρρημάτων. NounReferenceSynset: Υλοποίηση αναφορά ενός synset ουσιαστικών. VerbReferenceSynset: Υλοποίηση αναφορά ενός synset ρημάτων.

#### *3.4.3 Google Maps Javascript API [16]*

To API του Google Maps Javascript επιτρέπει την ενσωμάτωση των Google Maps σε προσωπικές ιστοσελίδες. Το API παρέχει ένα πλήθος χρήσιμων εργαλείων για τον χειρισμό των χαρτών και την πρόσθεση περιεχομένου στο χάρτη μέσα από μία ποικιλία από υπηρεσίες, δίνοντας τη δυνατότητα για δημιουργία εύρωστων εφαρμογών με χάρτες στις προσωπικές ιστοσελίδες.

Οι κλάσεις Map, MapOptions και MapTypeId οι οποίες σχετίζονται με την εμφάνιση του χάρτη (Map).

Οι κλάσεις MapTypeControlOptions, MapTypeControlStyle, OverviewMapControlOptions, PanControlOptions, RotateControlOptions, ScaleControlOptions, ScaleControlStyle, StreetViewControlOptions, ZoomControlOptions, ZoomControlStyle και ControlPosition, οι οποίες σχετίζονται με τους διάφορους ελέγχους (Controls) που συνάπτονται στο χάρτη.

Οι κλάσεις Marker, MarkerOptions, Icon, MarkerShape, Symbol, SymbolPath, Animation, InfoWindow, InfoWindowOptions, Polyline, PolylineOptions, IconSequence, Polygon, PolygonOptions, PolyMouseEvent, Rectangle, RectangleOptions, Circle, CircleOptions, StrokePosition, GroundOverlay, GroundOverlayOptions, OverlayView, MapPanes και MapCanvasProjection, οι οποίες σχετίζονται με τα αντικείμενα που υπερκαλύπτουν τον χάρτη (Overlays).

Οι κλάσεις Geocoder, GeocoderRequest, GeocoderStatus, GeocoderResult, GeocoderAddressComponent, GeocoderGeometry, GeocoderLocationType, DirectionsRenderer, DirectionsRendererOptions, DirectionsService, DirectionsRequest, TravelMode, UnitSystem, TransitOptions, DirectionsWaypoint, DirectionsStatus, DirectionsResult, DirectionsRoute, DirectionsLeg, DirectionsStep, Distance, Duration, Time, TransitDetails, TransitStop, TransitLine, TransitAgency, TransitVehicle, VehicleType, ElevationService, LocationElevationRequest, PathElevationRequest, ElevationResult, ElevationStatus, MaxZoomService, MaxZoomResult, MaxZoomStatus, DistanceMatrixService, DistanceMatrixRequest, DistanceMatrixResponse, DistanceMatrixResponseRow, DistanceMatrixResponseElement, DistanceMatrixStatus και DistanceMatrixElementStatus, οι οποίες σχετίζονται με τις υπηρεσίες που παρέχονται στο χρήστη (Services).

Οι κλάσεις MapType, MapTypeRegistry, Projection, ImageMapType, ImageMapTypeOptions, StyledMapType, StyledMapTypeOptions, MapTypeStyle, MapTypeStyleFeatureType, MapTypeStyleElementType και MapTypeStyler, οι οποίες σχετίζονται με τους τύπους των χαρτών (Map Types).

Οι κλάσεις BicyclingLayer, FusionTablesLayer, FusionTablesLayerOptions, FusionTablesQuery, FusionTablesStyle, FusionTablesHeatmap, FusionTablesMarkerOptions, FusionTablesPolygonOptions, FusionTablesPolylineOptions, FusionTablesMouseEvent, FusionTablesCell, KmlLayer, KmlLayerOptions, KmlLayerMetadata, KmlLayerStatus, KmlMouseEvent, KmlFeatureData, KmlAuthor, TrafficLayer και TransitLayer, οι οποίες σχετίζονται με τα διάφορα επίπεδα του χάρτη (Layers).

Οι κλάσεις StreetViewPanorama, StreetViewPanoramaOptions, StreetViewAddressControlOptions, StreetViewLink, StreetViewPov, StreetViewPanoramaData, StreetViewLocation, StreetViewTileData, StreetViewService, StreetViewStatus και StreetViewCoverageLayer, οι οποίες σχετίζονται με την θέαση του δρόμου (Street View).

Οι κλάσεις MapsEventListener, event και MouseEvent, οι οποίες σχετίζονται με τη δημιουργία γεγονότων μέσω listeners (Events)

Οι κλάσεις LatLng, LatLngBounds, Point και Size, οι οποίες σχετίζονται με βασικά στοιχεία των χαρτών (Base).

Οι κλάσεις MVCObject και MVCArray, οι οποίες σχετίζονται με αντικείμενα MVC.

Οι κλάσεις encoding, spherical και poly, οι οποίες σχετίζονται με γεωμετρικά σχήματα και αντικείμενα (Geometry Library).

Οι κλάσεις AdUnit, AdUnitOptions και AdFormat, οι οποίες σχετίζονται με AdSense αντικείμενα (AdSense Library).

Οι κλάσεις PanoramioLayer, PanoramioLayerOptions, PanoramioFeature και PanoramioMouseEvent, οι οποίες σχετίζονται με επίπεδο από φωτογραφίες από το Panoramio (Panoramio Library).

Οι κλάσεις Autocomplete, AutocompleteOptions, AutocompletePrediction, PredictionTerm, PredictionSubstring, AutocompleteService, AutocompletionRequest, ComponentRestrictions, PlaceAspectRating, PlaceDetailsRequest, PlaceGeometry, PlacePhoto, PhotoOptions, PlaceResult, PlaceReview, PlaceSearchPagination, PlaceSearchRequest, PlacesService, PlacesServiceStatus, QueryAutocompletePrediction, QueryAutocompletionRequest, RadarSearchRequest, RankBy, SearchBox, SearchBoxOptions και TextSearchRequest, οι οποίες σχετίζονται με τοποθεσίες-μέρη (Places Library).

Οι κλάσεις DrawingManager, DrawingManagerOptions, DrawingControlOptions, OverlayCompleteEvent και OverlayType, οι οποίες σχετίζονται με τη δυνατότηα που δίνεται στο χρήστη για «ζωγραφική» πάνω στο χάρτη μέσω ενός Drawing Manager (Drawing Library).

Οι κλάσεις CloudLayer, WeatherLayer, WeatherLayerOptions, TemperatureUnit, WindSpeedUnit, LabelColor, WeatherMouseEvent, WeatherFeature, WeatherConditions και WeatherForecast, οι οποίες σχετίζονται με την εμφάνιση των καιρικών φαινόμενων στο χάρτη (Weather Library).

Οι κλάσεις MapsEngineLayer, MapsEngineLayerOptions, MapsEngineLayerProperties, MapsEngineMouseEvent, MapsEngineStatus, HeatmapLayer, HeatmapLayerOptions, WeightedLocation, DemographicsLayer, DemographicsLayerOptions, DemographicsQuery, DemographicsStyle, DemographicsPolygonOptions και DemographicsPropertyStyle, οι οποίες σχετίζονται με την απεικόνιση διαφόρων αντικειμένων στο χάρτη (Visualization Library).

# **4**

# *Ανάλυση Απαιτήσεων Συστήματος*

Ακολουθεί η περιγραφή της αρχιτεκτονικής του συστήματος και η ανάλυση απαιτήσεων για τις λειτουργίες του.

## *4.1 Αρχιτεκτονική*

Το σύστημα αποτελείται από 2 κύρια κομμάτια, την δημιουργία της βάσης και την πρόταση ετικετών στο χρήστη, τα οποία αποτελούνται από τα παρακάτω επιμέρους κομμάτια:

#### *Δημιουργία βάσης*

- Εξόρυξη φωτογραφιών με αναζήτηση στη βάση του Flickr
- Κατηγοριοποίηση ετικετών με βάση τις κατηγορίες του WordNet
- Καταχώρηση των δεδομένων στη βάση

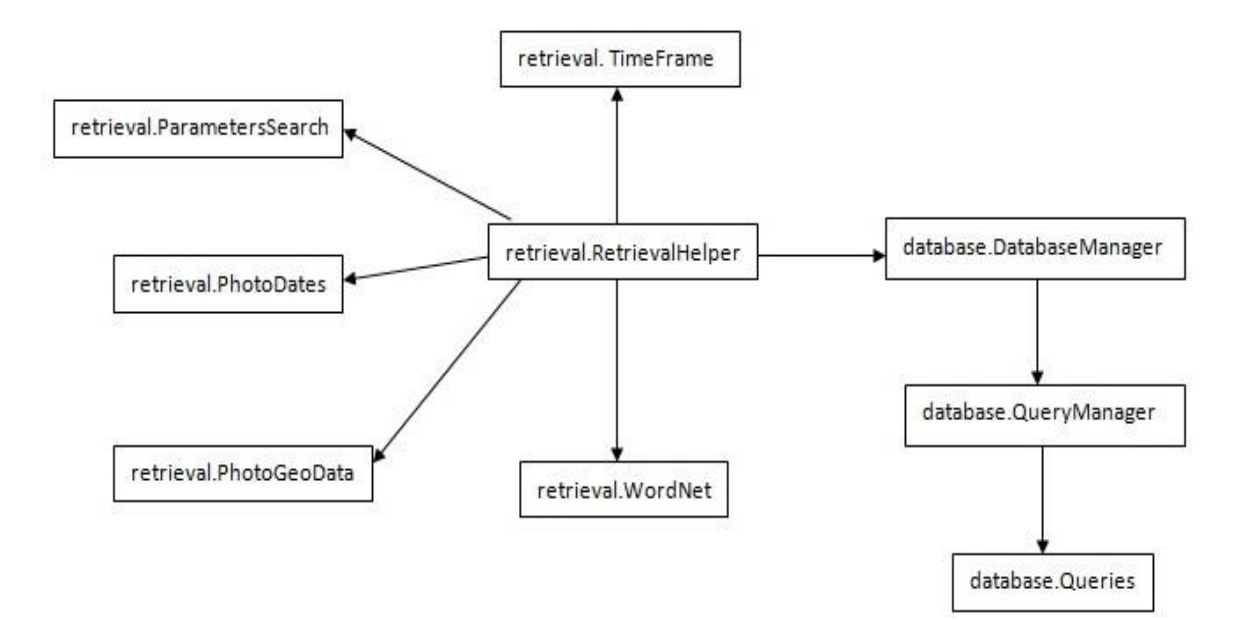

**Εικόνα 1 Block διάγραμμα για τη δημιουργία βάσης**

#### *Πρόταση ετικετών*

- Συλλογή απαραίτητων δεδομένων από το χρήστη
- Επιλογή της κατάλληλης βάσης δεδομένων
- Πρόταση ετικετών
- Παρουσίαση αποτελεσμάτων στο χρήστη

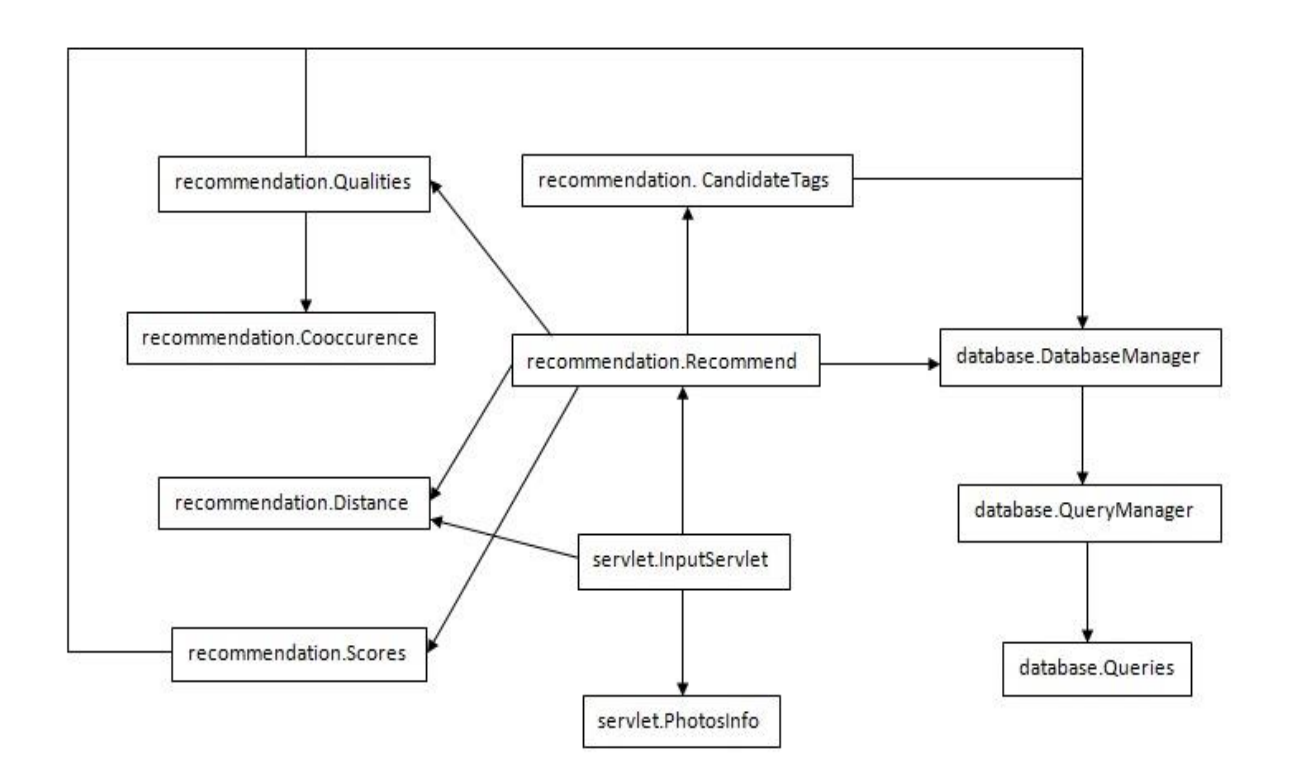

**Εικόνα 2 Block διάγραμμα για την πρόταση ετικετών**

### *4.2 Περιγραφή Λειτουργιών*

Περιγράφονται παρακάτω αναλυτικά οι λειτουργιές που εκτελεί το κάθε υποσύστημα της εφαρμογής:

#### *4.2.1 Δημιουργία βάσης*

#### *4.2.1.1 Εξόρυξη φωτογραφιών*

Αρχικά επιτυγχάνεται η σύνδεση με τη βάση του Flickr, τίθενται τα κριτήρια (παράμετροι) τα οποία πρέπει να ικανοποιούν οι φωτογραφίες, και εκτελείται η αναζήτηση στη βάση του Flickr η οποία θα επιστρέψει μία λίστα από φωτογραφίες. Τα κριτήρια είναι τα εξής:

- ύπαρξη γεωγραφικής πληροφορίας,
- περιορισμός για την πιο επιτρεπτή μακρινή καθώς και κοντινή ημερομηνία που μπορούν να έχουν δημοσιευτεί οι φωτογραφίες,
- $\mathbf{\hat{P}}$  περιορισμός για την περιοχή πόλη που ανήκουν οι φωτογραφίες και
- η σειρά με την οποία θα ταξινομηθούν οι φωτογραφίες, συγκεκριμένα με βάση το επίπεδο «ενδιαφέροντος» τους (επιλέχθηκαν οι φωτογραφίες υψηλότερου «ενδιαφέροντος»).

Έπειτα, για κάθε φωτογραφία θα ανακτηθεί ο αριθμός των ετικετών της, και μόνο εφόσον έχει τουλάχιστον μία ετικέτα, θα επιλεχθεί για τη βάση. Μετά λοιπόν, θα ανακτηθούν ο τίτλος της, οι ημερομηνίες λήψης και δημοσίευσης της στο Flickr, το γεωγραφικό μήκος και πλάτος της, καθώς και η λίστα με τις ετικέτες της.

#### *4.2.1.2 Κατηγοριοποίηση ετικετών*

Σε αυτό το σημείο, για κάθε ετικέτα της φωτογραφίας υπό εξέταση, θα γίνει κατηγοριοποίηση της με βάση τις κατηγορίες του WordNet. Αρχικά, επιτυγχάνεται η σύνδεση με τη βάση του WordNet, και έπειτα βρίσκονται οι κατηγορίες στις οποίες ανήκει η ετικέτα. Αξίζει να σημειωθεί ότι η ετικέτα συνδέεται με την κατηγορία που έχει την υψηλότερη κατάταξη. Αν η ετικέτα δεν βρεθεί να ανήκει σε μία από τις κατηγορίες του WordNet, τότε χαρακτηρίζεται ως «Other», μια κατηγορία που προστέθηκε ειδικά για την κατηγοριοποίηση αυτών των ετικετών.

#### *4.2.1.3 Καταχώρηση δεδομένων στη βάση*

Το τελευταίο σημείο είναι η καταχώρηση πλέον των δεδομένων στη βάση. Θα δημιουργηθεί μία καταχώρηση για κάθε φωτογραφία και μία για κάθε σύνδεση φωτογραφίας – ετικέτας. Για κάθε ετικέτα, θα ελεγχτεί αν υπάρχει ήδη καταχωρημένη στη βάση. Αν υπάρχει ήδη, τότε απλά θα αυξηθεί η συχνότητα της ήδη υπάρχουσας καταχώρησης, αν δεν υπάρχει, τότε και μόνο τότε θα γίνει η καταχώρηση της νέας ετικέτας στη βάση, με συχνότητα 1.

#### *4.2.2 Πρόταση ετικετών*

#### *4.2.2.1 Συλλογή δεδομένων χρήστη*

Το αρχικό σημείο για την εκκίνηση της διαδικασίας πρότασης ετικετών, είναι η συλλογή των δεδομένων από το χρήστη, δηλαδή των γεωγραφικών πληροφοριών της φωτογραφίας του, της ακτίνας ενδιαφέροντος του και της ετικέτας του. Δίνεται η δυνατότητα στο χρήστη είτε να πληκτρολογήσει τις γεωγραφικές συντεταγμένες της φωτογραφίας του είτε να επιλέξει ένα σημείο ενδιαφέροντος από τη λίστα που του δίνεται, με αποτέλεσμα την έμμεση επιλογή των γεωγραφικών πληροφοριών.

#### *4.2.2.2 Επιλογή της κατάλληλης βάσης δεδομένων*

Το επόμενο βήμα είναι η επιλογή της κατάλληλης βάσης δεδομένων, επιλογή που επιτυγχάνεται με τον υπολογισμό της συντομότερης απόστασης μεταξύ της φωτογραφίας του χρήστη και του κέντρου της εκάστοτε πόλης. Ο υπολογισμός της απόστασης γίνεται με βάση τη φόρμουλα Haversine, η οποία όπως έχει αναλυθεί παραπάνω λαμβάνει υπόψη της τις γεωγραφικές συντεταγμένες.

#### *4.2.2.3 Πρόταση ετικετών*

Έπειτα ακολουθεί η πρόταση των ετικετών, η οποία έχει ως δεδομένα τα στοιχεία που έχει εισάγει ο χρήστης καθώς και την επιλεγμένη βάση δεδομένων. Με βάση την ετικέτα που έχει δώσει ο χρήστης ανακτάται από τη βάση μια λίστα με φωτογραφίες που έχουν την εν λόγω ετικέτα. Από αυτή τη λίστα θα δημιουργηθεί μία λίστα με τις υποψήφιες προς πρόταση ετικέτες. Για κάθε ετικέτα που ανήκει σε αυτή τη λίστα θα υπολογιστεί η συνεμφάνιση της με την ετικέτα του χρήστη, με την συμμετρική καθώς και με την ασύμμετρη μέθοδο που περιγράφηκε παραπάνω. Ακόμη θα υπολογιστεί η απόσταση της κάθε υποψήφιας ετικέτας, κατ' επέκταση της φωτογραφίας που την έχει, από την φωτογραφία του χρήστη, με την φόρμουλα Haversine. Τέλος, για κάθε ετικέτα θα υπολογιστούν δύο δείκτες επιρροής, οι οποίοι λαμβάνουν υπόψη τους την συνεμφάνιση των ετικετών καθώς και την απόσταση τους. Ο ένας δείκτης επιρροής θα χρησιμοποιήσει το αποτέλεσμα της συμμετρικής μεθόδου υπολογισμού της συνεμφάνισης και ο άλλος την ασύμμετρη. Για κάθε μία από τις δύο μεθόδους υπολογισμού της συνεμφάνισης και τους δύο δείκτες επιρροής, θα επιλεγούν οι ετικέτες με την μεγαλύτερη τιμή και θα προταθούν στο χρήστη.

#### *4.2.2.4 Παρουσίαση αποτελεσμάτων στο χρήστη*

Από την διαδικασία πρότασης ετικετών λαμβάνονται 4 λίστες με τις προτεινόμενες ετικέτες καθώς και μία λίστα με τις φωτογραφίες που χρησιμοποιήθηκαν για την πρόταση των ετικετών. Θα παρουσιαστεί λοιπόν στο χρήστη ένας χάρτης της πόλης που ανήκει η φωτογραφία του χρήστη, εστιασμένος στις συντεταγμένες της φωτογραφίας, ο οποίος θα έχει «καρφιτσωμένες» τις φωτογραφίες της λίστας με βάση τις γεωγραφικές τους συντεταγμένες. Για τις φωτογραφίες, θα ανακτάται από τη βάση του Flick το URL τους, και θα παρέχεται στο χρήστη η δυνατότητα κάνοντας «κλικ» πάνω στο εικονίδιο της φωτογραφίας, να εμφανίζεται ένα πλαίσιο φωτογραφιών στο οποίο θα φαίνεται η φωτογραφία καθώς και ο τίτλος της. Επίσης, θα παρουσιαστεί ένας πίνακας που θα παρουσιάζει τις ετικέτες προς πρόταση.

#### *4.3 Μοντέλο Οντοτήτων Συσχετίσεων*

#### *4.3.1 Σύνολα οντοτήτων*

 **Photos.** Αυτή η οντότητα περιγράφει το σύνολο των φωτογραφιών που απαρτίζουν τη βάση μας. Για την οντότητα των φωτογραφιών πρέπει να διατηρούνται πληροφορίες για τον κωδικό τους (**photo\_id**), τον τίτλο τους (**title**), τις ημερομηνίες δημοσίευσης και λήψης τους (**posted, taken**), το γεωγραφικό τους πλάτος και μήκος (**latitude**, **longitude**) και τον αριθμό των ετικετών τους (**number\_of\_tags**). Τέλος, ως πρωτεύον κλειδί έχει χρησιμοποιηθεί ο κωδικός της φωτογραφίας.

 **Tags.** Αυτή η οντότητα περιγράφει το σύνολο των ετικετών που απαρτίζουν τη βάση μας. Για την οντότητα των ετικετών πρέπει να διατηρούνται πληροφορίες για τον κωδικό τους (**tag\_id**), το περιεχόμενο τους (**tag**), τον τύπο τους με βάση τις κατηγορίες του WordNet (**type**) και η συχνότητα τους μέσα στη βάση (**frequency**). Ως πρωτεύον κλειδί έχει χρησιμοποιηθεί ο κωδικός της ετικέτας.

#### *4.3.2 Σύνολα συσχετίσεων*

 **Photos\_tags.** Αυτή η συσχέτιση συνδέει τις φωτογραφίες με τις ετικέτες. Η συμμετοχή της οντότητας Photos στη συσχέτιση Photos\_tags είναι καθολική, γιατί υποθέτουμε ότι για κάθε φωτογραφία γνωρίζουμε τις ετικέτες της. Αντίστοιχα υποθέτουμε ότι κρατάμε στη βάση μας μόνο ετικέτες οι οποίες αντιστοιχούν σε κάποια φωτογραφία, άρα και η συμμετοχή της οντότητας Tags στη συσχέτιση Photos\_tags είναι καθολική. Η συσχέτιση αυτή είναι Ν:M γιατί μια φωτογραφία μπορεί να έχει πολλές ετικέτες και αντίστοιχα μια ετικέτα μπορεί να έχει επισημανθεί σε περισσότερες από μία φωτογραφίες.

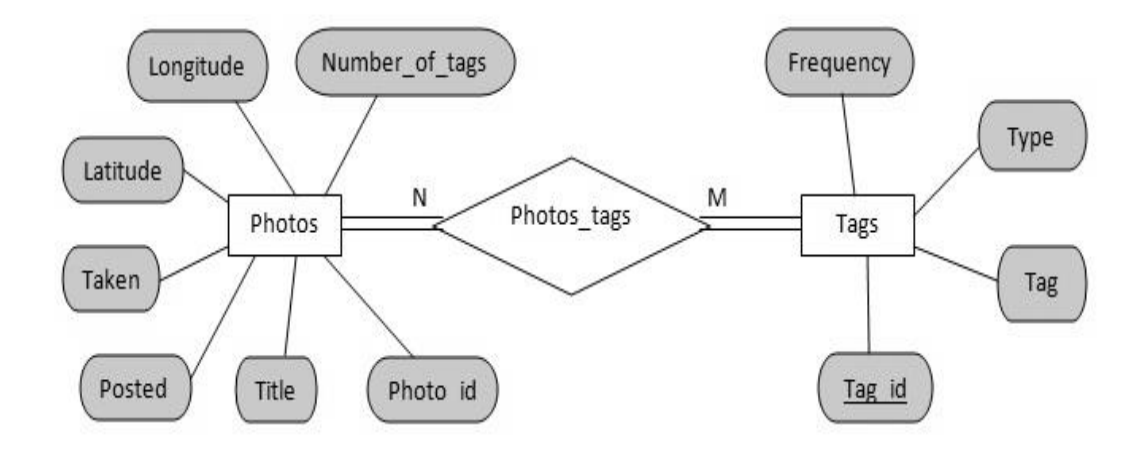

**Εικόνα 3 Μοντέλο Οντοτήτων - Συσχετίσεων**

# **5**

# *Σχεδίαση Συστήματος*

Ακολουθεί η περιγραφή της σχεδίασης του συστήματος.

# *5.1 Αρχιτεκτονική*

Η εφαρμογή μας έχει κλάσεις οι οποίες χωρίζονται σε 4 πακέτα:

- Πακέτο database που περιέχει τη σύνδεση με τη βάση καθώς και τα ερωτήματα (queries) προς αυτήν.
- Πακέτο retrieval που περιέχει όλες τις σχετικές κλάσεις για την εξόρυξη δεδομένων από το flickr και την εισαγωγή τους στη βάση.
- Πακέτο recommendation που περιέχει όλες τις σχετικές κλάσεις με την πρόταση των ετικετών.
- Πακέτο servlet που περιέχει τον InputServlet, καθώς και μία βοηθητική κλάση για την λειτουργία του servlet.
- ⊿ **database** 
	- D DatabaseManager.java
	- > J QueryManager.java
		- X Queries.xml
- $\Box$  recommendation
	- > J CandidateTags.java
	- > J Cooccurence.java
	- Distance.java
	- $\triangleright$  J Qualities.java
	- $\triangleright$   $\lvert$  Recommend.java
	- > J Scores.java
- $\blacksquare$  retrieval
	- > J ParametersSearch.java
	- **D** D PhotoDates.java
	- b J PhotoGeoData.java
	- > J RetrievalHelper.java
	- $\triangleright$  **J**] TimeFrame.java
	- > J Wordnet.java
- $\triangle$   $\triangleq$  servlet
	- > J InputServlet.java
	- > J PhotosInfo.java

#### **Εικόνα 4 Δομή των κλάσεων**

Επίσης χρησιμοποιούνται 2 Javascript για την κατάλληλη εμφάνιση των αποτελεσμάτων στον browser. Αυτές είναι οι: InfoBox.js, MapController.js.

Για την πρόσβαση στο Flickr χρησιμοποιήθηκε η βιβλιοθήκη της Java flickrapi-1.2, για την πρόσβαση στο WordΝet χρησιμοποιήθηκε η βιβλιοθήκη jaws *(Java API for WordNet Searching),* και για τη σύνδεση με τη βάση δεδομένων η βιβλιοθήκη mysql-connector 5.1.22.

Τέλος, δίνουμε ένα γενικό σχήμα που δείχνει τις κλάσεις και πώς αυτές επικοινωνούν μεταξύ τους. Το σχήμα αυτό π.χ. αρκεί να είναι ένα απλό block diagram κλάσεων, όπου θα φαίνεται η κληρονομικότητα και οι συνδέσεις μεταξύ των κλάσεων. Μια κλάση συνδέεται με μια άλλη αν μια μέθοδός της χρησιμοποιεί αντικείμενο από την άλλη ως παράμετρο.

### *5.2 Περιγραφή Κλάσεων*

Ακολουθεί συνοπτική εξήγηση των κλάσεων της εφαρμογής και των μεθόδων τους:

#### **Database**

#### *5.2.1 DatabaseManager*

#### *5.2.1.1 getInstance*

Μέθοδος που δημιουργεί ένα στιγμιότυπο του DatabaseManager, και επιτυγχάνει στην ουσία τη σύνδεση με τη βάση.

#### *5.2.1.2 closeConnection*

Μέθοδος που τερματίζει τη σύνδεση με τη βάση.

#### *5.2.1.3 getTagId*

Μέθοδος που ανακτά από τη βάση τον κωδικό της ετικέτας (tag id) με βάση την ετικέτα.

#### *5.2.1.4 getTagText*

Μέθοδος που ανακτά από τη βάση την ετικέτα (tag) με βάση τον κωδικό της.

#### *5.2.1.5 getPhotos*

Μέθοδος που ανακτά από τη βάση μια λίστα με φωτογραφίες με που έχουν ως ετικέτα, την δοσμένη ετικέτα.

#### *5.2.1.6 getPhotoLatLong*

Μέθοδος που ανακτά από τη βάση τις γεωγραφικές συντεταγμένες μιας δοσμένης φωτογραφίας, δηλαδή το γεωγραφικό πλάτος και μήκος.

#### *5.2.1.7 getTags*

Μέθοδος που ανακτά από τη βάση μια λίστα με ετικέτες της δοσμένης φωτογραφίας.

#### *5.2.1.8 newPhoto*

Μέθοδος που εισάγει στη βάση μια νέα φωτογραφία, μαζί με όλα τα χαρακτηριστικά της (κωδικό, τίτλο, ημερομηνία δημοσίευσης, ημερομηνία λήψης, γεωγραφικό πλάτος και μήκος).

#### *5.2.1.9 existsPhoto*

Μέθοδος που ελέγχει για τον αν μια φωτογραφία είναι ήδη στη βάση, με βάση τον κωδικό της.

#### *5.2.1.10 newTag*

Μέθοδος που εισάγει στη βάση μια νέα ετικέτα, μαζί με όλα τα χαρακτηριστικά της (κωδικό, κείμενο, τύπο και συχνότητα).

#### *5.2.1.11 existsTag*

Μέθοδος που ελέγχει για τον αν μια ετικέτα είναι ήδη στη βάση, με βάση τον κωδικό της.

#### *5.2.1.12 increaseFrequency*

Μέθοδος που αυξάνει τη συχνότητα μιας ετικέτας που είναι ήδη στη βάση, με βάση τον κωδικό της.

#### *5.2.1.13 newPhotoTag*

Μέθοδος που εισάγει στη βάση μια νέα σύνδεση μεταξύ της δοσμένης ετικέτας και της φωτογραφίας που την έχει.

#### *5.2.2 QueryManager*

#### *5.2.2.1 openQueryXml*

Μέθοδος που «ανοίγει» το Queries.xml, και χτίζει ένα έγγραφο με βάση αυτό.

#### *5.2.2.2 initQueryMap*

Μέθοδος που δημιουργεί ένα hashmap για τα queries που βρίσκονται μέσα στο έγγραφο που έχει δημιουργήσει η μέθοδος openQueryXml.

#### *5.2.2.3 getQuery*

Μέθοδος που επιστρέφει ένα query από τον πίνακα κατακερματισμού (hashmap) με βάση το όνομα του.

#### **Retrieval**

#### *5.2.3 ParamatersSearch*

#### *5.2.3.1 setParameters*

Μέθοδος που θέτει τις παραμέτρους που θα χρησιμοποιηθούν για την αναζήτηση των φωτογραφιών στο Flickr. Συγκεκριμένα θέτει περιορισμό για ύπαρξη γεωγραφικής πληροφορίας (setHasGeo), περιορισμό για την πιο επιτρεπτή μακρινή ημερομηνία που μπορούν να έχουν δημοσιευτεί οι φωτογραφίες (setMinUploadDate), περιορισμό για την πιο επιτρεπτή κοντινή ημερομηνία που μπορούν να έχουν δημοσιευτεί οι φωτογραφίες (setMaxUploadDate), περιορισμό για την περιοχή – πόλη που ανήκουν οι φωτογραφίες (setBBox), καθώς και την σειρά με την οποία να ταξινομηθούν οι φωτογραφίες, με βάση το επίπεδο ενδιαφέροντος τους (setSort(SearchParameters.INTERESTINGNESS\_DESC)).

#### *5.2.4 PhotoDates*

#### *5.2.4.1 getPostedDate*

Μέθοδος που ανακτά την ημερομηνία δημοσίευσης της φωτογραφίας.

#### *5.2.4.2 getTakenDate*

Μέθοδος που ανακτά την ημερομηνία λήψης της φωτογραφίας.

#### *5.2.5 PhotoGeoData*

#### *5.2.5.1 getLatitude*

Μέθοδος που ανακτά το γεωγραφικό πλάτος της φωτογραφίας.

#### *5.2.5.2 getLongitude*

Μέθοδος που ανακτά το γεωγραφικό μήκος της φωτογραφίας.

#### *5.2.6 TimeFrame*

#### *5.2.6.1 setTimeFrame*

Μέθοδος που χωρίζει τον χρόνο ενδιαφέροντος (συγκεκριμένα το 2012), σε περιόδους 15 ημερών για διευκόλυνση της λήψης των φωτογραφιών από τη βάση του Flickr.

#### *5.2.6.2 getTimeStart*

Μέθοδος που θέτει την πρώτη περίοδο που θα ορίσει την πιο επιτρεπτή μακρινή ημερομηνία στη δημοσίευση των φωτογραφιών, από τις περιόδους που έχει δημιουργήσει η μέθοδος setTimeFrame.

#### *5.2.6.3 getTimeEnd*

Μέθοδος που θέτει την τελευταία περίοδο που θα ορίσει την πιο επιτρεπτή κοντινή ημερομηνία στη δημοσίευση των φωτογραφιών, από τις περιόδους που έχει δημιουργήσει η μέθοδος setTimeFrame.

#### *5.2.7 Worldnet*

#### *5.2.7.1 findCategory*

Μέθοδος που βρίσκει την κατηγορία στην οποία ανήκει μία ετικέτα, από τις κατηγορίες του WordNet, δημιουργώντας ένα στιγμιότυπο της βάσης του WordNet.

#### *5.2.8 RetrievalHelper*

Η κλάση αυτή συντονίζει όλη τη διαδικασία της εξόρυξης φωτογραφιών. Συνδέεται με τη βάση του Flickr, και με βάση τις παραμέτρους που ορίζονται από την κλάση ParametersSearch επιστρέφει μια λίστα με φωτογραφίες για την κάθε πόλη. Με βάση αυτή τη λίστα γεμίζει η βάση με τις πληροφορίες των φωτογραφιών και των ετικετών που αυτές έχουν.

#### **Recommendation**

#### *5.2.9 CandidateTags*

#### *5.2.9.1 findTags*

Μέθοδος που παράγει μία λίστα με τις υποψήφιες ετικέτες προς πρόταση, με βάση την ετικέτα που έχει δώσει ο χρήστης. Η επιλογή των ετικετών στηρίζεται στην αμοιβαία εμφάνιση τους με την ετικέτα του χρήστη σε φωτογραφίες.

#### *5.2.10 Cooccurence*

#### *5.2.10.1 findCooccurence*

Μέθοδος που υπολογίζει την συνεμφάνιση μεταξύ δύο ετικετών με βάση την λίστα των φωτογραφιών που κάθε ετικέτα εμφανίζεται.

#### *5.2.11 Distance*

#### *5.2.11.1 findDistance*

Μέθοδος που υπολογίζει την απόσταση μεταξύ δύο γεωγραφικών σημείων με βάση τη φόρμουλα Haversine, η οποία λαμβάνει υπόψη της τα γεωγραφικά πλάτη και μήκη.

#### *5.2.12 Qualities*

#### *5.2.12.1 myQualities*

Αναπαριστά τη μορφή του αποτελέσματος που πρέπει να επιστρέψει η κλάση Qualities, την συμμετρική και την ασύμμετρη ιδιότητα μεταξύ δύο ετικετών.

#### *5.2.12.2 findQualities*

Μέθοδος που υπολογίζει την συμμετρική και την ασύμμετρη ιδιότητα μεταξύ δύο ετικετών, και επιστρέφει τις δύο ιδιότητες μορφής myQualities.

#### *5.2.13 Scores*

#### *5.2.13.1 myScores*

Αναπαριστά τη μορφή του αποτελέσματος που πρέπει να επιστρέψει η κλάση Scores, τoν συμμετρικό και τον ασύμμετρο δείκτη μιας υποψήφιας ετικέτας.

#### *5.2.13.2 influenceScore*

Μέθοδος που υπολογίζει το δείκτη επιρροής (influence score) μιας υποψήφιας ετικέτας, με βάση την απόσταση της από τη φωτογραφία του χρήστη και την συμμετρική ή ασύμμετρη ιδιότητα του.

#### *5.2.13.3 findScores*

Μέθοδος που υπολογίζει τον συμμετρικό και ασύμμετρο δείκτη μιας ετικέτας, και επιστρέφει τους δείκτες μορφής myScores.

#### *5.2.14 Recommend*

Η κλάση αυτή συντονίζει όλη τη διαδικασία της πρότασης ετικετών. Λαμβάνει από το χρήστη την ετικέτα ή ετικέτες που επιθυμεί, τις γεωγραφικές συντεταγμένες καθώς και την ακτίνα ενδιαφέροντος, και παράγει τις λίστες με τις ετικέτες προς πρόταση. Παράγει τέσσερις λίστες, με βάση τις συμμετρικές και ασύμμετρες ιδιότητες των ετικετών, καθώς και με βάση τους συμμετρικούς και ασύμμετρους δείκτες που παράγονται.

#### **Servlet**

#### *5.2.15 InputServlet*

Servlet που παίρνει τα δεδομένα από το χρήστη, γεωγραφικές συντεταγμένες της φωτογραφίας, ακτίνα ενδιαφέροντος και ετικέτα, υπολογίζει με βάση την απόσταση την πόλη στην οποία ανήκει η φωτογραφία για να γίνει η κατάλληλη επιλογή βάσης και ξεκινά την διαδικασία της πρότασης ετικετών. Έπειτα εμφανίζει το χάρτη της πόλης με «καρφιτσωμένες» τις φωτογραφίες που χρησιμοποιήθηκαν για την πρόταση των ετικετών, με τη βοήθεια του MapController.js, και για κάθε φωτογραφία δίνεται η δυνατότητα εμφάνισης πληροφοριών με τη βοήθεια του InfoBox.js. Τέλος, εμφανίζει έναν πίνακα με τα αποτελέσματα της πρότασης ετικετών, όπου υπάρχουν 4 προτάσεις με βάση ποια μέθοδο χρησιμοποιήθηκε, συμμετρική και ασύμμετρη μέθοδο υπολογισμού συνεμφάνισης ετικετών, καθώς και των δεικτών επιρροής, με βάση τη συμμετρική και ασύμμετρη μέθοδο υπολογισμού συνεμφάνισης, όπως εξηγήθηκε παραπάνω.

#### *5.2.16 PhotosInfo*

Η κλάση αυτή ανακτά από τη βάση του Flickr όλες τις απαραίτητες πληροφορίες για το «καρφίτσωμα» των φωτογραφιών στο χάρτη.

#### *5.3 Βάση Δεδομένων*

Εδώ δίνεται το σχεσιακό σχήμα της βάσης δεδομένων μας, όπως αυτό προκύπτει από το μοντέλο οντοτήτων-συσχετίσεων που δόθηκε παραπάνω. Για το σχεδιασμό του μοντέλου χρησιμοποιήθηκε το Oracle Datamodeler, στο οποίο τα κλειδιά κάθε σχέσης συμβολίζονται με μπλε γραμματοσειρά. Επιπλέον αν πρόκειται για πρωτεύον κλειδί στα αριστερά του ονόματος του γνωρίσματος εμφανίζεται ένα Ρ, αν πρόκειται για υποψήφιο κλειδί εμφανίζεται ένα U και τέλος αν πρόκειται για ξένο κλειδί εμφανίζεται ένα F. Τα πρωτεύοντα κλειδιά πρέπει να είναι μοναδικά, αμετάβλητα και ατομικά.

Οι σχέσεις της βάσης είναι:

**Photos**(Photo\_id, Title, Posted, Taken, Latitude, Longitude, Number\_of\_tags)

**Tags**(Tag\_id, Tag, Type, Frequency)

**Photos\_tags**(Photo\_id, Tag\_id)

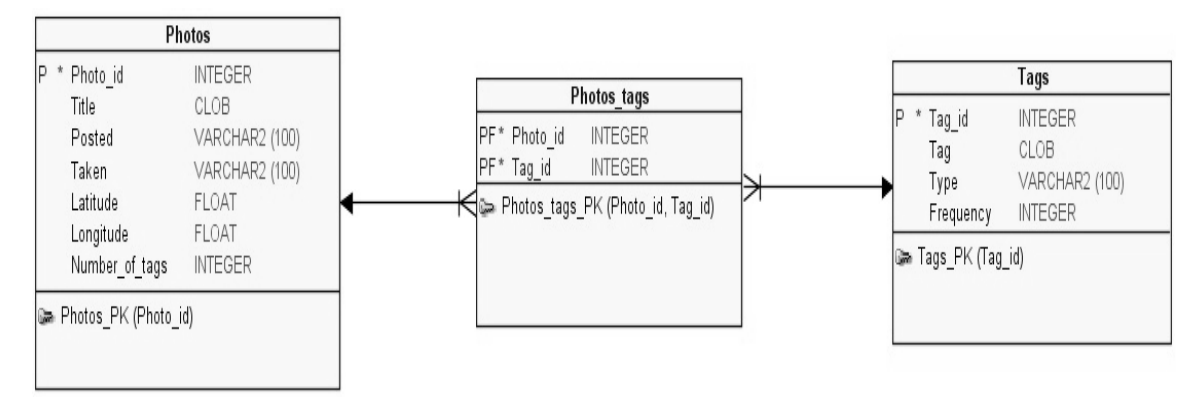

**Εικόνα 5 Σχεσιακό σχήμα βάσης**

# **6**

# *Υλοποίηση*

Σε αυτό το κεφάλαιο θα αναφέρουμε κάποιες οδηγίες εγκατάστασης των πλατφόρμων και των προγραμματιστικών εργαλείων που χρησιμοποιήσαμε.

### *6.1 Πλατφόρμες και προγραμματιστικά εργαλεία*

Σε αυτή την ενότητα θα περιγραφούν η πλατφόρμα ανάπτυξης και εκτέλεσης της εφαρμογής καθώς και τα προγραμματιστικά εργαλεία που χρησιμοποιήθηκαν.

#### *6.1.1 Πλατφόρμες ανάπτυξης*

Οι τεχνολογίες που χρησιμοποιήθηκαν για την υλοποίηση της εφαρμογής μας είναι όσον αφορά το client side computing οι γλώσσες HTML/CSS και JavaScript στην οποία χρησιμοποιήθηκε η βιβλιοθήκη JQuery και όσον αφορά το server side computing η γλώσσα Java με τις μεθόδους των Servlets και των JSP, o server Tomcat, και για τη σχεσιακή βάση η MySql.

#### *6.1.1.1 Web Design Tools*

Τα πρότυπα και οι γλώσσες που χρησιμοποιήθηκαν για το σχεδιασμό της γραφικής διεπαφής με το χρήστη είναι τα ακόλουθα:

 **HTML.** Η HTML είναι μια γλώσσα που χρησιμοποιείται για την περιγραφή της δομής των ιστοσελίδων. Προσφέρει τη δυνατότητα στους σχεδιαστές να δημοσιεύσουν έγγραφα με επικεφαλίδες, κείμενο, πίνακες λίστες κλπ, αλλά και τη δυνατότητα να αποκτήσουν διαδικτυακές πληροφορίες μέσω συνδέσμων υπερκειμένου. Επίσης παρέχει τα μέσα για να σχεδιάσει κανείς φόρμες για επικοινωνία με απομακρυσμένες υπηρεσίες σε διαφόρους τομείς . Τέλος προσφέρει τη δυνατότητα να περιλαμβάνει κάποιος στο διαδικτυακό του έγγραφο και τύπους πολυμέσων όπως βίντεο και ήχο [17].

Αυτή η περιγραφή της δομής των σελίδων γίνεται με τη χρήση σήμανσης (markup), δηλαδή με υποσημειώσεις σε ένα έγγραφο που είναι συντακτικά διαχωρίσιμες από το υπόλοιπο κείμενο [18].

- **CSS.** Η CSS είναι η γλώσσα που χρησιμοποιείται για τη περιγραφή της παρουσίασης των ιστοσελίδων. Δηλαδή επεμβαίνει στο χρώμα , το σχέδιο και τις γραμματοσειρές τις. Προσφέρει τη δυνατότητα να προσαρμοστεί το παρουσιαστικό μιας ιστοσελίδας στους διαφορετικούς τύπους συσκευών, όπως για παράδειγμα μεγάλες ή μικρές οθόνες και εκτυπωτές. Η CSS είναι ανεξάρτητη της HTML και μπορεί να χρησιμοποιηθεί με κάθε γλώσσα σήμανσης (markup language) που βασίζεται σε XML. Ο διαχωρισμός HTML και CSS έχει ως συνέπεια να διευκολύνεται η συντήρηση ιστοσελίδων και να είναι προσιτό το ίδιο περιεχόμενο σε διαφορετικά περιβάλλοντα. Αυτό σαν ιδέα αναφέρεται σαν διαχωρισμός δομής από παρουσίαση [17].
- **XML.** Η XML είναι μια γλώσσα σήμανσης που καθορίζει ένα σύνολο κανόνων για τη κωδικοποίηση εγγράφων με ένα τρόπο ώστε να είναι εύκολα αναγνωρίσιμο και από άνθρωπο και από μηχανή. Καθορίζεται από το XML 1.0 Specification που δημιουργήθηκε από το W3C καθώς και από διάφορους άλλους σχετικούς προσδιορισμούς. Είναι σχεδιασμένο έτσι ώστε να είναι απλό, γενικό και χρηστικό μέσα στο διαδίκτυο. Επίσης έχει σα σκοπό την υποστήριξη μιας ευρείας γκάμας από εφαρμογές, και την ευκολία συγγραφής κώδικα σε αυτό, ενώ δεν έχει δοθεί σημασία στο να είναι λακωνικό. Επίσης αξίζει να σημειωθεί ότι υποστηρίζει όλες τις γλώσσες μέσω του προτύπου Unicode. Πάρα πολλές προγραμματιστικές διεπαφές εφαρμογής

(APIs) έχουν σχεδιαστεί έτσι ώστε οι προγραμματιστές να πρέπει να επεξεργαστούν XML δεδομένα. Σε αυτό έχει παίξει ρόλο ότι ένα αρχείο XML είναι αυστηρά ορισμένο με ένα σύνολο κανόνων. Τέλος, από το XML πηγάζουν πολλές δημοφιλείς γλώσσες, όπως οι RSS, Atom, SOAP, XHTML [19].

 **JavaScript/JQuery.** Η JavaScript είναι μια δυναμική γλώσσα σεναρίων που υποστηρίζει αντικειμενοστραφή, προστακτικό και συναρτησιακό προγραμματισμό. Είναι φτιαγμένη στα πλαίσια του ECMAScript στάνταρ και χρησιμοποιείται κυρίως για client-side προγραμματισμό αφού τρέχει πάνω στον Web Browser. Αυτό δίνει τη δυνατότητα για πολύ εύκολη δημιουργία δυναμικού περιεχομένου χωρίς να στέλνονται δεδομένα στον Web Server [20].

Η λειτουργικότητα και η αποτελεσματικότητα της JavaScript στον client-side προγραμματισμό, απογειώνονται όμως με τη χρήση της βιβλιοθήκης JQuery, που είναι μια βιβλιοθήκη φτιαγμένη για να δουλεύει σε όλους τους δημοφιλείς Web Browser. Με τις μεθόδους που παρέχει στους προγραμματιστές καθίσταται εξαιρετικά εύκολη η δημιουργία δυναμικού περιεχομένου, αλλά και η επικοινωνία με τον Web Server για την άντληση ή επεξεργασία ορισμένων πληροφοριών [21].

Να σημειωθεί ότι όλα αυτά τα εργαλεία τρέχουν στους σύγχρονους φυλλομετρητές κανονικά, οπότε ο χρήστης αρκεί να έχει κάποιον σύγχρονο φυλλομετρητή όπως ο Google Chrome ή ο Mozilla Firefox.

#### *6.1.1.2 Java Enterprise Edition*

Η γλώσσα Java δημιουργήθηκε στα μέσα της δεκαετίας του 90 από την εταιρία Sun. Είχε ως πρωταρχικό στόχο να βελτιώσει ορισμένες αδυναμίες της δημοφιλούς αντικειμενοστραφούς γλώσσας C++. Αν και στη πρώτη της έκδοση τα χαρακτηριστικά της γλώσσας ήταν πρωτόγονα σε σχέση με αυτά της C++, τα προγράμματα που γράφονταν σε αυτή -που σήμερα αποκαλούμε μικροεφαρμογές (applets) – μπορούσαν να εκτελούνται σαν μέρος των ιστοσελίδων από τον φυλλομετρητή Netscape Navigator. Αυτή ήταν και η πρώτη μορφή web διαδραστικού προγραμματισμού και για αυτό το λόγο η γλώσσα έγινε πολύ γρήγορα δημοφιλής. Με τον καιρό εξελίχθηκε, βελτιώθηκε και σήμερα τη χρησιμοποιούν περισσότεροι προγραμματιστές σε σχέση με τους προγραμματιστές που χρησιμοποιούν C++. Είναι μια αντικειμενοστραφής γλώσσα με κύρια χαρακτηριστικά την ανεξαρτησία πλατφόρμας, τον ασφαλή προγραμματισμό και την εύκολη εκμάθηση από προγραμματιστές που έχουν εμπειρία σε γλώσσες που μοιάζουν με τη C [22].

Είναι μια πλήρως αντικειμενοστραφής γλώσσα με χαρακτηριστικά όπως η μονή κληρονομικότητα έτσι ώστε να διευκολύνεται η χρήση της [22].

Η ασφάλεια της Java οφείλεται κυρίως στο γεγονός ότι δε περιλαμβάνει pointers καθώς και στο ότι η δέσμευση και στη συνέχεια η αποδέσμευση μνήμης γίνονται δυναμικά (garbage collector) [22].

Η ανεξαρτησία από τη πλατφόρμα υλοποιείται με τον εξής τρόπο: Όταν ένα πρόγραμμα σε Java ολοκληρωθεί, μεταγλωττίζεται σε μια μορφή που αποκαλείται bytecode. Ένα αρχείο σε bytecode μπορεί να εκτελείται μετά σε έναν interpreter που αποκαλείται JVM (Java Virtual Machine), ο οποίος είναι διαθέσιμος για πολλές αρχιτεκτονικές και λειτουργικά συστήματα, οπότε έτσι ο ίδιος κώδικας μπορεί να εκτελεστεί σε διαφορετικές αρχιτεκτονικές. Συγκεκριμένα η Sun είχε δηλώσει ότι υπάρχουν πάνω από 5.5 δισεκατομμύρια συσκευές που έχουν ενεργοποιημένο JVM [23].

#### *6.1.1.3 Java Servlets/Java Server Pages*

Η γλώσσα προγραμματισμού Java προσφέρεται για τη χρήση ενός web server σα πλατφόρμα για την ανάπτυξη εφαρμογών. Για αυτόν το σκοπό υπάρχουν τα servlets, τα οποία χρησιμοποιώντας τα μπορούμε να δεχόμαστε είσοδο από χρήστες, να παρουσιάζουμε εγγραφές από κάποια βάση δεδομένων και να δημιουργούμε ιστοσελίδες με δυναμικό τρόπο. Αυτή η προσέγγιση εμπλουτίζεται και με τη χρήση των Java Server Pages (JSP), μιας τεχνοτροπίας κατασκευής ιστοσελίδων που συνδυάζει στατικό περιεχόμενο HTML με την έξοδο που παρέχεται από servlets και εκφράσεις Java [22].

Τα servlets είναι κλάσεις της Java που εκτελούνται από ένα web server πάνω σε ένα διερμηνευτή, τη μηχανή εκτέλεσης servlet (servlet engine), ο οποίος υποστηρίζει τη προδιαγραφή Java Servlet και είναι βελτιωμένος έτσι ώστε η εκτέλεση των servlets να καταναλώνει ελάχιστους πόρους. Συγκεκριμένα, υποστηρίζουν λειτουργία με νήματα και έτσι για κάθε servlet ένα αντίγραφο του φορτώνεται στη μνήμη, «γεννώντας» νήματα για τον χειρισμό περισσότερων από έναν χρηστών. Τα πακέτα της Java που χρησιμοποιούνται για τη δημιουργία των servlets είναι τα javax.servlet και javax.servlet.http τα οποία αποτελούν στάνταρ μέρος της Java Enterprise Edition, μιας διευρυμένης έκδοσης της βιβλιοθήκης κλάσεων της Java [22].

Κάθε servlet κληρονομεί τα χαρακτηριστικά του από τη κλάση HttpServlet η οποία περιλαμβάνεται στο πακέτο javax.servlet. Αυτή η κλάση περιλαμβάνει μεθόδους οι οποίες αντιπροσωπεύουν τον κύκλο ζωής ενός servlet και συλλέγουν πληροφορίες από τον server στον οποίο αυτό τρέχει [22].

Συγκεκριμένα, η μέθοδος init(ServletConfig) καλείται αυτόματα όταν ένας web server θέτει για πρώτη φορά ένα servlet σε κατάσταση online, για να χειριστεί την αίτηση ενός χρήστη. Αντίστοιχα υπάρχει και η μέθοδος destroy η οποία θέτει ένα servlet σε κατάσταση offline. Προκειμένου ένα servlet να μη «κολλήσει», η μέθοδος αυτή καλείται και αυτόματα αν περάσει ένα συγκεκριμένο χρονικό διάστημα [22].

Επίσης υπάρχουν και οι μέθοδοι doGet() και doPost() για τον χειρισμό των αιτήσεων http, ανάλογα με τον τύπο τους. Η doGet() χρησιμοποιείται για αιτήσεις HTTP Get, στις οποίες όλα τα δεδομένα μιας φόρμας προσαρτώνται στο τέλος μιας διεύθυνσης Url. Αντίστοιχα η doPost() χειρίζεται αιτήσεις HTTP Post στις οποίες τα δεδομένα στέλνονται σε ξεχωριστό header και όχι στη Url [22].

Τα Servlets όμως αν και διευκολύνουν τη παραγωγή Html περιεχομένου με δυναμικό τρόπο δημιουργώντας σελίδες οι οποίες αλλάζουν σαν απάντηση στην είσοδο που τους έστειλε ο χρήστης, είναι ιδιαίτερα αντιπαραγωγικά όσον αφορά τη παραγωγή στατικού Html περιεχομένου. Επίσης επειδή για τη παραγωγή του στατικού Html περιεχομένου απαιτείται προφανώς χρήση της Java και άρα γνώσεις προγραμματισμού, η σχεδίαση των ιστοσελίδων θα έπρεπε να γίνεται και αυτή από προγραμματιστές. Για να αντιμετωπίσει αυτά τα προβλήματα καθώς και τον ανταγωνισμό από υπηρεσίες όπως η PHP και η ASP, η Sun δημιούργησε τα JSP. Οι σελίδες JSP λειτουργούν συμπληρωματικά ως προς τα Servlet αφού διαχωρίζουν το περιεχόμενο Web, σε στατικό περιεχόμενο που δεν χρειάζεται να αλλάξει ποτέ και σε δυναμικό το οποίο παράγεται μέσα από Servlets. Έτσι στην πράξη, οι σελίδες JSP είναι κυρίως σελίδες HTML με κομμάτια από κώδικα Java μέσα σε αυτές (scriptlets) [22]. Στην ουσία δηλαδή τα JSP μεταφράζονται αυτόματα σε Servlets με χρήση του JavaServer Pages compiler όπως φαίνεται και στη παρακάτω εικόνα [24].

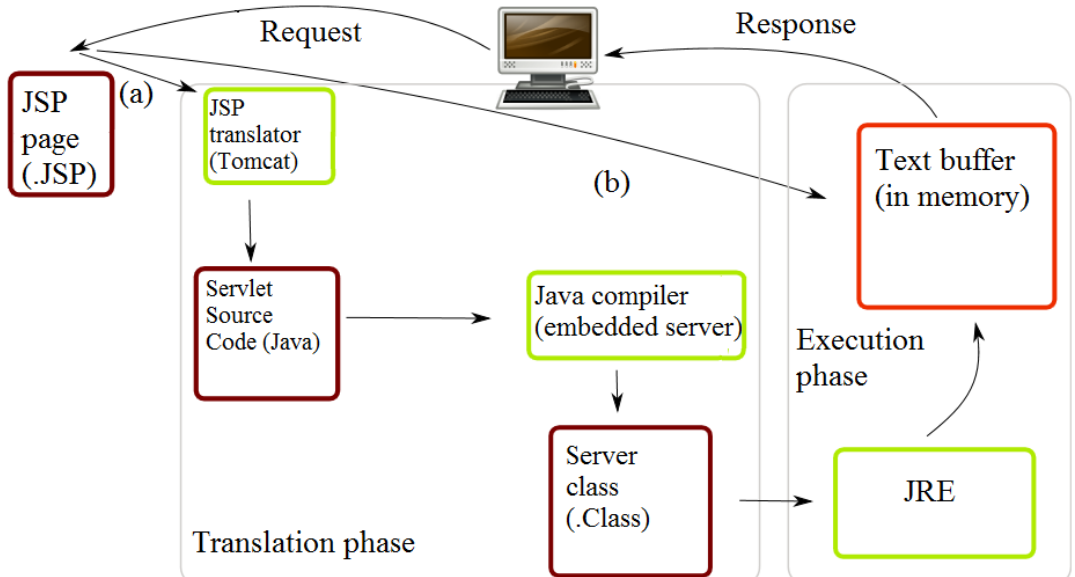

**ISP** Container

(a) Translation occurs at this point, if JSP has been changed or is new.

(b) If not, translation is skipped.

**Εικόνα 6 Αναλυτικός τρόπος λειτουργίας των JSP**

Τέλος αξίζει να σημειωθεί ότι η δημοφιλέστερη επιλογή web server για νέους δημιουργούς servlets είναι ο Apache Tomcat ο οποίος παρέχεται δωρεάν για μεταφορά στα συστήματα των χρηστών μπορεί να τρέχει παράλληλα με έναν άλλο web server ή σαν αυτόνομος server [22].

#### *6.1.1.4 MySQL*

H βάση δεδομένων που χρησιμοποιήθηκε για την ανάπτυξη της εφαρμογής είναι η MySQL. Είναι η πιο δημοφιλής βάση δεδομένων ανοιχτού κώδικα, με πάνω από 100 εκατομμύρια υπολογιστές να την έχουν εγκατεστημένη. Αναπτύχθηκε με σκοπό να είναι πολύ γρήγορη, αξιόπιστη και εύκολη. Τη χρησιμοποιούν τεράστιες ιστοσελίδες, συστήματα επιχειρήσεων και κορυφαίες εταιρίες όπως η Yahoo!, Alcatel-Lucent, Google, Nokia, Youtube, Wikipedia και Booking.com. Είναι μέρος κλειδί του LAMP (Linux,Apache,MySQL,PHP/Perl/Python) ενός πακέτου λογισμικού που χρησιμοποιούν όλο και περισσότερες εταιρίες λόγω του φθηνότερου κόστους του από ιδιόκτητο λογισμικό [25].

#### *6.1.2 Εργαλεία ανάπτυξης Συστήματος*

Ολόκληρη η εφαρμογή αναπτύχθηκε και δοκιμάστηκε χρησιμοποιώντας το Eclipse IDE, ένα ολοκληρωμένο περιβάλλον ανάπτυξης που χρησιμοποιείται κυρίως για ανάπτυξη εφαρμογών σε Java αν και λόγω του γεγονότος ότι οι δυνατότητες του επεκτείνονται με plug-ins υποστηρίζει την ανάπτυξη σε πάρα πολλές γλώσσες [26].

## *6.2 Οδηγίες εγκατάστασης*

#### *6.2.1 Εγκατάσταση Java SE*

Μεταβαίνουμε στην επίσημη ιστοσελίδα της Oracle όπου δίνεται δυνατότητα λήψης της τελευταίας έκδοσης (Java 7) :

http://www.oracle.com/technetwork/java/javase/downloads/index.html

Επιλεγούμε την κατάλληλη έκδοση για το σύστημα μας και προχωράμε στην εγκατάσταση.

#### *6.2.2 Εγκατάσταση Tomcat*

Μεταβαίνουμε στην ιστοσελίδα http://tomcat.apache.org/download-70.cgi όπου κατεβάζουμε την τελευταία έκδοση του Windows Service Installer. Μετά το κατέβασμα, τον εγκαθιστούμε. Αφήνουμε τις default επιλογές χωρίς να βάλουμε κάποιον κωδικό. Μετά την εγκατάσταση του Tomcat αντιγράφουμε στο φάκελο με τις βιβλιοθήκες του τα αρχεία jar των APIs του Flickr, WordNet και Google Maps.

#### *6.2.3 Εγκατάσταση MySQL*

Μεταβαίνουμε στην ιστοσελίδα http://dev.mysql.com/downloads/mysql/ όπου κατεβάζουμε την τελευταία έκδοση του MySQL Community Server. Ακλουθούμε την εγκατάσταση με τις default ρυθμίσεις, επιλέγοντας μόνο το checkbox με label ΄Include Bin Directory in Windows Path΄. Για Server Host βάζουμε 127.0.0.1, για port 3306, για username root και για password τον προσωπικό μας κωδικό.

Με τον παρακάτω κώδικα φτιάχνουμε εύκολα τη βάση δεδομένων μας:

DROP DATABASE IF EXISTS `photos\_database`;

CREATE DATABASE `photos\_database`;

DROP TABLE IF EXISTS `photos`;

CREATE TABLE `photos` (

`photo\_id` bigint(20) NOT NULL,

`title` text,

`posted` varchar(100) DEFAULT NULL,

`taken` varchar(100) DEFAULT NULL,

`latitude` float NOT NULL,

`longitude` float NOT NULL,

`number\_of\_tags` int(11) NOT NULL,

PRIMARY KEY (`photo\_id`)

```
)
```
ENGINE=InnoDB

DEFAULT CHARSET=latin1;

DROP TABLE IF EXISTS `photos\_tags`; CREATE TABLE `photos\_tags` ( `photo\_id` bigint(20) NOT NULL,

`tag\_id` bigint(20) NOT NULL,

KEY `photo\_id` (`photo\_id`),

KEY `tag\_id` (`tag\_id`),

 CONSTRAINT `photos\_tags\_ibfk\_1` FOREIGN KEY (`photo\_id`) REFERENCES `photos` (`photo\_id`),

 CONSTRAINT `photos\_tags\_ibfk\_2` FOREIGN KEY (`tag\_id`) REFERENCES `tags` (`tag\_id`)

 $\overline{)}$ 

ENGINE=InnoDB

DEFAULT CHARSET=latin1;

#### DROP TABLE IF EXISTS `tags`;

#### CREATE TABLE `tags` (

`tag\_id` bigint(20) NOT NULL,

`tag` text,

`type` varchar(100) DEFAULT NULL,

`frequency` bigint(20) DEFAULT NULL,

PRIMARY KEY ('tag\_id')

)

ENGINE=InnoDB

DEFAULT CHARSET=latin1;

# **7**

# *Βάσεις Δεδομένων*

Σε αυτό το κεφάλαιο θα παρουσιαστούν οι βάσεις δεδομένων που δημιουργήθηκαν με τον τρόπο που αναφέρθηκε παραπάνω<sup>1</sup>. Δημιουργήθηκε μια βάση δεδομένων για κάθε περιοχή ενδιαφέροντος. Ως περιοχές επιλέχθηκαν μεγάλα αστικά κέντρα της Ευρώπης και της Βόρειας Αμερικής, γιατί είναι πιθανότερο η πυκνότητα των φωτογραφιών, στο κέντρο των πόλεων, να είναι μεγαλύτερη από ότι σε μικρότερες πόλεις. Ο λόγος που μας ενδιαφέρει η πυκνότητα των φωτογραφιών, είναι επειδή θα βελτιώσει την ποιότητα των συστάσεων, καθώς το πλήθος των φωτογραφιών μέσα στην ακτίνα του χρήστη θα είναι μεγαλύτερο και κατ' επέκταση το πλήθος των ετικετών μεγαλύτερο.

Οι περιοχές ενδιαφέροντος είναι το Βερολίνο, το Λονδίνο, η Ρώμη, το Παρίσι, η Νέα Υόρκη και το Λος Άντζελες.

### *7.1 Βάση Βερολίνου*

Η βάση του Βερολίνου αποτελείται από δεδομένα 100.000 φωτογραφιών, με 1.123.626 ετικέτες συνολικά, από τις οποίες οι 49.055 είναι μοναδικές. Παρακάτω φαίνεται η κατανομή της συχνότητας των ετικετών σε λογαριθμική κλίμακα. Ο άξονας x αναπαριστά το σύνολο των μοναδικών ετικετών, ταξινομημένο κατά φθίνουσα σειρά συχνότητας. Ο άξονας y αναφέρεται στην συχνότητα των ετικετών.

-

<sup>1</sup> Βλέπε ενότητα 4.2.1 Δημιουργία Βάσης

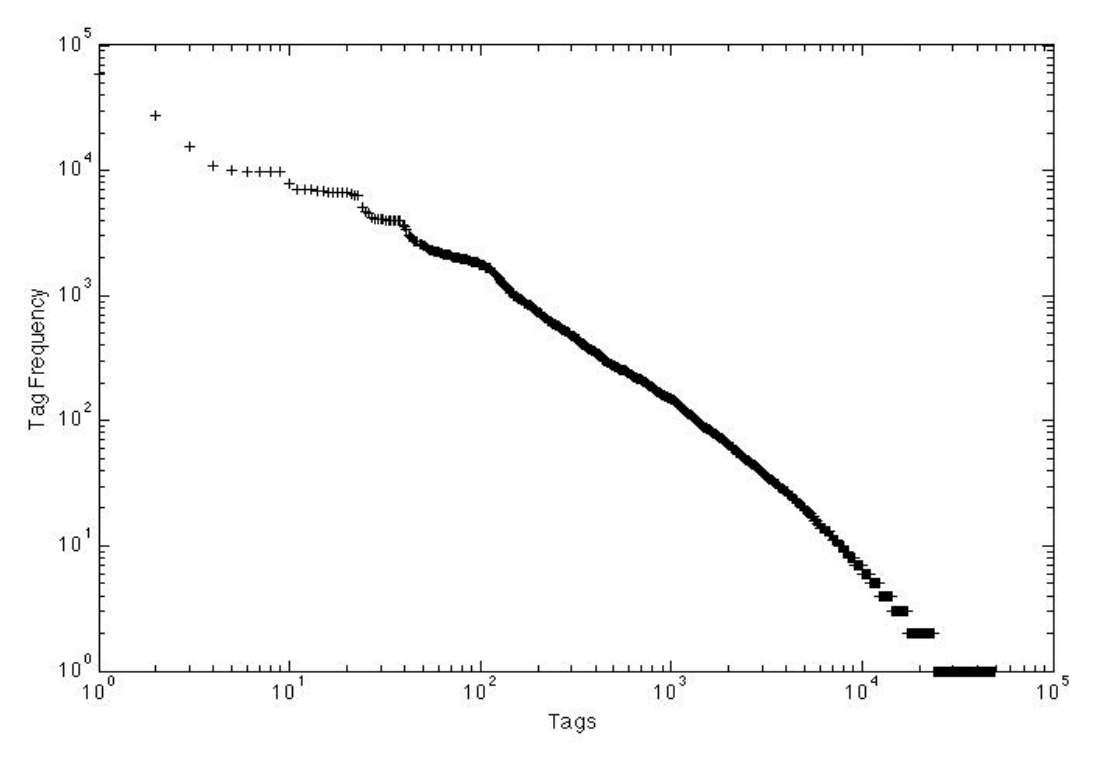

**Εικόνα 7 Κατανομή της συχνότητας των ετικετών – Βερολίνο** 

Οι 20 πιο δημοφιλείς ετικέτες της βάσης είναι οι εξής:

| Ετικέτα               | <b>Κατηγορία<sup>2</sup></b> | Συχνότητα |
|-----------------------|------------------------------|-----------|
| Berlin                | 15                           | 59516     |
| Germany               | 15                           | 27473     |
| Deutschland           | 15                           | 15502     |
| 2012                  | Other                        | 10831     |
| Square                | 25                           | 9915      |
| iphoneography         | Other                        | 9850      |
| square format         | Other                        | 9684      |
| instagram app         | Other                        | 9642      |
| uploaded:by=instagram | Other                        | 9633      |
| streetlive            | Other                        | 7776      |
| nahverkehr            | Other                        | 7004      |
| himmel                | Other                        | 7000      |
| spaziergänge          | Other                        | 6945      |
| wolken                | Other                        | 6882      |

<sup>-</sup> $^2$  Για τις κατηγορίες βλέπε ενότητα 2.2.

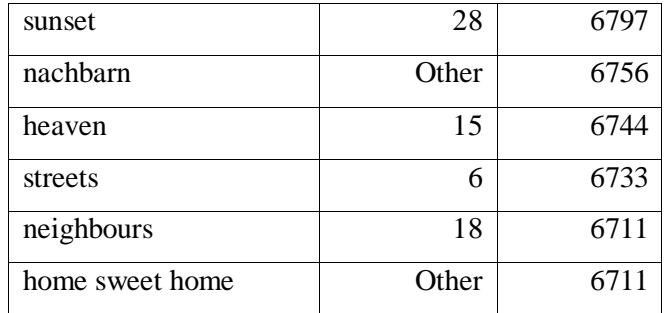

Στη βάση υπάρχουν 25.444 ετικέτες με συχνότητα 1, δηλαδή οι λιγότερο δημοφιλείς. Επιλέχθηκαν 20 τυχαίες για την ανάδειξη της ποιότητας τους:

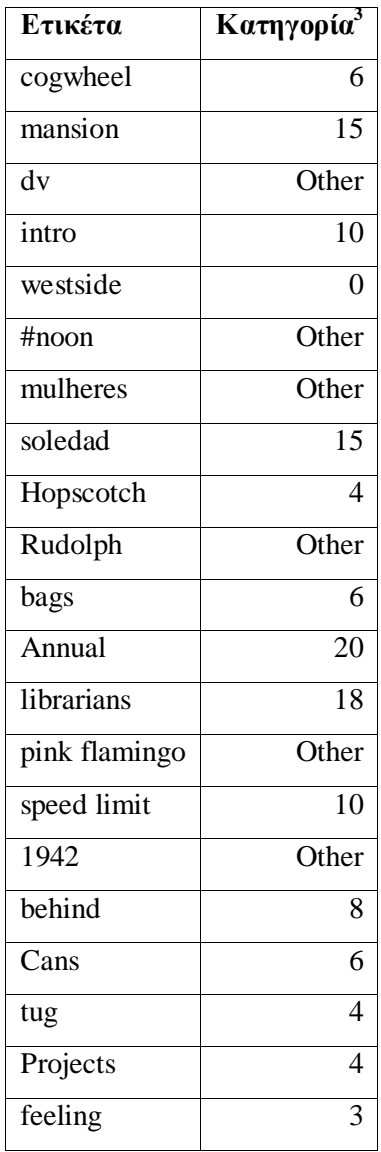

-

<sup>3</sup> Για τις κατηγορίες βλέπε ενότητα 2.2.

Από το σύνολο των ετικετών μόνο 430 είναι ετικέτες τοποθεσίας. Παρακάτω φαίνεται η κατανομή της συχνότητας των ετικετών τοποθεσίας σε λογαριθμική κλίμακα:

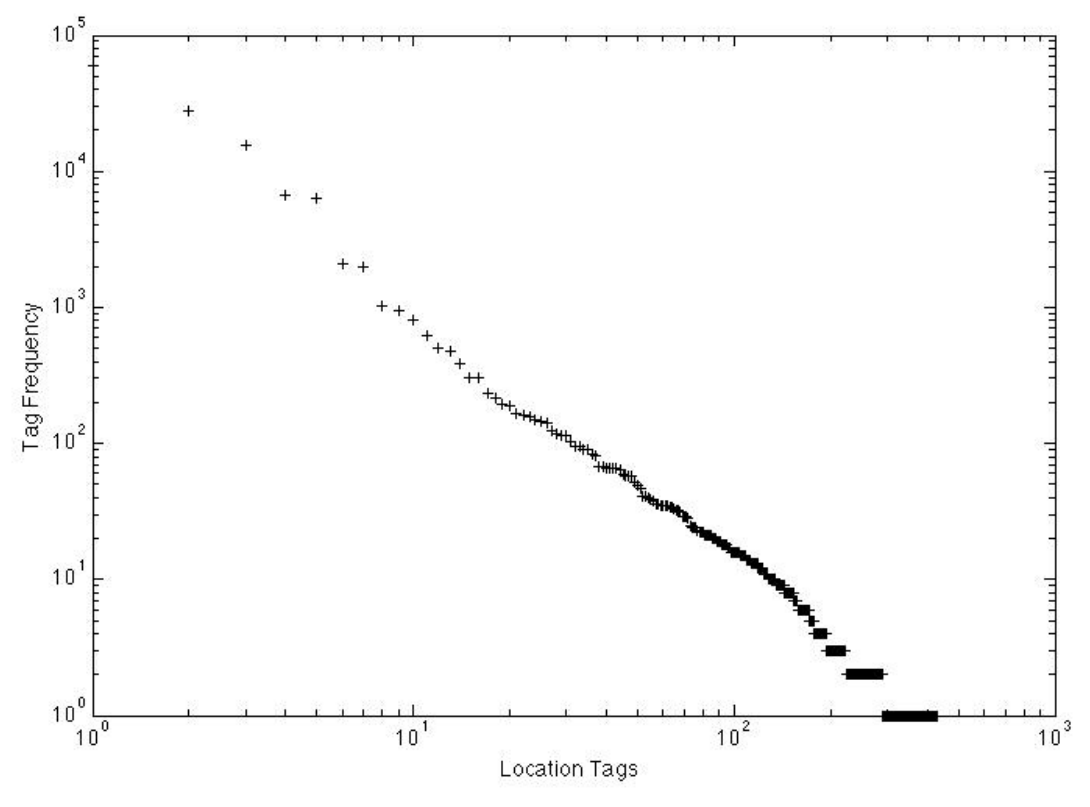

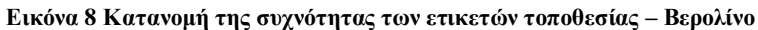

Οι 20 πιο δημοφιλείς ετικέτες τοποθεσίας είναι οι εξής:

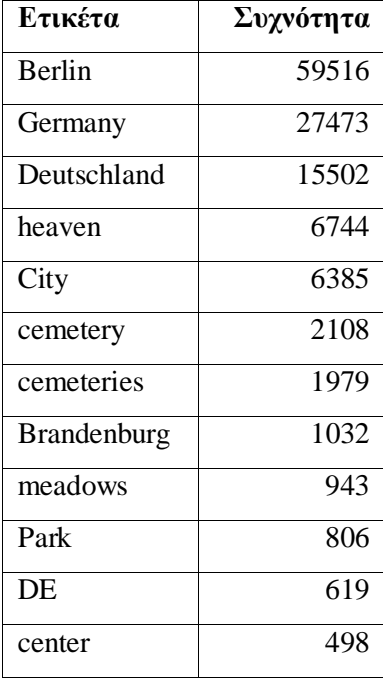

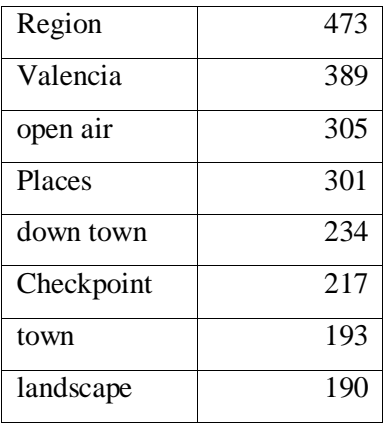

Υπάρχουν 141 ετικέτες με συχνότητα 1 από τις οποίες παρατίθενται τυχαία 20:

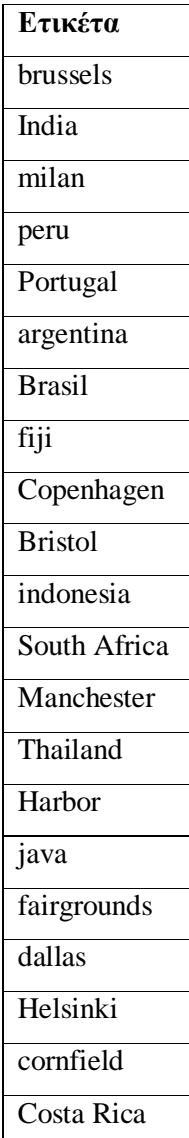

Παρακάτω παρουσιάζεται η κατανομή του πλήθους των ετικετών ανά φωτογραφία. Ο άξονας x αναπαριστά το σύνολο των φωτογραφιών, ταξινομημένο σύμφωνα με τον αριθμό των ετικετών ανά φωτογραφία (κατά φθίνουσα σειρά), ενώ ο άξονας y αναφέρεται στον αριθμό των ετικετών που αναλογούν στην αντίστοιχη φωτογραφία. Επίσης παρουσιάζεται το πλήθος των φωτογραφιών που έχουν 1, 2, 3, 4, 5, 6, >6 ετικέτες:

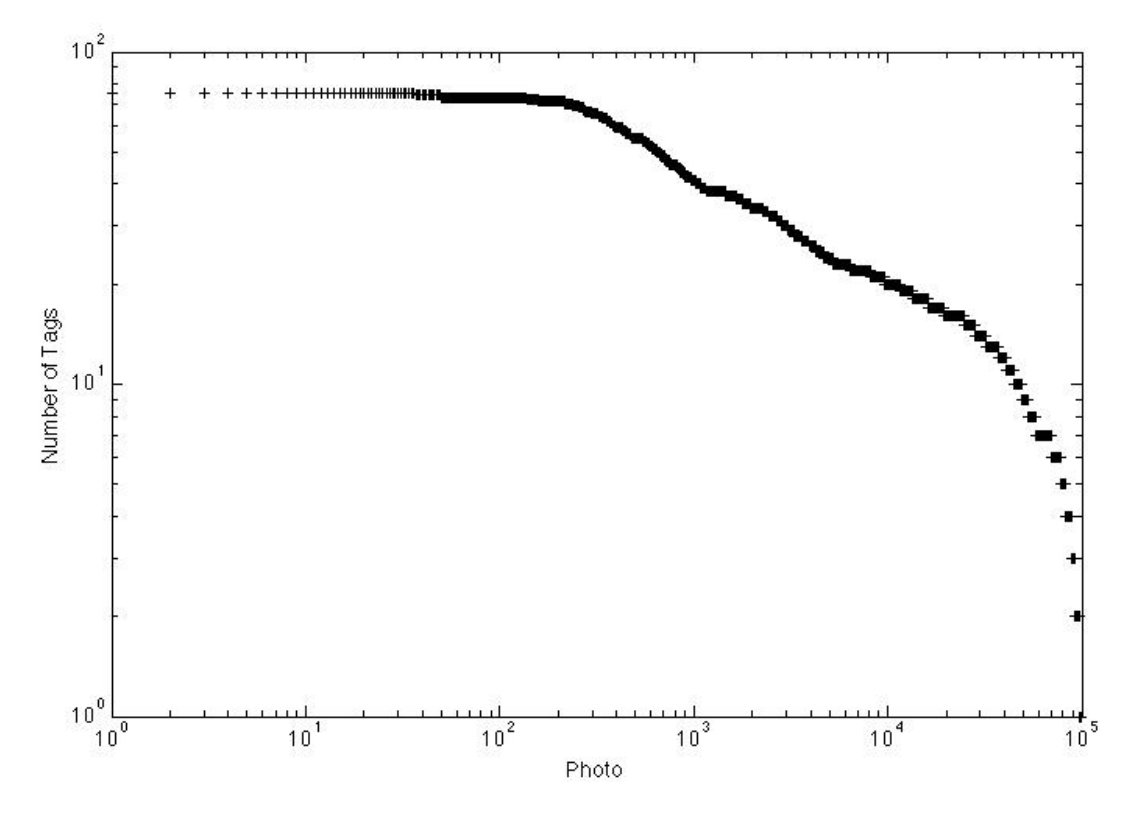

**Εικόνα 91 Κατανομή του πλήθους των ετικετών ανά φωτογραφία – Βερολίνο**

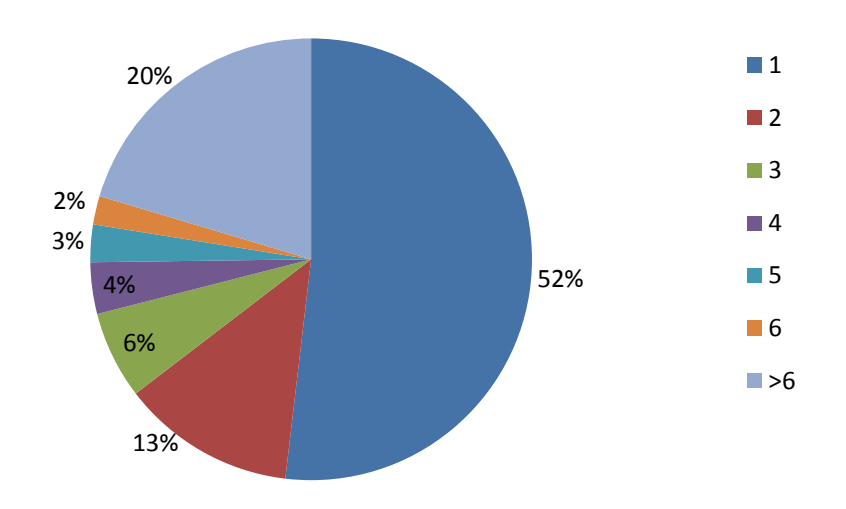

**Εικόνα 10 Κατανομή του πλήθους των φωτογραφιών ανάλογα με το πλήθος των ετικετών - Βερολίνο**
Τέλος, στο παρακάτω διάγραμμα παρουσιάζεται η κατανομή των ετικετών στις πιο δημοφιλείς κατηγορίες του WordNet. Ακολουθώντας αυτή την προσέγγιση, περίπου το 20% των ετικετών στη βάση μπορεί να κατηγοριοποιηθεί, αφήνοντας περίπου το 80% μη κατηγοριοποιήσιμο, όπως φαίνεται στο μικρότερο διάγραμμα του παρακάτω διαγράμματος.

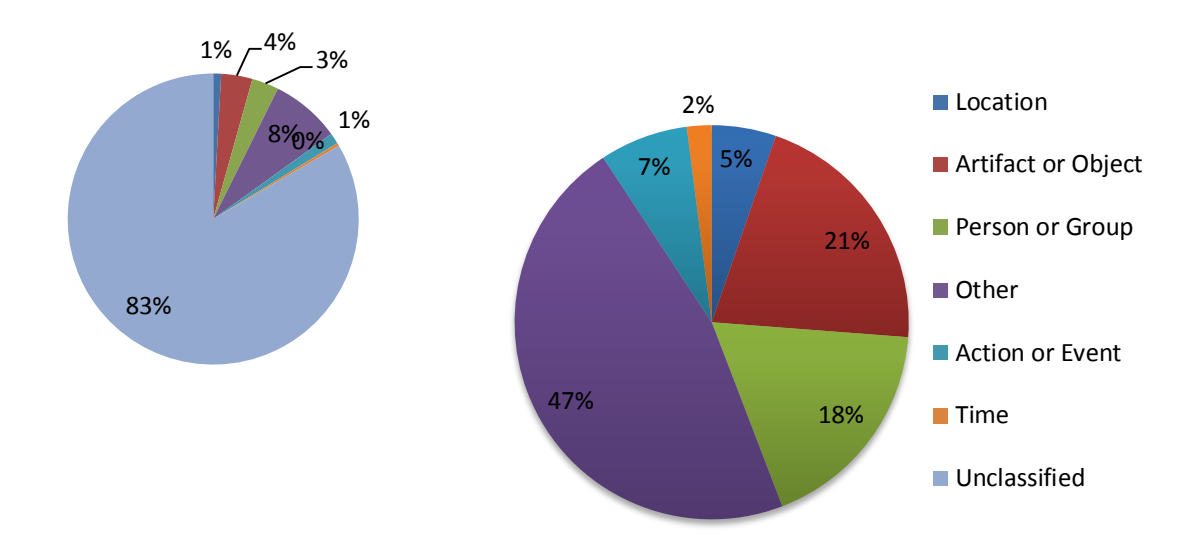

**Εικόνα 11 Κατανομή των ετικετών στις κατηγορίες του WordNet - Βερολίνο**

## *7.2 Βάση Λονδίνου*

Η βάση του Λονδίνου αποτελείται από 100.000 φωτογραφίες, με 1.428.047 ετικέτες συνολικά από τις οποίες οι 110.231 είναι μοναδικές. Παρακάτω φαίνεται η κατανομή της συχνότητας των ετικετών:

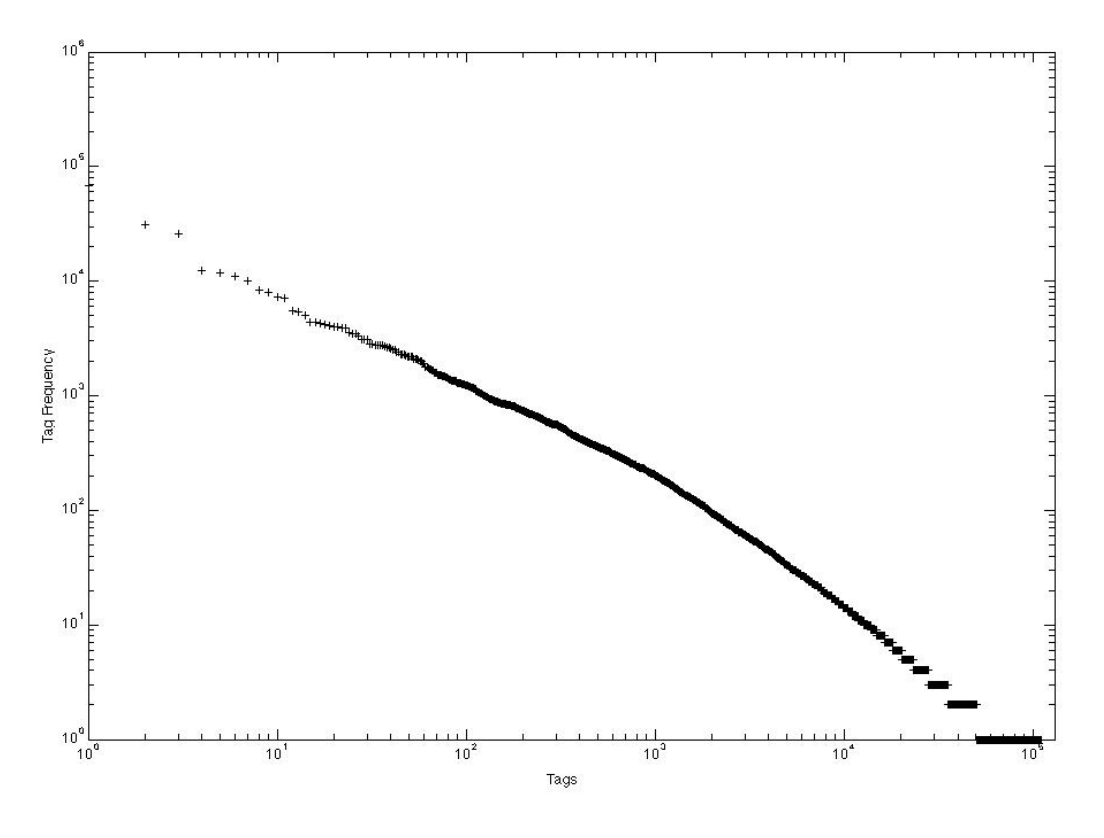

**Εικόνα 22 Κατανομή της συχνότητας των ετικετών – Λονδίνο**

| Ετικέτα          | Κατηγορία <sup>4</sup> | Συχνότητα |
|------------------|------------------------|-----------|
| London           | 15                     | 68250     |
| UK               | 15                     | 30839     |
| England          | 15                     | 25760     |
| 2012             | Other                  | 12459     |
| kenjonbro        | Other                  | 11693     |
| trafalgar square | 15                     | 11090     |
| United Kingdom   | 15                     | 10023     |
| Westminster      | 15                     | 8404      |
| fuji hs10        | Other                  | 7981      |
| SW <sub>1</sub>  | Other                  | 7282      |
| charing cross    | Other                  | 7142      |
| Nikon            | Other                  | 5461      |
| City             | 15                     | 5332      |

Οι 20 πιο δημοφιλείς ετικέτες της βάσης είναι οι εξής:

-

<sup>4</sup> Για τις κατηγορίες βλέπε ενότητα 2.2.

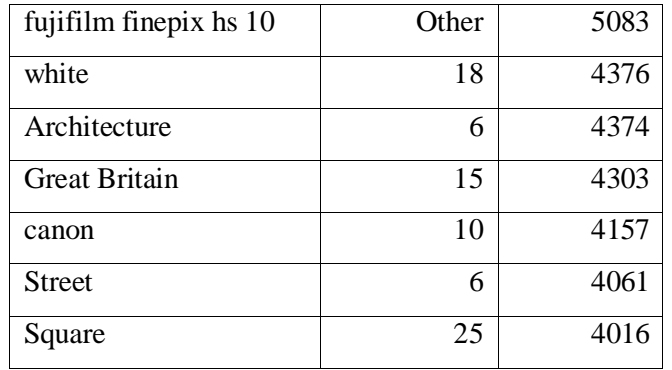

Στη βάση υπάρχουν 59.559 ετικέτες με συχνότητα 1, δηλαδή οι λιγότερο δημοφιλείς. Επιλέχθηκαν 20 τυχαίες για την ανάδειξη της ποιότητας τους:

| Ετικέτα          | Κατηγορία <sup>5</sup> |
|------------------|------------------------|
| Atlanta          | $\overline{15}$        |
| $\overline{Yak}$ | $\overline{10}$        |
| Vijay            | Other                  |
| pierced          | $\overline{35}$        |
| bali             | $\overline{15}$        |
| opportunity      | 26                     |
| etched           | 36                     |
| <b>PAISAJES</b>  | Other                  |
| chien            | Other                  |
| Santa Cruz       | $\overline{15}$        |
| stuffed toy      | Other                  |
| 2e               | Other                  |
| jacqui           | Other                  |
| what's this?     | Other                  |
| funny face       | Other                  |
| wickerpark       | Other                  |
| vortex           | 25                     |
| Vatican          | 6                      |
| Seaweed          | 5                      |
| Santa Fe         | $\overline{15}$        |
| St.Peters        | Other                  |

<sup>5</sup> Για τις κατηγορίες βλέπε ενότητα 2.2.

-

Από το σύνολο των ετικετών μόνο 877 είναι ετικέτες τοποθεσίας. Παρακάτω φαίνεται η κατανομή της συχνότητας των ετικετών τοποθεσίας σε λογαριθμική κλίμακα:

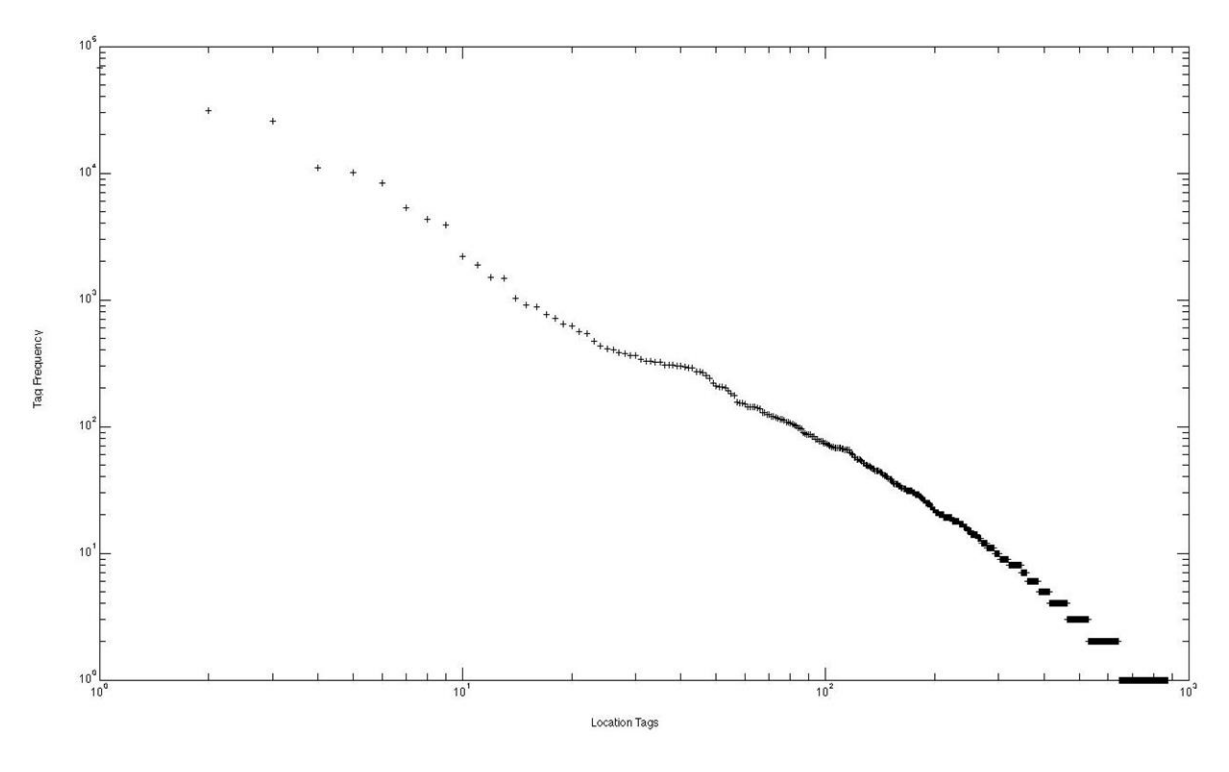

**Εικόνα 13 Κατανομή της συχνότητας των ετικετών τοποθεσίας – Λονδίνο**

Οι 20 πιο δημοφιλείς ετικέτες τοποθεσίας είναι οι εξής:

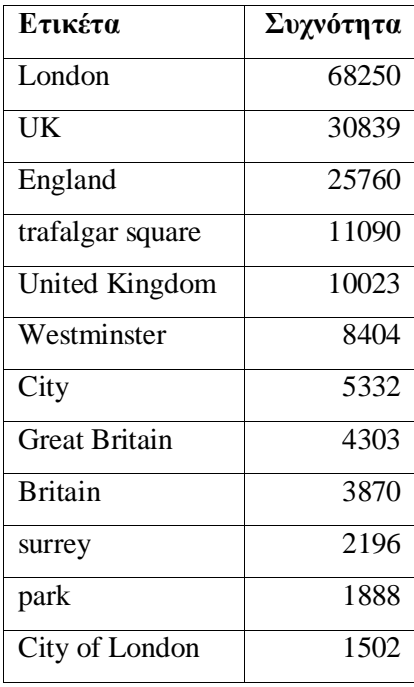

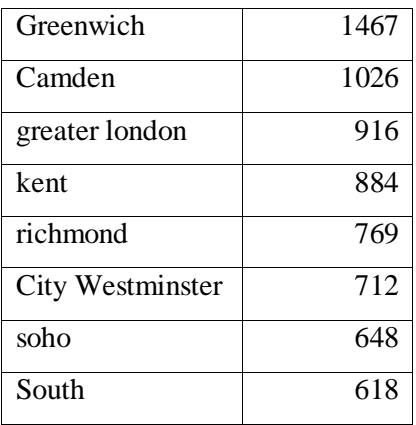

Υπάρχουν 235 ετικέτες με συχνότητα 1 από τις οποίες παρατίθενται τυχαία 20:

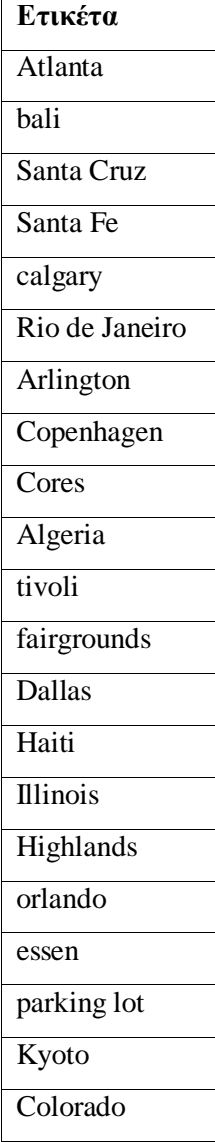

Παρακάτω παρουσιάζεται η κατανομή του πλήθους των ετικετών ανά φωτογραφία, καθώς και το πλήθος των φωτογραφιών που έχουν 1, 2, 3, 4, 5, 6, >6 ετικέτες:

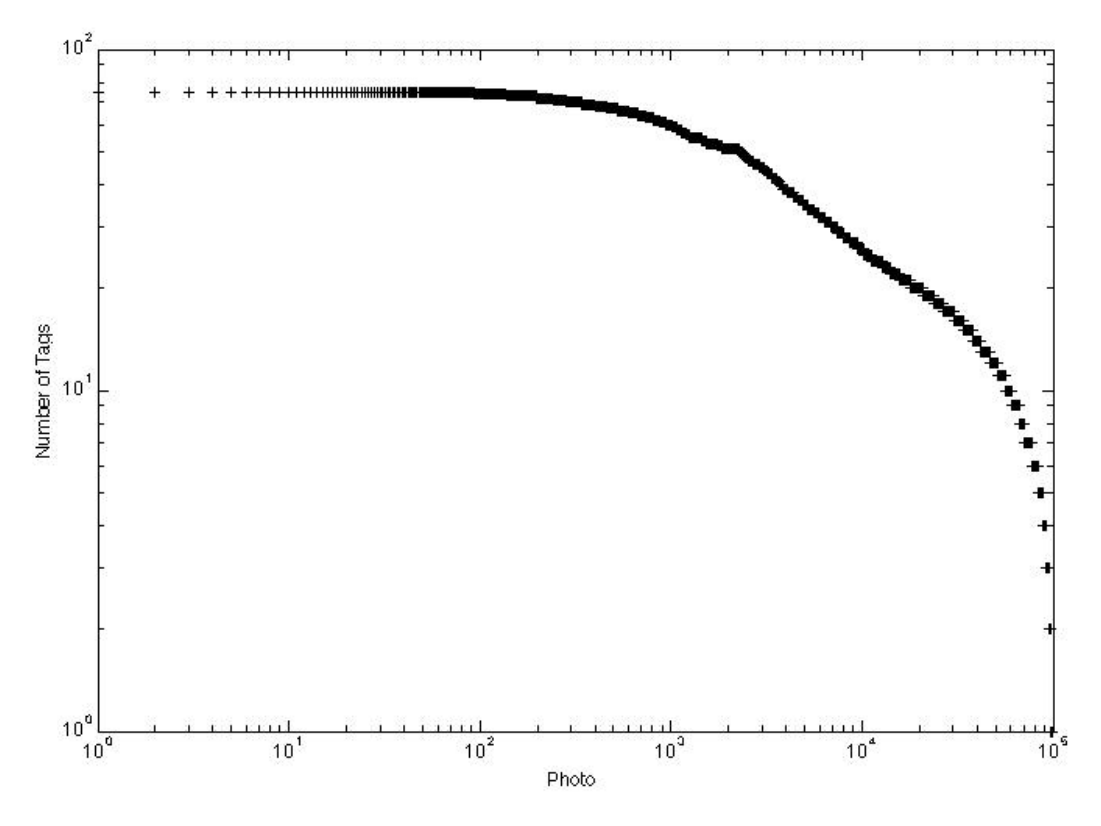

**Εικόνα 34 Κατανομή του πλήθους των ετικετών ανά φωτογραφία – Λονδίνο**

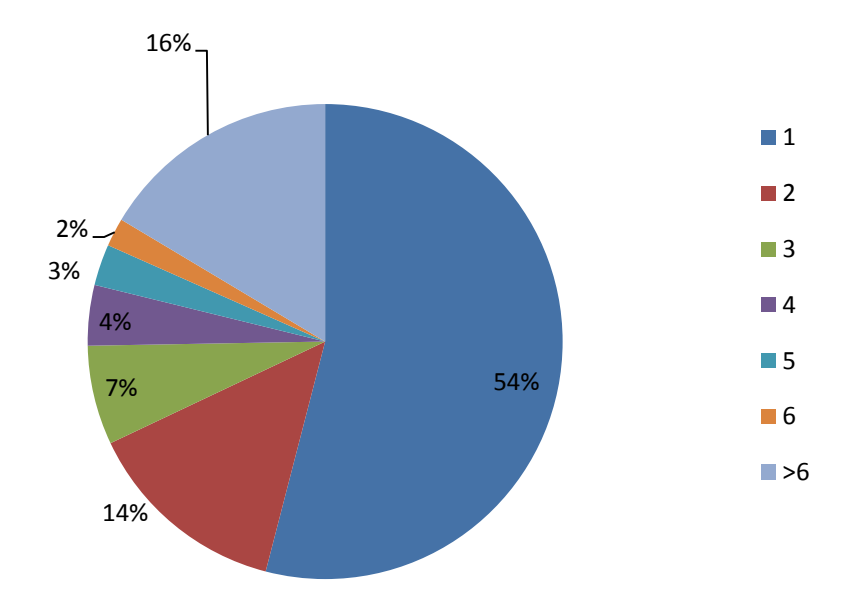

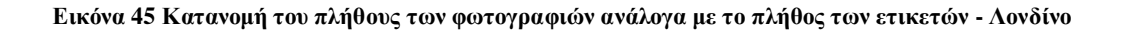

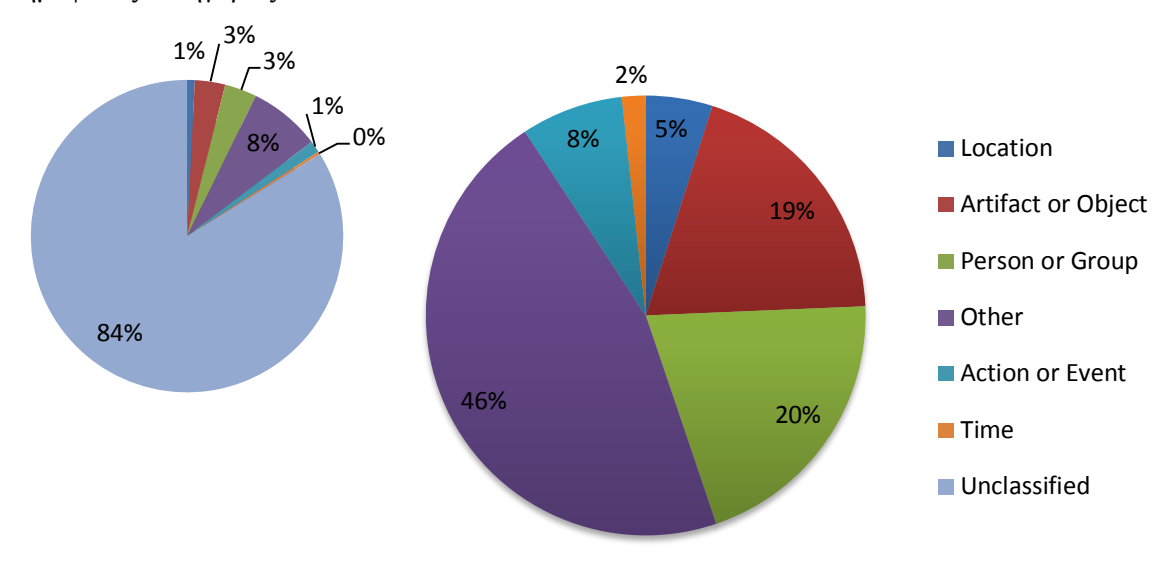

Τέλος, στο παρακάτω διάγραμμα παρουσιάζεται η κατανομή των ετικετών στις πιο δημοφιλείς κατηγορίες του WordNet:

**Εικόνα 5 Κατανομή των ετικετών στις κατηγορίες του WordNet – Λονδίνο**

## *7.3 Βάση Ρώμης*

Η βάση του Ρώμης αποτελείται από 100.000 φωτογραφίες, με 897.185 ετικέτες συνολικά από τις οποίες οι 41.843 είναι μοναδικές. Παρακάτω φαίνεται η κατανομή της συχνότητας των ετικετών:

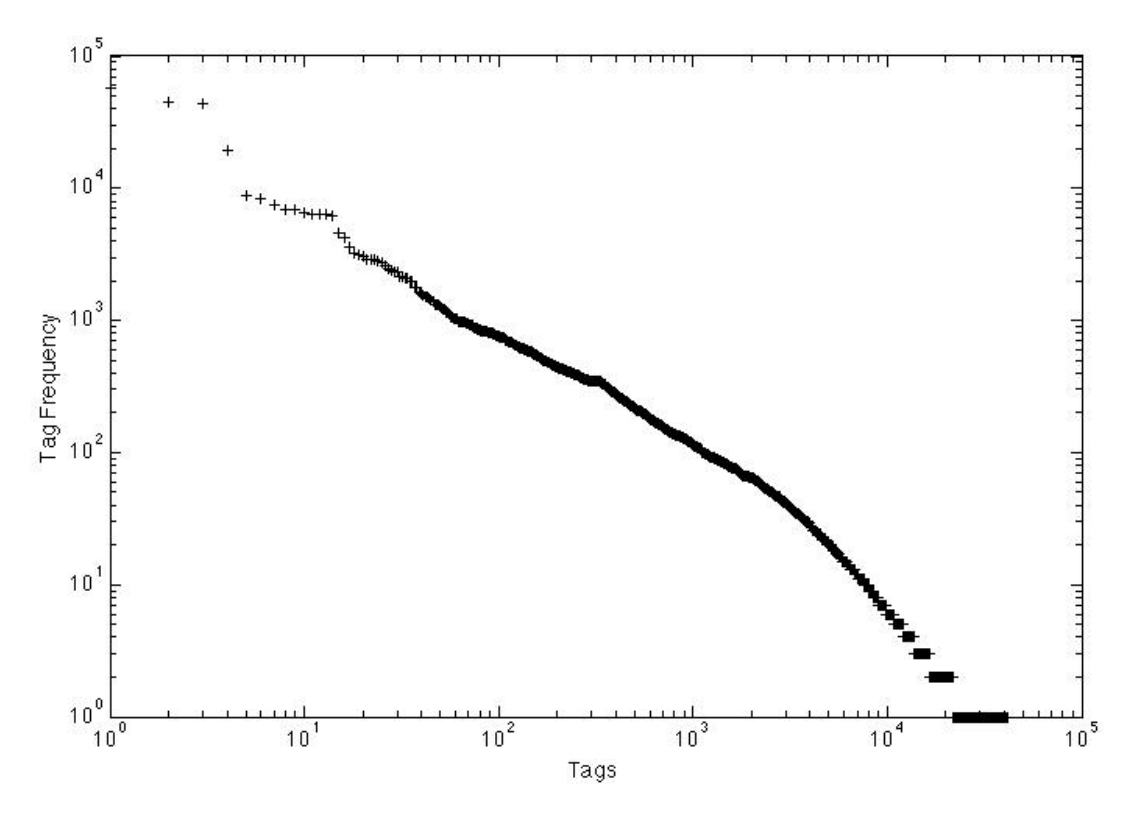

**Εικόνα 67 Κατανομή της συχνότητας των ετικετών – Ρώμη**

Οι 20 πιο δημοφιλείς ετικέτες της βάσης είναι οι εξής:

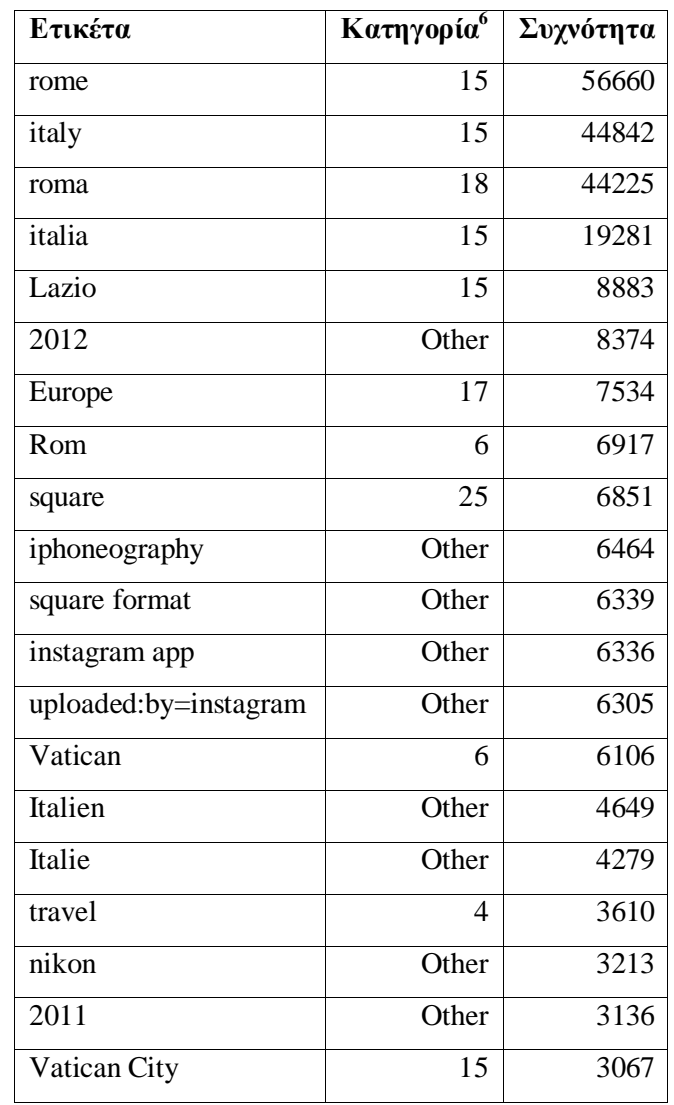

Στη βάση υπάρχουν 20.197 ετικέτες με συχνότητα 1, δηλαδή οι λιγότερο δημοφιλείς. Επιλέχθηκαν 20 τυχαίες για την ανάδειξη της ποιότητας τους:

| Ετικέτα  | Κατηγορία <sup>5</sup> |
|----------|------------------------|
| cavalier | 18                     |
| ribbon   | 17                     |
| pedals   | 10                     |
| fixing   | 4                      |
| parked   | 35                     |
| pearl    | 21                     |

 6 Για τις κατηγορίες βλέπε ενότητα 2.2.

| eden      | 15    |
|-----------|-------|
| tomas     | Other |
| Ghibli    | Other |
| voyager   | 18    |
| drwho     | Other |
| mon       | 28    |
| Pidgeons  | Other |
| Keystone  | 9     |
| marzipan  | 13    |
| lamplight | 19    |
| gecko     | 5     |
| Angelina  | Other |
| 1992      | Other |
| strength  | 7     |
| ponytail  | 8     |

Από το σύνολο των ετικετών μόνο 411 είναι ετικέτες τοποθεσίας. Παρακάτω φαίνεται η κατανομή της συχνότητας των ετικετών τοποθεσίας σε λογαριθμική κλίμακα:

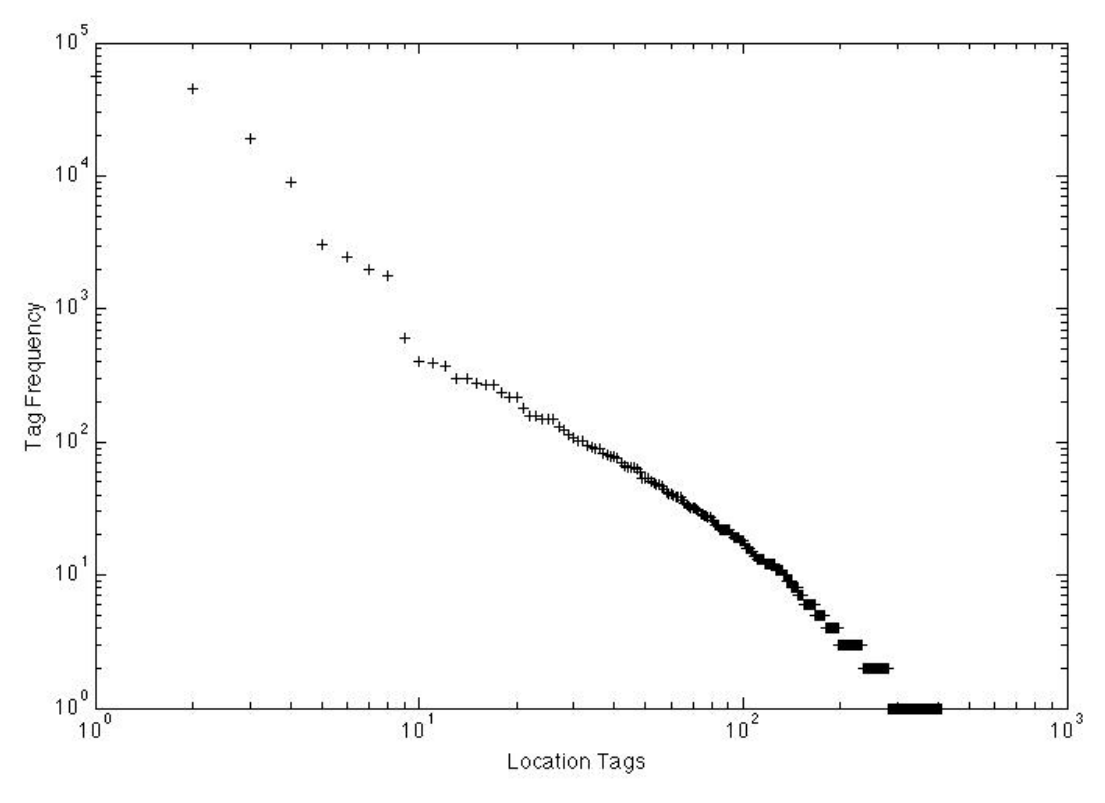

**Εικόνα 78 Κατανομή της συχνότητας των ετικετών τοποθεσίας – Ρώμη**

Οι 20 πιο δημοφιλείς ετικέτες τοποθεσίας είναι οι εξής:

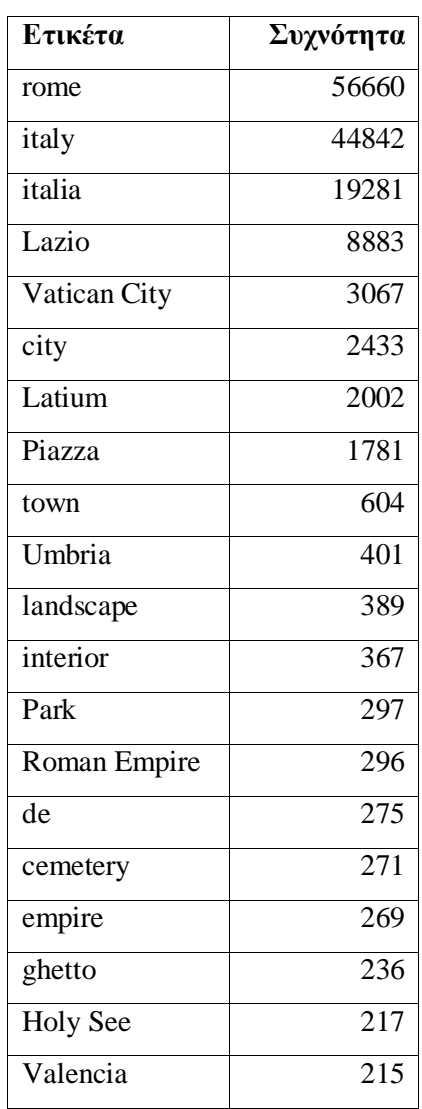

Υπάρχουν 130 ετικέτες με συχνότητα 1 από τις οποίες παρατίθενται τυχαία 20:

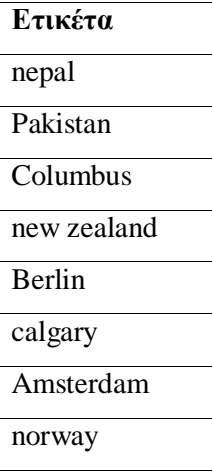

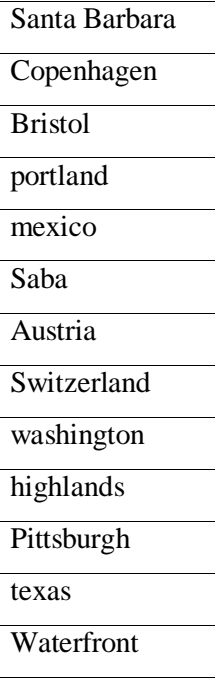

Παρακάτω παρουσιάζεται η κατανομή του πλήθους των ετικετών ανά φωτογραφία, καθώς και το πλήθος των φωτογραφιών που έχουν 1, 2, 3, 4, 5, 6, >6 ετικέτες:

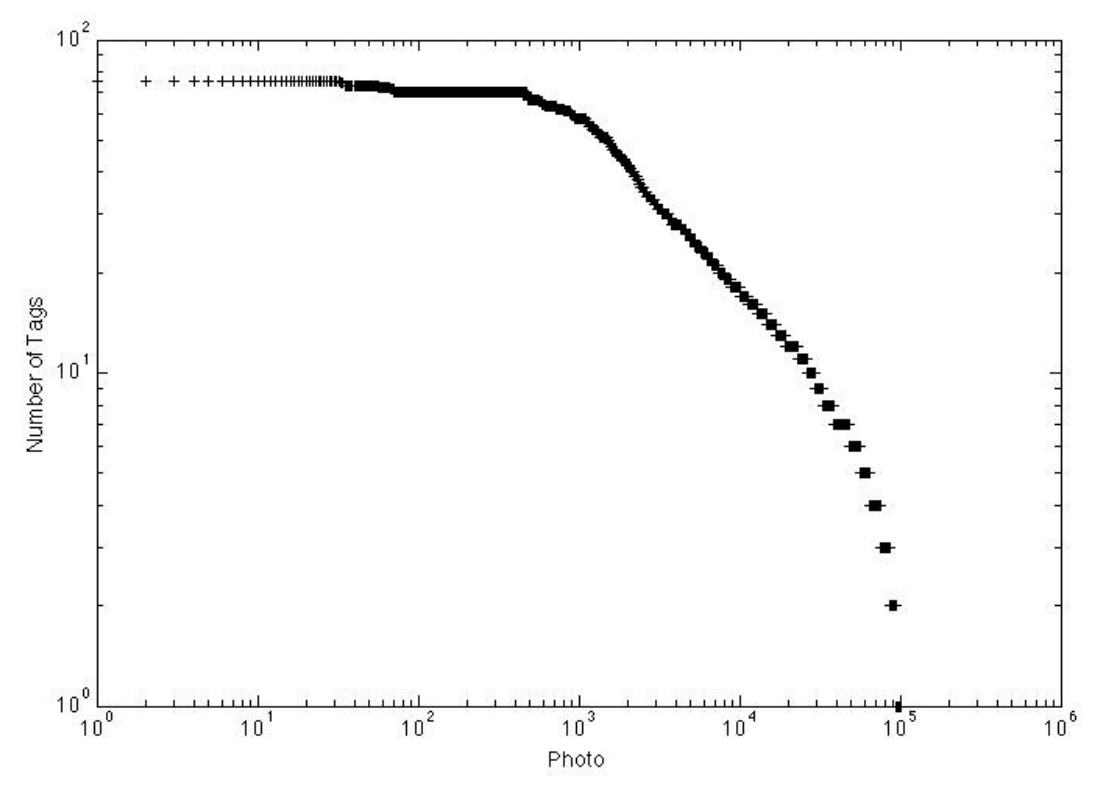

**Εικόνα 8 Κατανομή του πλήθους των ετικετών ανά φωτογραφία – Ρώμη**

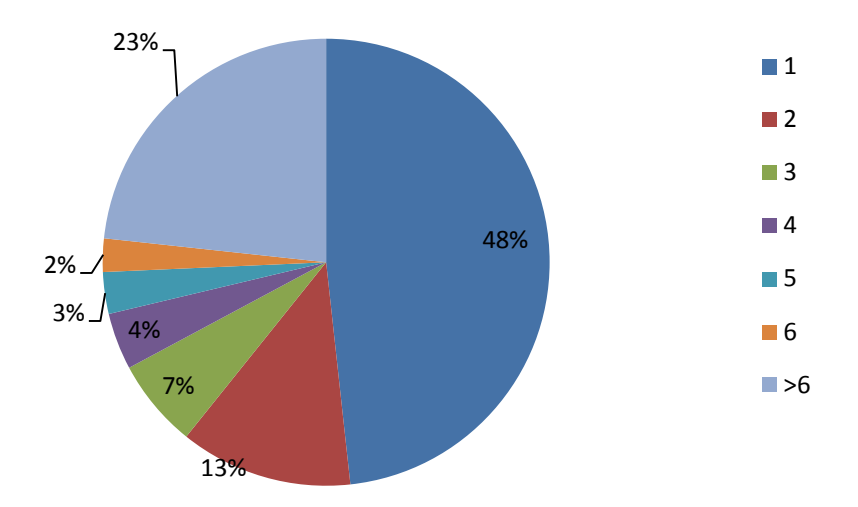

**Εικόνα 9 Κατανομή του πλήθους των φωτογραφιών ανάλογα με το πλήθος των ετικετών - Ρώμη**

Τέλος, στο παρακάτω διάγραμμα παρουσιάζεται η κατανομή των ετικετών στις πιο δημοφιλείς κατηγορίες του WordNet:

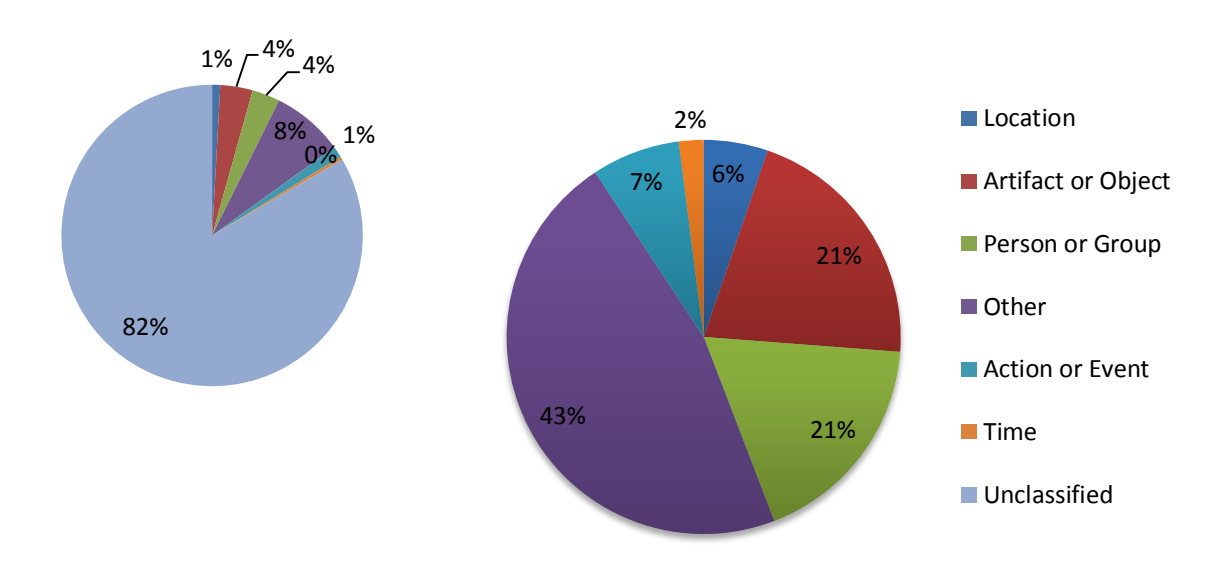

**Εικόνα 10 Κατανομή των ετικετών στις κατηγορίες του WordNet - Ρώμη**

# *7.4 Βάση Παρισιού*

Η βάση του Παρισιού αποτελείται από 100.000 φωτογραφίες, με 1.144.874 ετικέτες συνολικά από τις οποίες οι 59.766 είναι μοναδικές. Παρακάτω φαίνεται η κατανομή της συχνότητας των ετικετών:

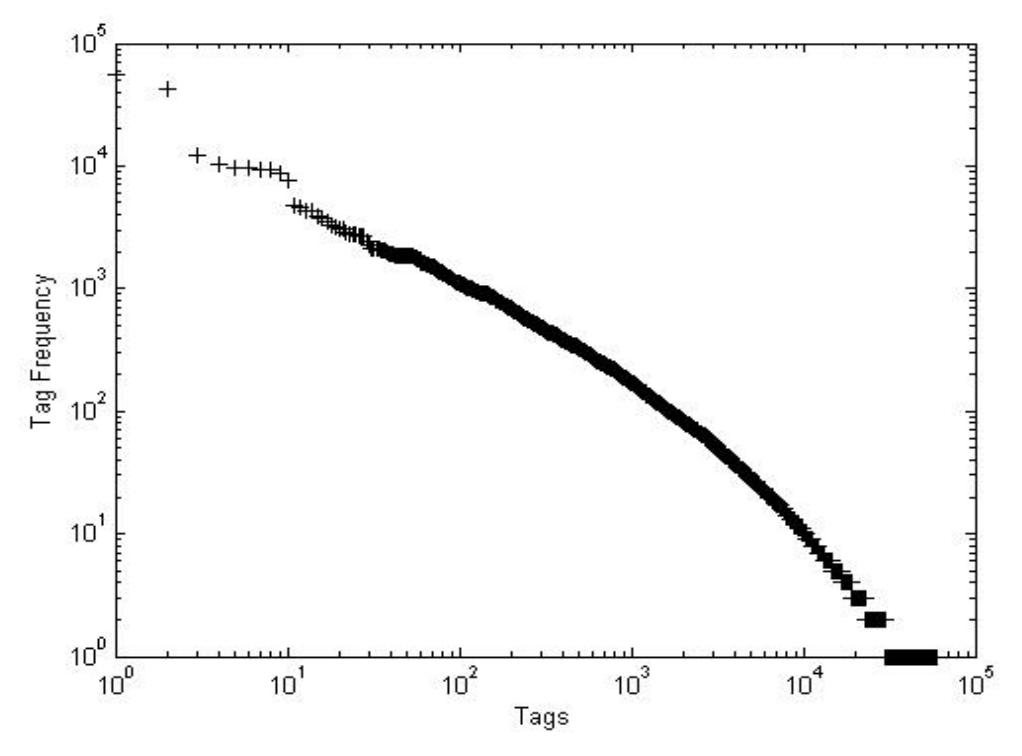

**Εικόνα 11 Κατανομή της συχνότητας των ετικετών – Παρίσι**

Οι 20 πιο δημοφιλείς ετικέτες της βάσης είναι οι εξής:

| Ετικέτα               | Κατηγορία <sup>7</sup> | Συχνότητα |
|-----------------------|------------------------|-----------|
| paris                 | 15                     | 55226     |
| france                | 15                     | 42760     |
| 2012                  | Other                  | 12026     |
| square                | 25                     | 10394     |
| iphoneography         | Other                  | 9779      |
| Square format         | Other                  | 9609      |
| instagram app         | Other                  | 9434      |
| uploaded:by=instagram | Other                  | 9310      |
| Ele-de-France         | Other                  | 8750      |

 7 Για τις κατηγορίες βλέπε ενότητα 2.2.

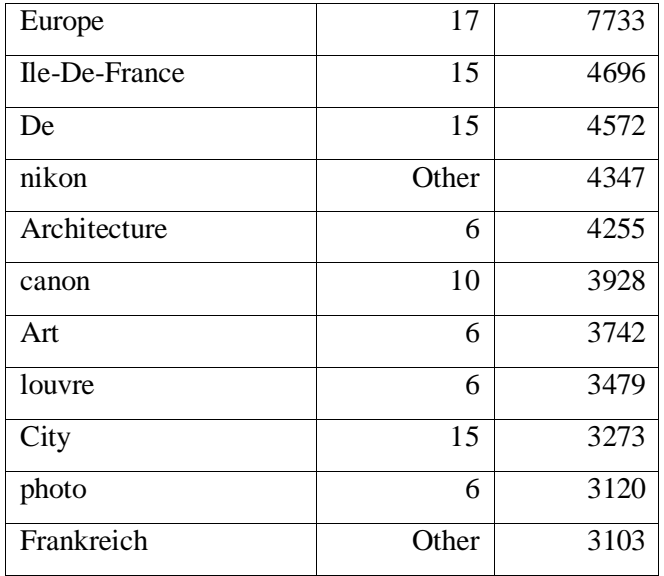

Στη βάση υπάρχουν 29.412 ετικέτες με συχνότητα 1, δηλαδή οι λιγότερο δημοφιλείς. Επιλέχθηκαν 20 τυχαίες για την ανάδειξη της ποιότητας τους:

| Ετικέτα                       | Κατηγορία <sup>8</sup> |
|-------------------------------|------------------------|
| SF                            | Other                  |
| reveillon                     | Other                  |
| mostra                        | Other                  |
| Alexis                        | Other                  |
| sardegna                      | 15                     |
| Clara                         | Other                  |
| hinge                         | 6                      |
| camping                       | $\overline{4}$         |
| day2                          | Other                  |
| 100                           | 6                      |
| santiago                      | 15                     |
| $\overline{\text{C}}$ olumbus | $\overline{15}$        |
| Evan                          | Other                  |
| Vanessa                       | 5                      |
| Cemetry                       | Other                  |
| bali                          | $\overline{15}$        |
| $\overline{\text{cliff}}$     | $\overline{17}$        |
| Paisajes                      | Other                  |

 8 Για τις κατηγορίες βλέπε ενότητα 2.2.

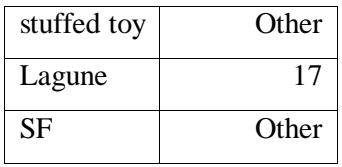

Από το σύνολο των ετικετών μόνο 560 είναι ετικέτες τοποθεσίας. Παρακάτω φαίνεται η κατανομή της συχνότητας των ετικετών τοποθεσίας σε λογαριθμική κλίμακα:

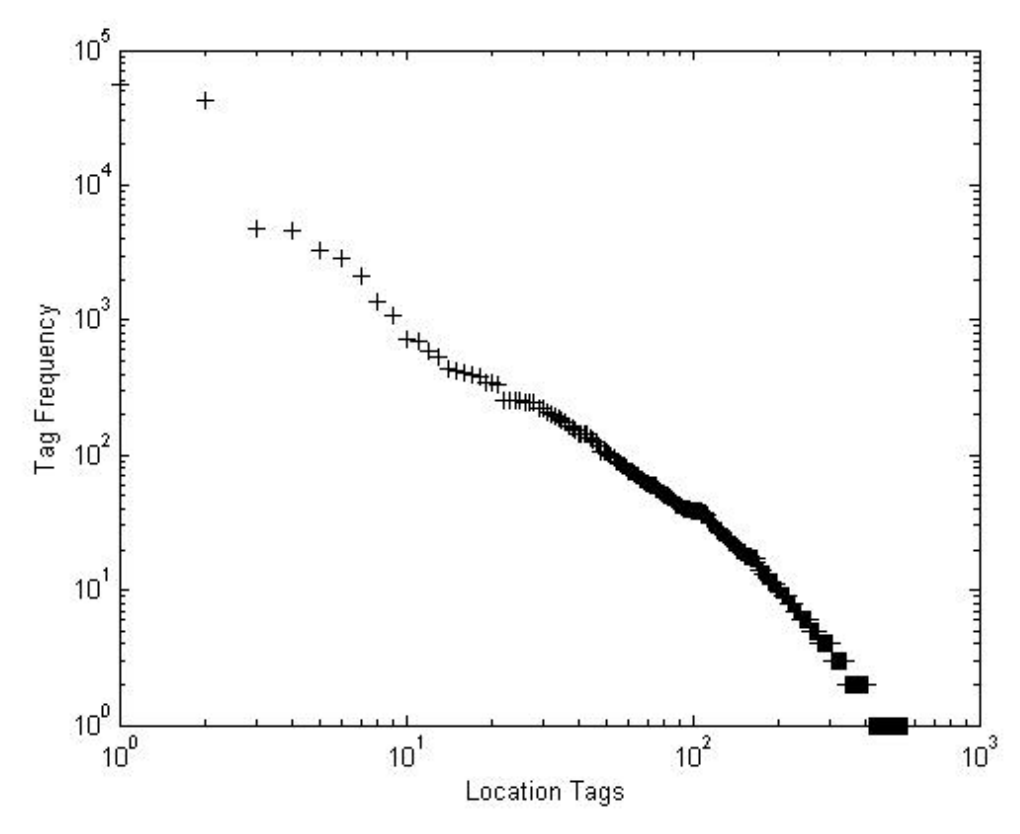

**Εικόνα 12 Κατανομή της συχνότητας των ετικετών τοποθεσίας – Παρίσι**

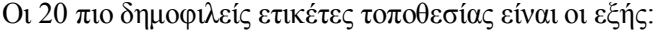

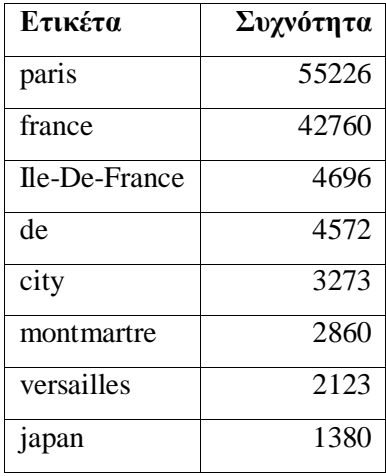

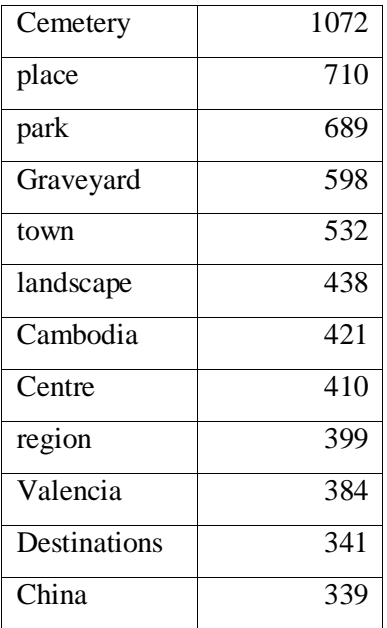

Υπάρχουν 150 ετικέτες με συχνότητα 1 από τις οποίες παρατίθενται τυχαία 20:

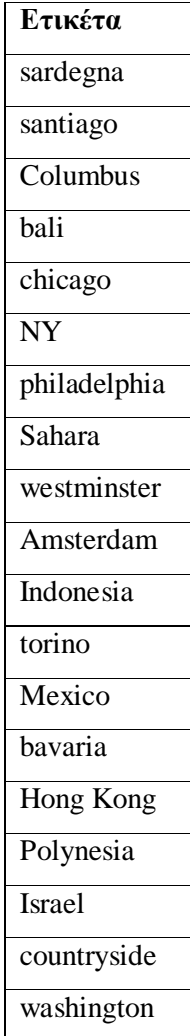

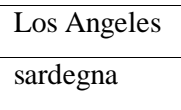

Παρακάτω παρουσιάζεται η κατανομή του πλήθους των ετικετών ανά φωτογραφία, καθώς και το πλήθος των φωτογραφιών που έχουν 1, 2, 3, 4, 5, 6, >6 ετικέτες:

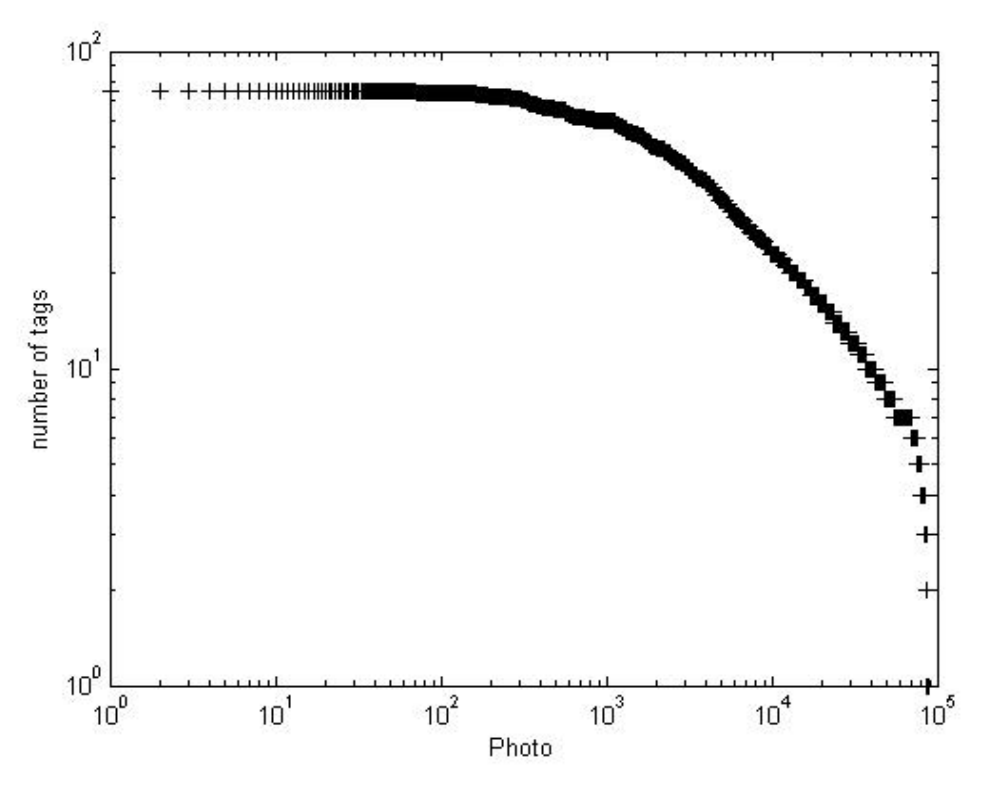

**Εικόνα 13 Κατανομή του πλήθους των ετικετών ανά φωτογραφία – Παρίσι**

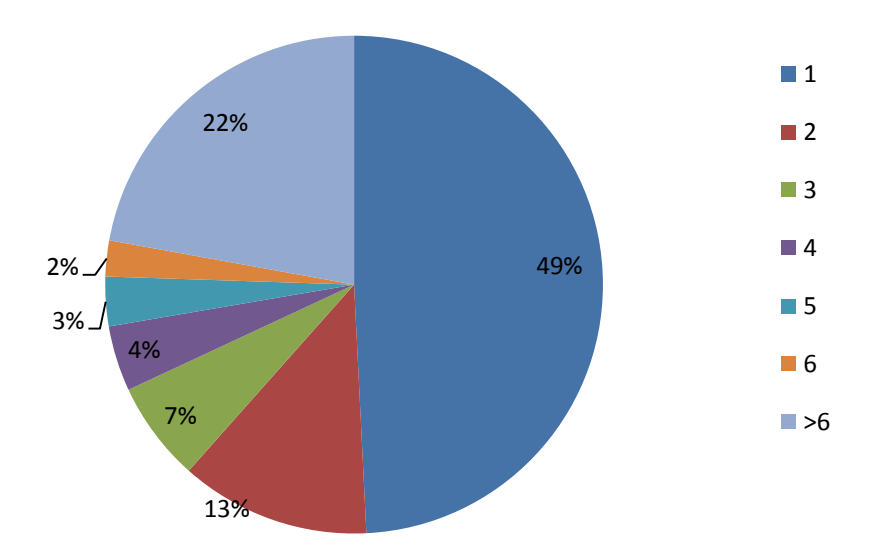

**Εικόνα 14 Κατανομή του πλήθους των φωτογραφιών ανάλογα με το πλήθος των ετικετών - Παρίσι**

Τέλος, στο παρακάτω διάγραμμα παρουσιάζεται η κατανομή των ετικετών στις πιο δημοφιλείς κατηγορίες του WordNet:

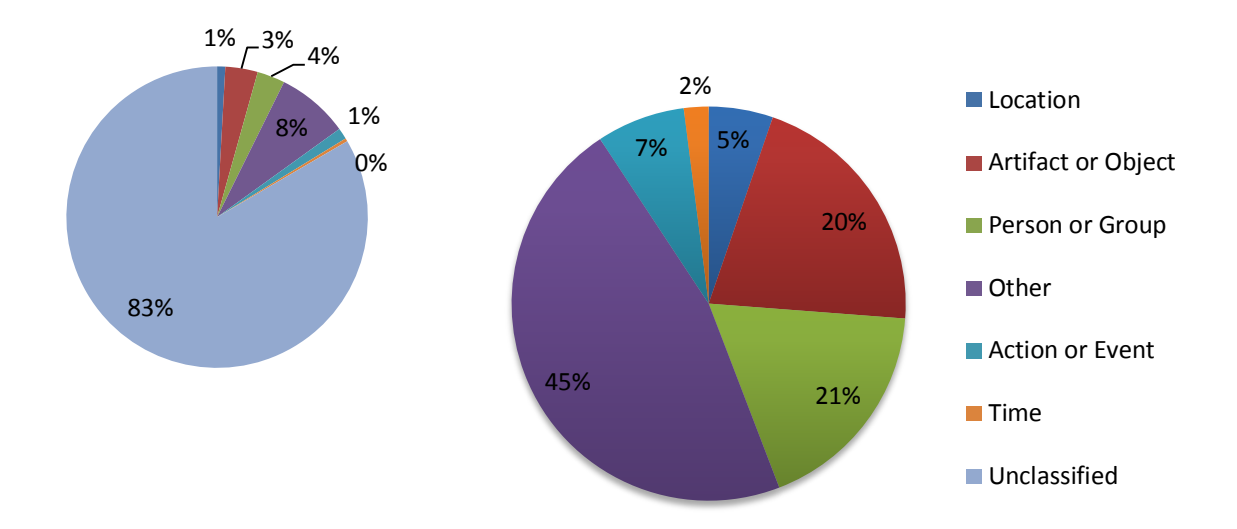

**Εικόνα 15 Κατανομή των ετικετών στις κατηγορίες του WordNet - Παρίσι**

## *7.5 Βάση Νέας Υόρκης*

Η βάση του Νέας Υόρκης αποτελείται από 100.000 φωτογραφίες, με 1.502.454 ετικέτες συνολικά από τις οποίες οι 80.180 είναι μοναδικές. Παρακάτω φαίνεται η κατανομή της συχνότητας των ετικετών:

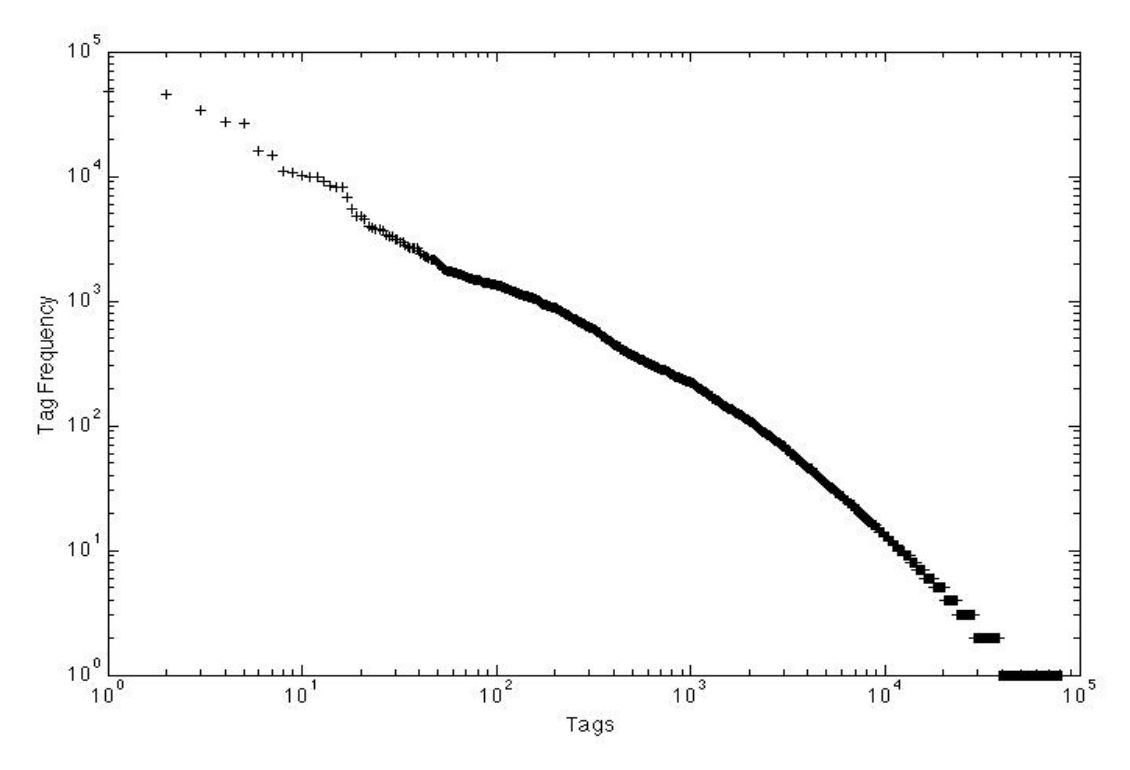

**Εικόνα 16 Κατανομή της συχνότητας των ετικετών – Νέα Υόρκη**

Οι 20 πιο δημοφιλείς ετικέτες της βάσης είναι οι εξής:

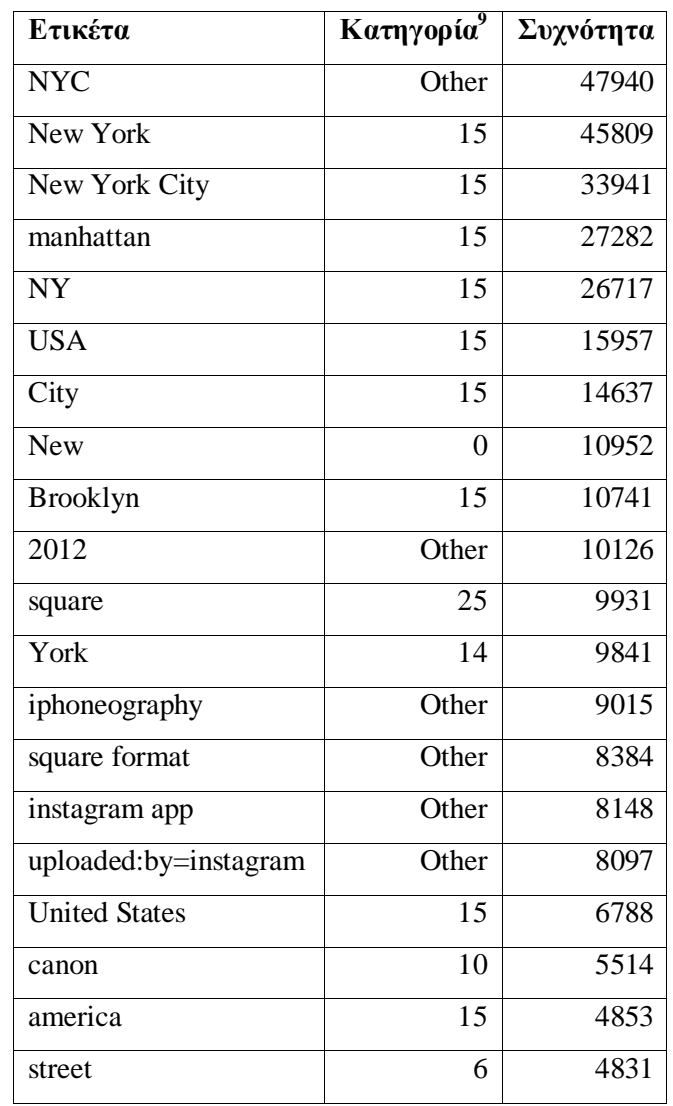

Στη βάση υπάρχουν 41.230 ετικέτες με συχνότητα 1, δηλαδή οι λιγότερο δημοφιλείς. Επιλέχθηκαν 20 τυχαίες για την ανάδειξη της ποιότητας τους:

| Ετικέτα       | <b>Κατηγορία<sup>8</sup></b> |
|---------------|------------------------------|
| walmart       | Other                        |
| resort        | 15                           |
| people mover  | Other                        |
| kristin       | Other                        |
| bougainvillea | 20                           |
| pixie         | 18                           |

 9 Για τις κατηγορίες βλέπε ενότητα 2.2.

| aviso               | Other |
|---------------------|-------|
| World Heritage Site | Other |
| Beggar              | 18    |
| OX                  | 5     |
| great lakes         | 17    |
| lsd                 | 6     |
| tamales             | 15    |
| Eros                | 18    |
| silo                | 6     |
| Amish               | 18    |
| boring              | 4     |
| woolloomooloo       | Other |
| fan club            | Other |
| velha               | Other |
| glacier             | 17    |

Από το σύνολο των ετικετών μόνο 777 είναι ετικέτες τοποθεσίας. Παρακάτω φαίνεται η κατανομή της συχνότητας των ετικετών τοποθεσίας σε λογαριθμική κλίμακα:

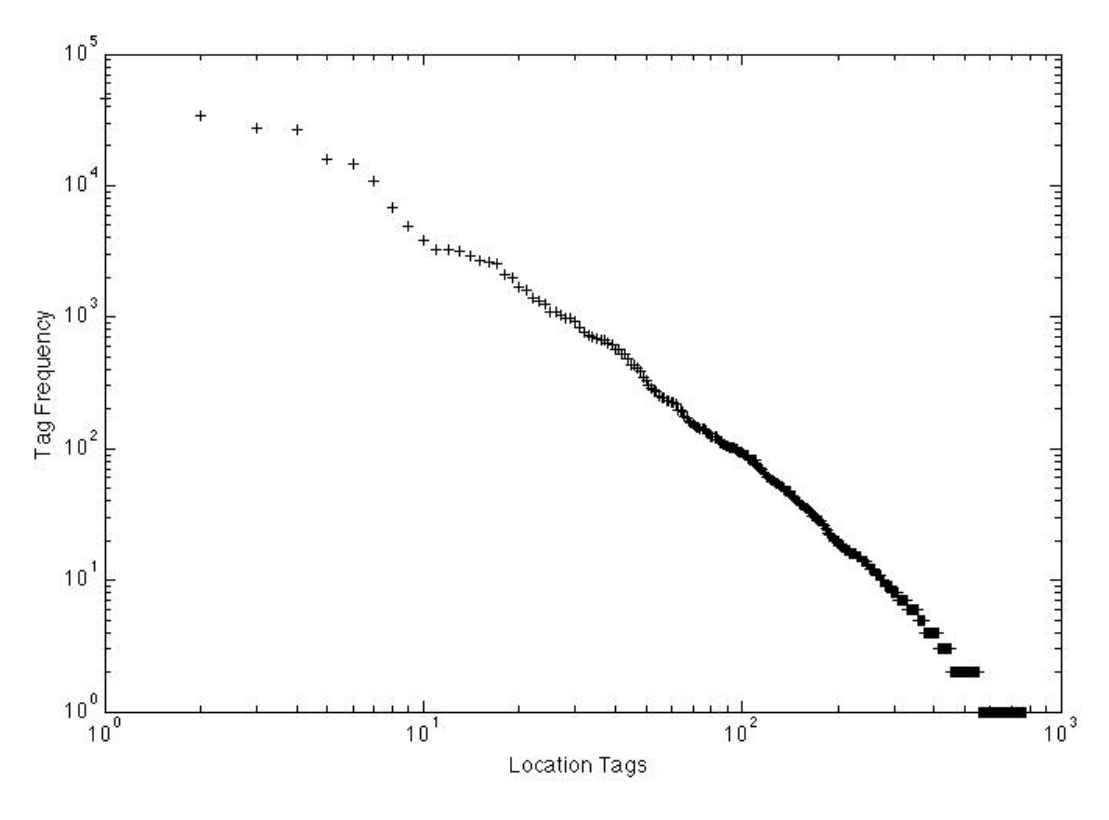

**Εικόνα 17 Κατανομή της συχνότητας των ετικετών τοποθεσίας – Νέα Υόρκη**

Οι 20 πιο δημοφιλείς ετικέτες τοποθεσίας είναι οι εξής:

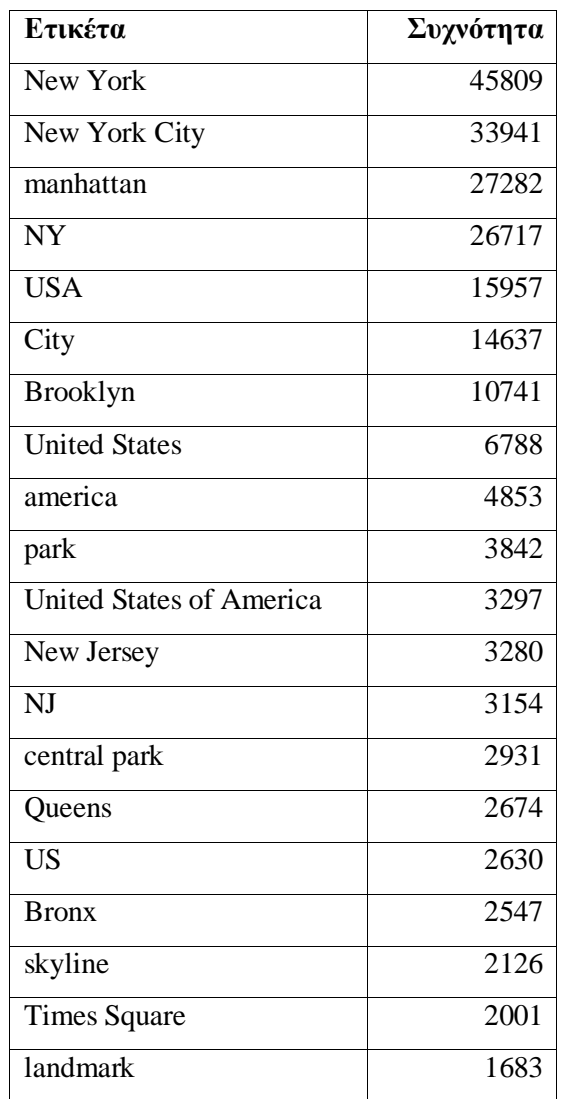

Υπάρχουν 227 ετικέτες με συχνότητα 1 από τις οποίες παρατίθενται τυχαία 20:

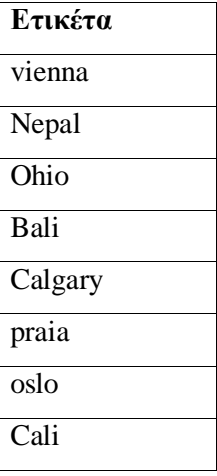

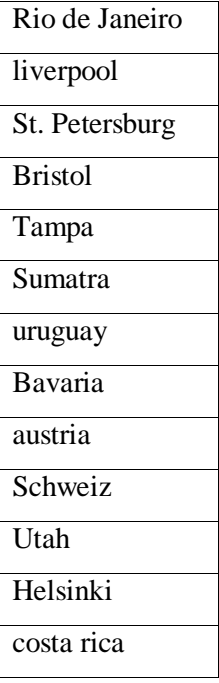

Παρακάτω παρουσιάζεται η κατανομή του πλήθους των ετικετών ανά φωτογραφία, καθώς και το πλήθος των φωτογραφιών που έχουν 1, 2, 3, 4, 5, 6, >6 ετικέτες:

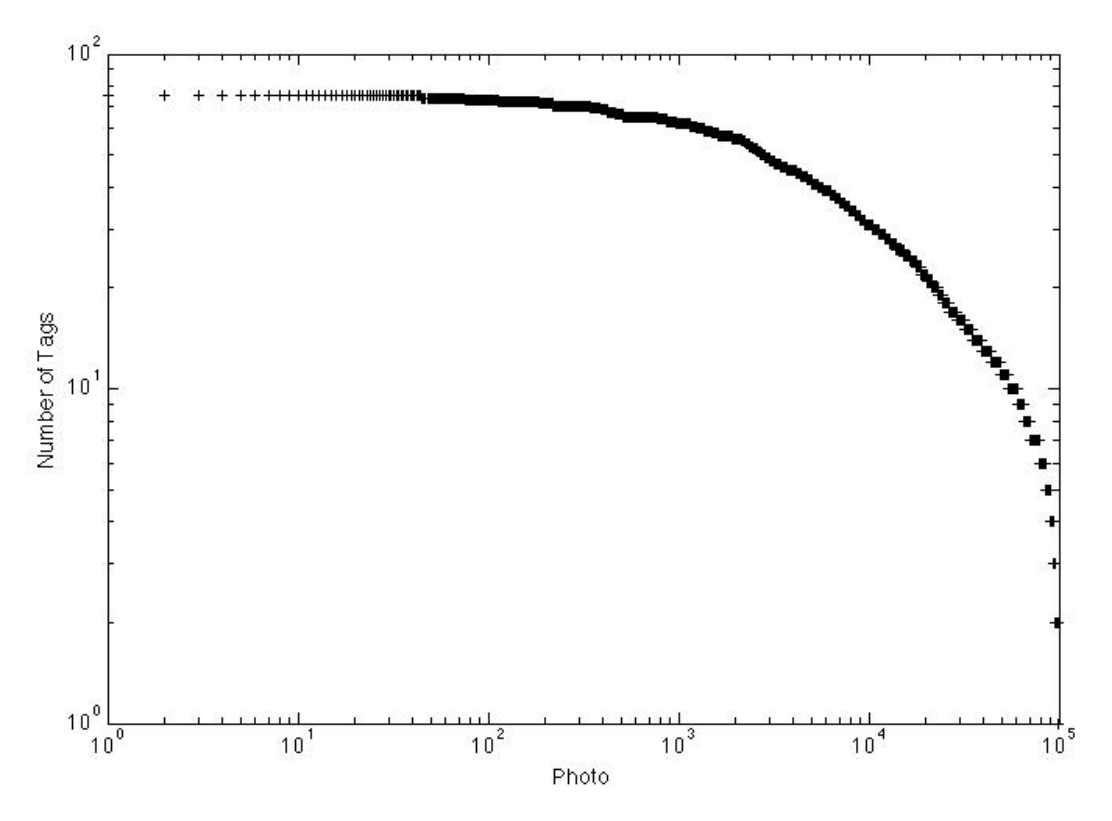

**Εικόνα 29 Κατανομή του πλήθους των ετικετών ανά φωτογραφία – Νέα Υόρκη**

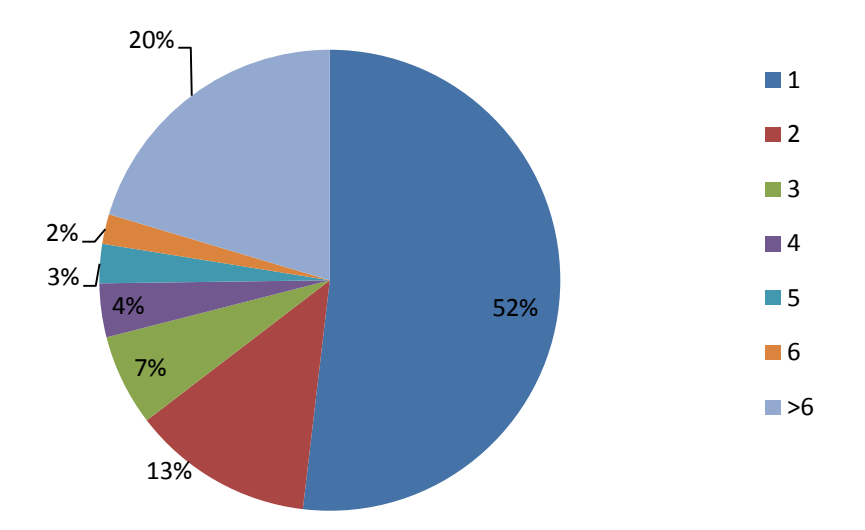

**Εικόνα 30 Κατανομή του πλήθους των φωτογραφιών ανάλογα με το πλήθος των ετικετών – Νέα Υόρκη**

Τέλος, στο παρακάτω διάγραμμα παρουσιάζεται η κατανομή των ετικετών στις πιο δημοφιλείς κατηγορίες του WordNet:

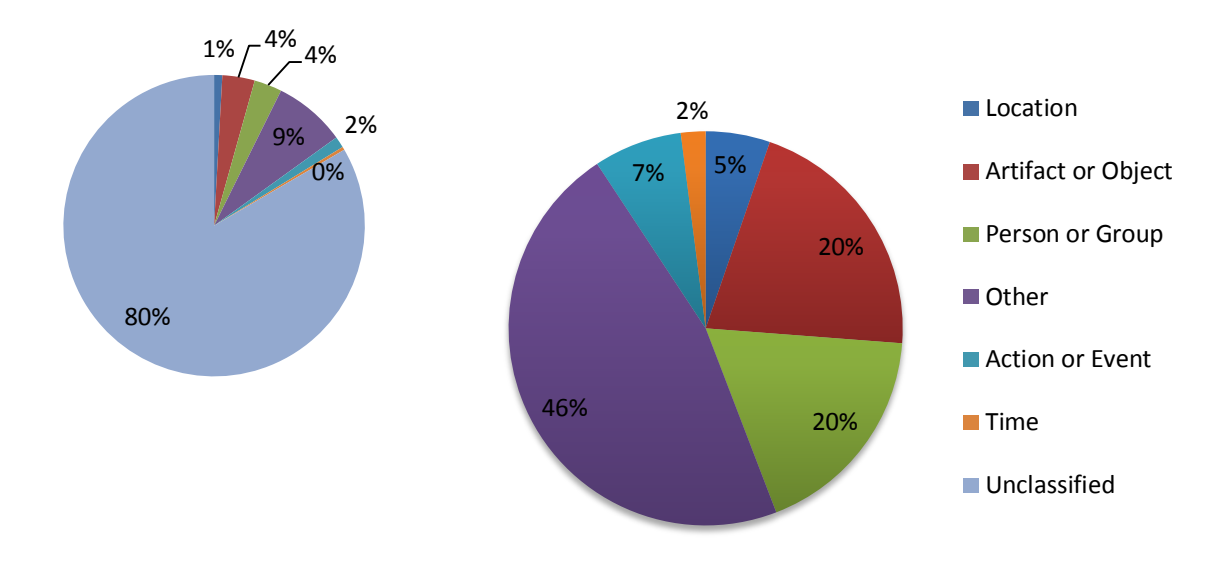

**Εικόνα 18 Κατανομή των ετικετών στις κατηγορίες του WordNet – Νέα Υόρκη**

# *7.6 Βάση Λος Άντζελες*

Η βάση του Λος Άντζελες αποτελείται από 100.000 φωτογραφίες, με 1.165.368 ετικέτες συνολικά από τις οποίες οι 60.503 είναι μοναδικές. Παρακάτω φαίνεται η κατανομή της συχνότητας των ετικετών:

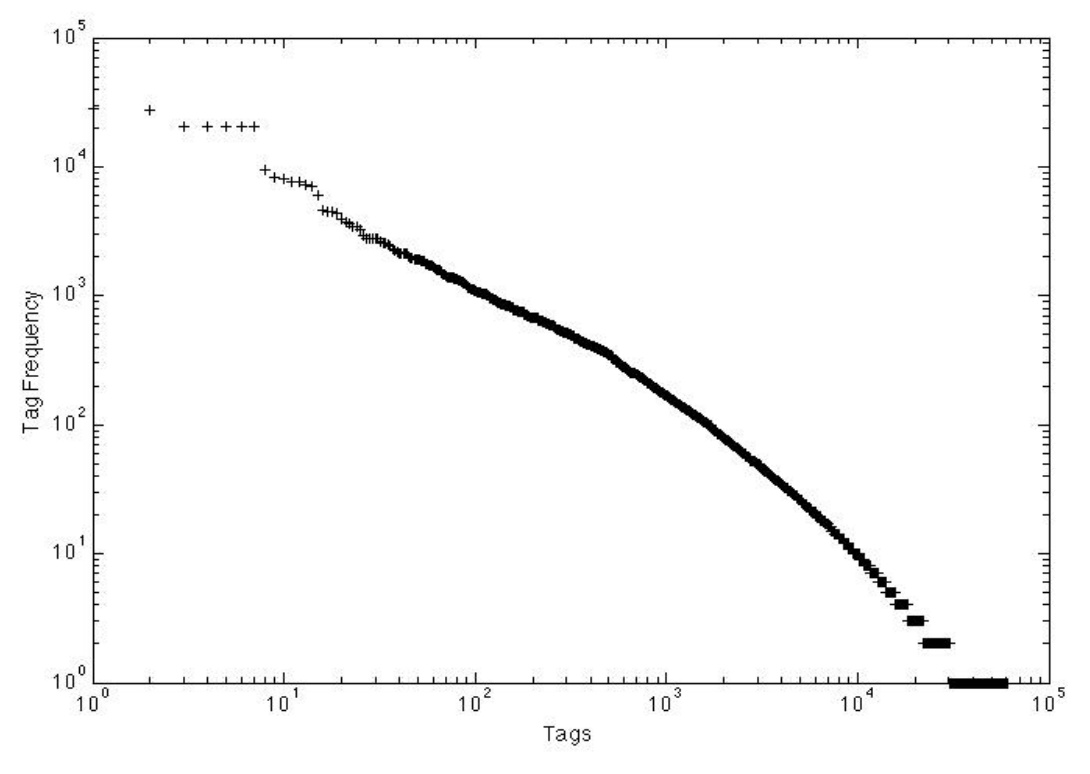

**Εικόνα 19 Κατανομή της συχνότητας των ετικετών – Λος Άντζελες**

Οι 20 πιο δημοφιλείς ετικέτες της βάσης είναι οι εξής:

| Ετικέτα               | Κατηγορία <sup>10</sup> | Συχνότητα |
|-----------------------|-------------------------|-----------|
| California            | 15                      | 28321     |
| los angeles           | 15                      | 27286     |
| square                | 25                      | 20744     |
| iphoneography         | Other                   | 20740     |
| square format         | Other                   | 20441     |
| instagram app         | Other                   | 20379     |
| uploaded:by=instagram | Other                   | 20360     |
| $L_A$                 | 27                      | 9374      |
| USA                   | 15                      | 8267      |

<sup>10</sup> Για τις κατηγορίες βλέπε ενότητα 2.2.

-

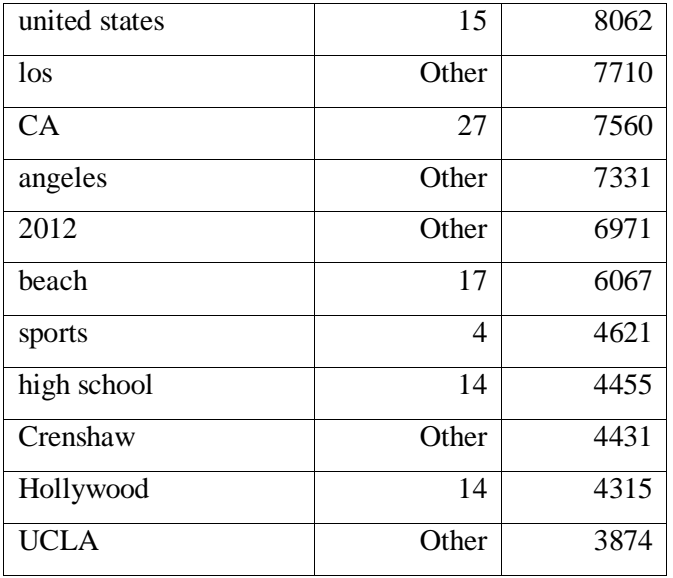

Στη βάση υπάρχουν 30.418 ετικέτες με συχνότητα 1, δηλαδή οι λιγότερο δημοφιλείς. Επιλέχθηκαν 20 τυχαίες για την ανάδειξη της ποιότητας τους:

| Ετικέτα     | Κατηγορία <sup>11</sup> |
|-------------|-------------------------|
| loo         | 6                       |
| santiago    | 15                      |
| yards       | 23                      |
| Pakistan    | $\overline{15}$         |
| Columbus    | 15                      |
| ohio        | $\overline{15}$         |
| deleteme8   | Other                   |
| opportunity | 26                      |
| Lebanon     | $\overline{15}$         |
| dublin      | 15                      |
| irish       | 18                      |
| costa       | 8                       |
| Sabrina     | Other                   |
| vortex      | 25                      |
| podcast     | Other                   |
| Ontario     | $\overline{17}$         |
| Haven       | 6                       |
| trooper     | 18                      |

<sup>11</sup> Για τις κατηγορίες βλέπε ενότητα 2.2.

-

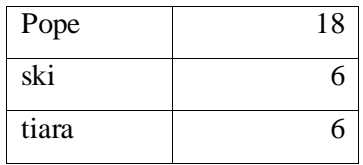

Από το σύνολο των ετικετών μόνο 596 είναι ετικέτες τοποθεσίας. Παρακάτω φαίνεται η κατανομή της συχνότητας των ετικετών τοποθεσίας σε λογαριθμική κλίμακα:

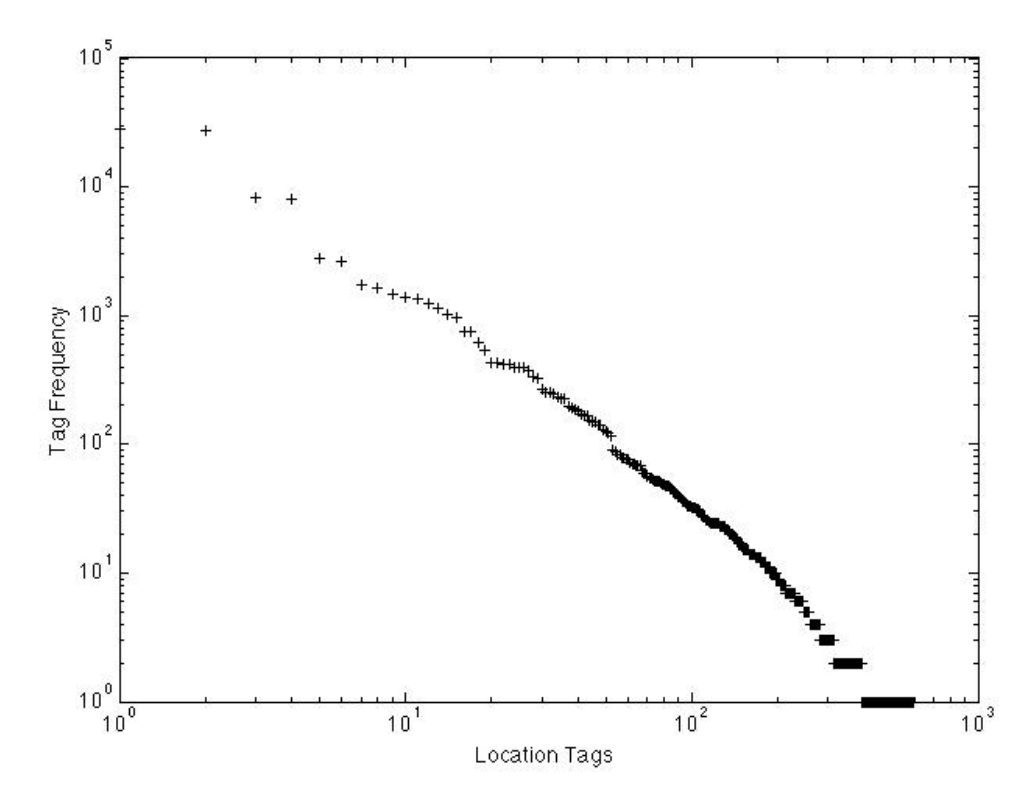

**Εικόνα 20 Κατανομή της συχνότητας των ετικετών τοποθεσίας – Λος Άντζελες** 

Οι 20 πιο δημοφιλείς ετικέτες τοποθεσίας είναι οι εξής:

| Ετικέτα       | Συχνότητα |
|---------------|-----------|
| California    | 28321     |
| los angeles   | 27286     |
| <b>USA</b>    | 8267      |
| united states | 8062      |
| downtown      | 2747      |
| Long Beach    | 2603      |
| pasadena      | 1743      |
| America       | 1630      |
| venice        | 1482      |

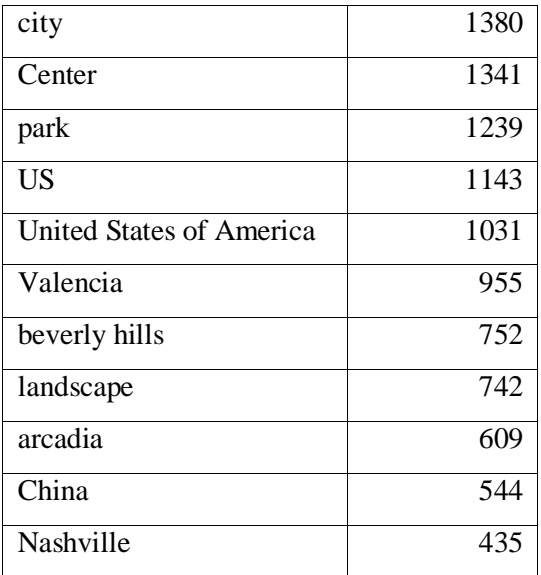

Υπάρχουν 203 ετικέτες με συχνότητα 1 από τις οποίες παρατίθενται τυχαία 20:

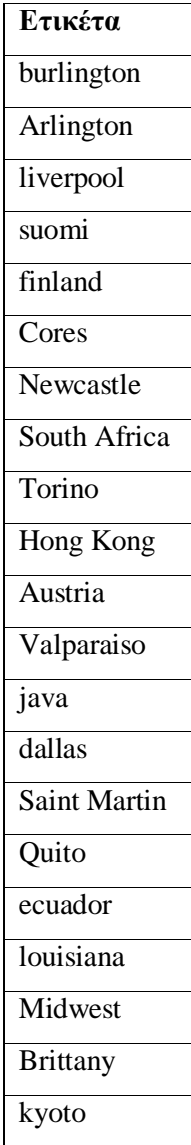

Παρακάτω παρουσιάζεται η κατανομή του πλήθους των ετικετών ανά φωτογραφία, καθώς και το πλήθος των φωτογραφιών που έχουν 1, 2, 3, 4, 5, 6, >6 ετικέτες:

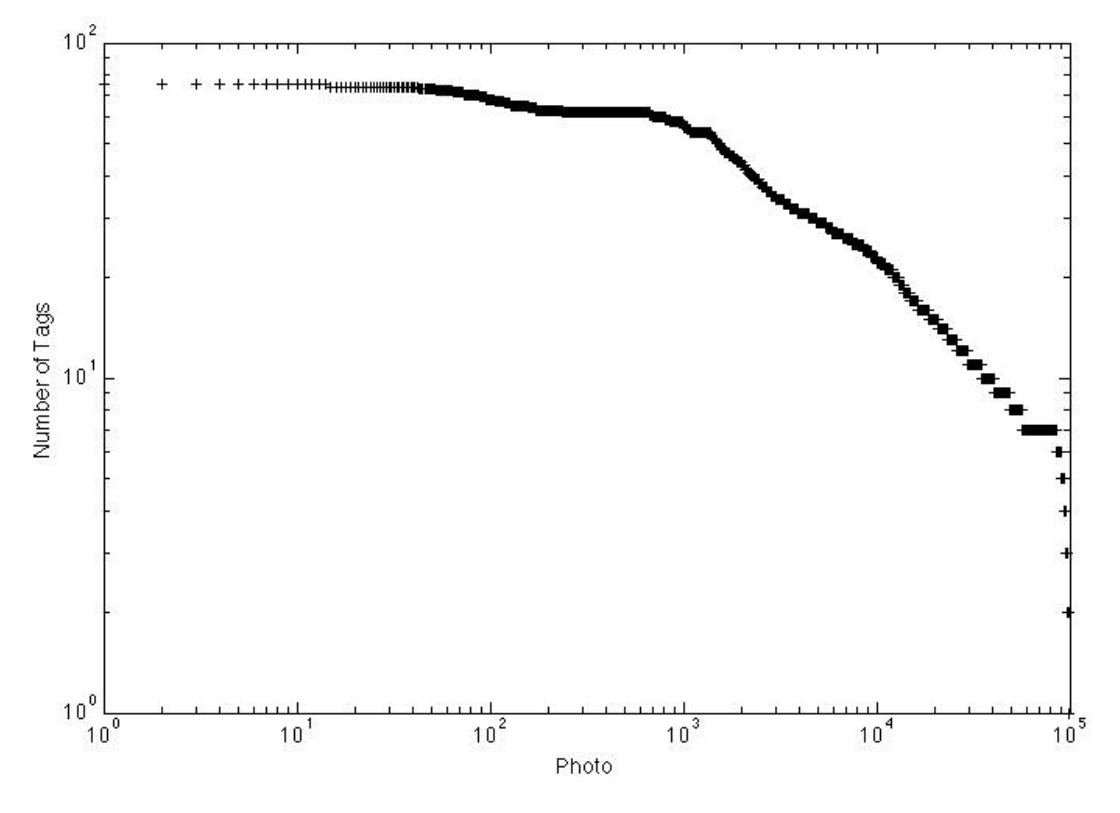

**Εικόνα 214 Κατανομή του πλήθους των ετικετών ανά φωτογραφία – Λος Άντζελες**

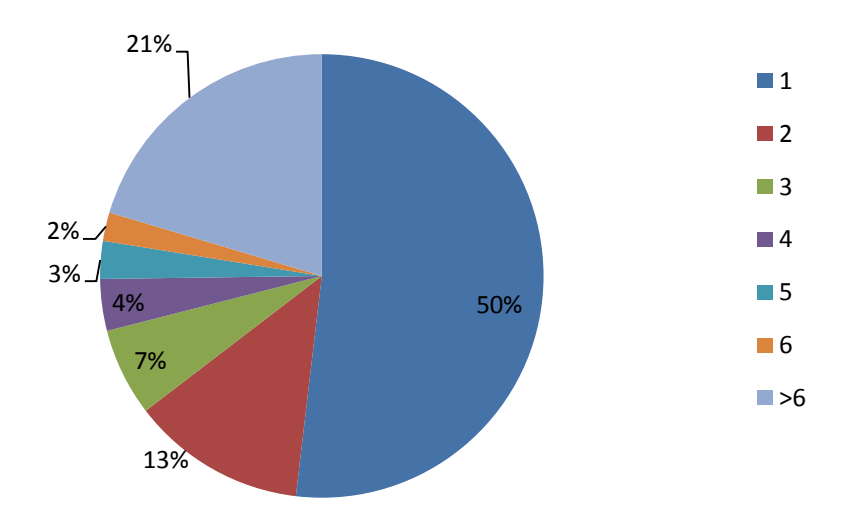

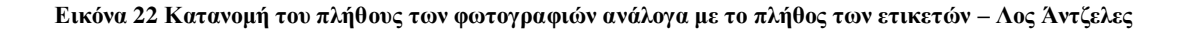

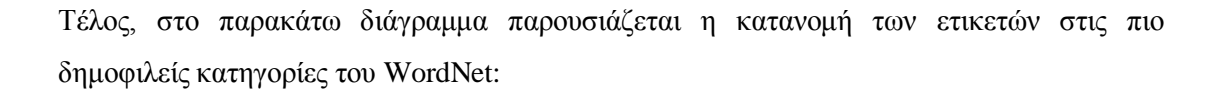

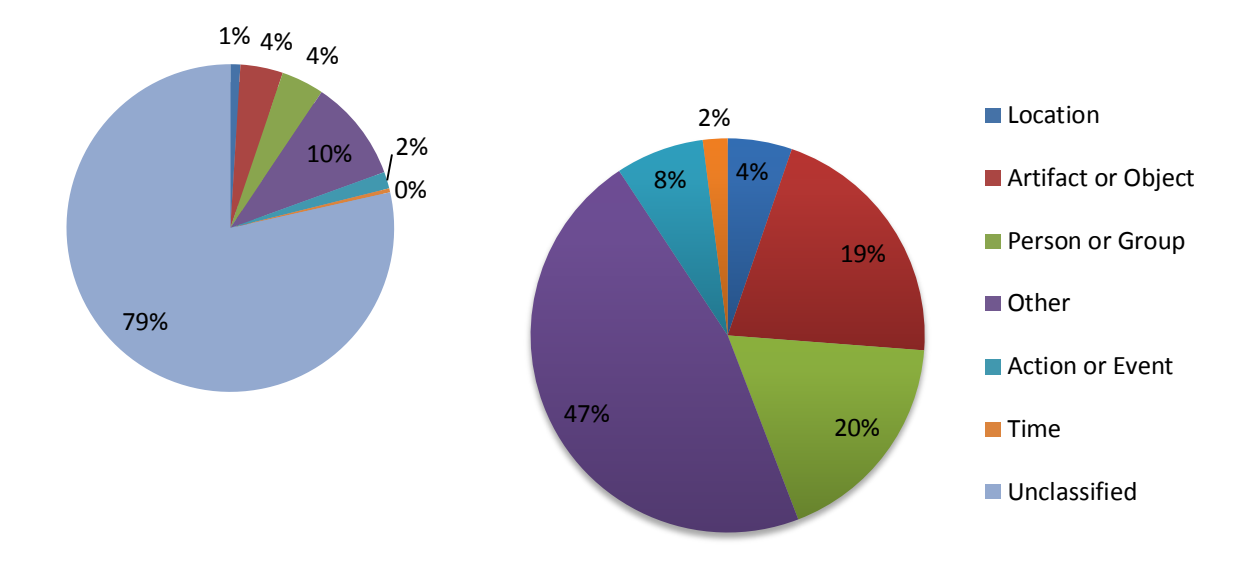

**Εικόνα 23 Κατανομή των ετικετών στις κατηγορίες του WordNet – Λος Άντζελες**

## *7.7 Παρατηρήσεις επί των βάσεων*

Έχοντας παρουσιάσει τα δεδομένα και αρκετά χαρακτηριστικά και των έξι βάσεων, πρέπει να σημειωθούν κάποια στοιχεία, τα οποία παρατηρούνται σχεδόν καθολικά σε όλες τις βάσεις.

Καταρχάς, εξετάζοντας τις κατανομές της συχνότητας των ετικετών, καθώς και τις περισσότερο και τις λιγότερο δημοφιλείς ετικέτες κάθε βάσης, πρέπει να παρατηρηθεί ότι για την διαδικασία της πρότασης ετικετών θα ήταν χρήσιμο να αποκλειστούν τα περισσότερο δημοφιλή, καθώς θα μπορούσαν να είναι πολύ γενικά για να βοηθήσουν ουσιαστικά στην πρόταση ετικετών. Για παράδειγμα δημοφιλείς ετικέτες είναι οι: Berlin, Germany, London, UK, Rome, Italy, Paris, France, NYC, New York, California, Los Angeles. Αντίστοιχα, θα έπρεπε να αποκλειστούν και τα λιγότερο δημοφιλή, τα οποία θα μπορούσαν να κατηγοριοποιηθούν ως λέξεις που προέκυψαν κατά λάθος, όπως ανορθόγραφες λέξεις, και σύνθετες φράσεις. Για παράδειγμα: drwho, loo, deleteme8, SF, #noon, dv. Εξαιτίας της μη συχνής χρήσης τους, αναμένεται ότι αυτές οι πολύ συγκεκριμένες ετικέτες μπορεί να φανούν χρήσιμες προτάσεις μόνο σε εξαιρετικές περιπτώσεις.

Επιπλέον, εξετάζοντας τις κατανομές του πλήθους των ετικετών ανά φωτογραφία, προκύπτει ότι ένα ποσοστό των φωτογραφιών της τάξης του 20%, έχει ήδη έναν εξαντλητικά μεγάλο αριθμό ετικετών, καθώς υπάρχουν ακόμα και φωτογραφίες που έχουν πάνω από 50 ετικέτες. Προφανώς, σε μια τέτοια περίπτωση, θα ήταν εξαιρετικά δύσκολο να παραχθούν χρήσιμες προτάσεις ετικετών. Ακόμα, ένα ποσοστό των φωτογραφιών της τάξης του 50% έχει μόνο μία ετικέτα, ενώ ένα επιπλέον ποσοστό της τάξης του 20% έχει 2 ή 3 ετικέτες. Μαζί καλύπτουν ήδη το 70% των φωτογραφιών. Τυπικά, αυτές είναι οι περιπτώσεις που είναι αναμενόμενο η πρόταση ετικετών να χρησιμεύσει για την περαιτέρω ετικετοποίηση μιας φωτογραφίας.

Τέλος, σχετικά με την κατηγοριοποίηση των ετικετών σύμφωνα με το WordNet, εξετάζοντας τις κατανομές των ετικετών στις πιο δημοφιλείς κατηγορίες του WordNet, όπως αναφέρθηκε και προηγουμένως περίπου το 20% των ετικετών στη βάση μπορεί να κατηγοριοποιηθεί, αφήνοντας περίπου το 80% μη κατηγοριοποιήσιμο. Εστιάζοντας στο σύνολο των κατηγοριοποιημένων ετικετών, φαίνεται ότι πιο συχνά τοποθετούνται ετικέτες σε άτομα ή ομάδες (περίπου 20%) και σε αντικείμενα ή τεχνουργήματα (περίπου 20%), ακολουθούν οι ετικέτες σε πράξεις ή γεγονότα (περίπου 8%), οι ετικέτες σε μέρη/τοποθεσίες (περίπου 5%), και οι ετικέτες σε χρόνο (περίπου 2%). Η κατηγορία Οther (περίπου 45%) περιέχει το σύνολο των ετικετών που ανήκουν σε μία από τις κατηγορίες του WordNet, αλλά δεν ανήκουν σε καμία από τις προαναφερθείσες κατηγορίες. Από αυτές τις πληροφορίες, συμπεραίνεται ότι οι χρήστες τοποθετούν ετικέτες όχι μόνο στα οπτικά περιεχόμενα της φωτογραφίας, αλλά επίσης σε μεγάλο βαθμό παρέχουν πληροφορίες σχετικές με την φωτογραφία, όπως το που πάρθηκε, το χρόνο που πάρθηκε και τις πράξεις που περιγράφει.

# **8**

# *Ανάλυση και Αποτίμηση του συστήματος*

Σε αυτό το σημείο θα αναδειχθεί το σύστημα της πρότασης ετικετών που υλοποιήθηκε στα πλαίσια της αυτής της διπλωματικής. Θα παρουσιαστούν τα στάδια του συστήματος και θα αναφερθούν και θα αναλυθούν οι μέθοδοι που χρησιμοποιήθηκαν για την πρόταση των ετικετών καθώς και τα στάδια της. Τέλος θα παρουσιαστεί η μεθοδολογία ελέγχου του συστήματος καθώς και αναλυτική παρουσίαση του ελέγχου μέσω παραδειγμάτων χρήσης του συστήματος – εφαρμογής που δημιουργήθηκε για το σκοπό αυτό.

# *8.1 Παρουσίαση της διαδικασίας*

#### *8.1.1 Δημιουργία των βάσεων δεδομένων*

Δημιουργούνται οι βάσεις δεδομένων για κάθε περιοχή ενδιαφέροντος, δηλαδή Βερολίνο, Λονδίνο, Ρώμη, Παρίσι, Νέα Υόρκη και Λος Άντζελες. Η κάθε βάση περιέχει 100.000 φωτογραφίες με τα απαραίτητα στοιχεία της κάθε φωτογραφίας.

ΟΙ βάσεις δημιουργήθηκαν με βάσει περιορισμών που τέθηκαν, όπως, περιορισμός για ύπαρξη γεωγραφικής πληροφορίας, περιορισμός για το διάστημα δημοσίευσης των φωτογραφιών, περιορισμός για την περιοχή – πόλη που ανήκουν οι φωτογραφίες, καθώς και την σειρά με την οποία να ταξινομηθούν οι φωτογραφίες με βάση το επίπεδο ενδιαφέροντος τους, όπως καθορίζεται από το ίδιο το Flickr.

#### *8.1.2 Κατηγοριοποίηση των ετικετών με βάση τις κατηγορίες του WordNet*

Για κάθε ετικέτα των φωτογραφιών της κάθε βάσης, γίνεται κατηγοριοποίηση της με βάση τις κατηγορίες του WordNet. Αρχικά, επιτυγχάνεται η σύνδεση με τη βάση του WordNet, και έπειτα βρίσκονται οι κατηγορίες στις οποίες ανήκει η ετικέτα. Αξίζει να σημειωθεί ότι η ετικέτα συνδέεται με την κατηγορία που έχει την υψηλότερη κατάταξη. Αν η ετικέτα δεν βρεθεί να ανήκει σε μία από τις κατηγορίες του WordNet, τότε χαρακτηρίζεται ως «Other», μια κατηγορία που προστέθηκε ειδικά για την κατηγοριοποίηση αυτών των ετικετών.

#### *8.1.3 Αποδοχή των δεδομένων του χρήστη και εύρεση των υποψήφιων*

#### *φωτογραφιών και ετικετών*

Λαμβάνονται από το χρήστη η ετικέτα που θέλει να δώσει στη φωτογραφία του, οι γεωγραφικές συντεταγμένες της φωτογραφίας καθώς και η ακτίνα του ενδιαφέροντος του.

Με βάση τις συντεταγμένες του χρήστη εντοπίζεται η περιοχή – πόλη στην οποία τραβήχτηκε η φωτογραφία, και επιλέγεται η κατάλληλη βάση δεδομένων. Εκτελείται έπειτα αναζήτηση στη βάση αυτή για φωτογραφίες που έχουν επισημανθεί με την συγκεκριμένη ετικέτα του χρήστη και παράγεται η λίστα με τις υποψήφιες φωτογραφίες. Τέλος, εκτελείται και δεύτερη αναζήτηση στη βάση για την εύρεση των επιπλέον ετικετών με τις οποίες έχουν επισημανθεί οι υποψήφιες φωτογραφίες και παράγεται η λίστα με τις υποψήφιες ετικέτες.

#### *8.1.4 Υπολογισμός της Συνεμφάνισης των ετικετών (Tag co-occurrence)*

Στο στάδιο αυτό υπολογίζεται η συνεμφάνιση των υποψήφιων ετικετών, όπου για κάθε ετικέτα παράγονται δύο συντελεστές συνεμφάνισης *a* και *b*. Παράγονται λοιπόν δύο λίστες που αποτελούν την οντότητα *myQualities*, όπως αναφέρθηκε παραπάνω στη σχεδίαση του συστήματος, με τους αντίστοιχους συντελεστές για κάθε ετικέτα.

Για τον υπολογισμό των συντελεστών συνεμφάνισης μεταξύ δύο ετικετών χρησιμοποιήθηκαν δύο διαφορετικές μέθοδοι που υπάρχουν στη βιβλιογραφία [3], όπως αναφέρθηκε παραπάνω στο Θεωρητικό Υπόβαθρο. Η συνεμφάνιση μεταξύ δύο ετικετών ορίζεται ως ο αριθμός των φωτογραφιών (στη συλλογή) στις οποίες χρησιμοποιούνται και οι δύο ετικέτες. Ο αριθμός συνεμφάνισης κανονικοποιείται ως προς την συνολική συχνότητα των ετικετών και υπάρχουν δύο διαφορετικές μέθοδοι κανονικοποίησης: η συμμετρική και η ασύμμετρη.

Δείκτης συμμετρικής μεθόδου: 
$$
J(t_i, t_j) = \frac{|t_i \cap t_j|}{|t_i \cup t_j|}
$$

Ο συντελεστής ορίζεται ως ο αριθμός των κοινών εμφανίσεων των δύο ετικετών, διαιρεμένος με την ένωση των εμφανίσεων της κάθε μίας ετικέτας.

Δείκτης ασύμμετρης μεθόδου: 
$$
P(t_j|t_i) = \frac{|t_i \cap t_j|}{|t_i|}
$$

Ο συντελεστής αντανακλά πόσο συχνά η ετικέτα t<sup>i</sup> συνεμφανίζεται με την ετικέτα t<sup>j</sup> κανονικοποιώντας με την ολική συχνότητα της ετικέτας ti.

#### *8.1.5 Υπολογισμός της Απόστασης των ετικετών*

Ακόμη υπολογίζεται η απόσταση της κάθε υποψήφιας ετικέτας άρα κατ' επέκταση της φωτογραφίας που την έχει, από την φωτογραφία του χρήστη και θα παραχθεί μία λίστα με τις αποστάσεις των υποψήφιων ετικετών. Η απόσταση υπολογίζεται με την φόρμουλα Haversine, η οποία λαμβάνει υπόψη της το γεωγραφικό μήκος και πλάτος και δίνεται από τον τύπο [14] (η μέθοδος παρουσιάστηκε παραπάνω στο Θεωρητικό Υπόβαθρο):

 $a = \sin^2(\Delta\varphi/2) + \cos(\varphi_1) * \cos(\varphi_2) * \sin^2(\Delta\lambda/2)$ *c = 2\*atan2(√a, √(1−a)) d = R\*c*

όπου *φ* είναι το γεωγραφικό πλάτος*, λ* είναι το γεωγραφικό μήκος και *R* είναι η ακτίνα της γης (μέση ακτίνα = 6,371 km).

#### *8.1.6 Υπολογισμός του Δείκτης επιρροής των ετικετών(Influence score)*

Τέλος, για κάθε ετικέτα υπολογίζονται δύο δείκτες επιρροής (influence score), οι οποίοι λαμβάνουν υπόψη τους την συνεμφάνιση των ετικετών καθώς και την απόσταση τους από την ετικέτα του χρήστη. Το ενδιαφέρον εστιάζεται στην εξόρυξη του συνόλου των κοντινότερων αντικειμένων τα οποία ικανοποιούν μια συνθήκη, τη συνθήκη της συνεμφάνισης εν προκειμένω. Ο ένας δείκτης επιρροής χρησιμοποιεί το αποτέλεσμα της συμμετρικής μεθόδου υπολογισμού της συνεμφάνισης και ο άλλος την ασύμμετρη.

Ο δείκτης επιρροής σε αντίθεση με τον αυστηρό περιορισμό της ακτίνας *ε* του δείκτη εύρους – ο οποίος δεσμεύει απόλυτα την γειτονιά μέσα στην οποία θα εξεταστούν τα αντικείμενα, με την κυκλική περιοχή *p* η οποία ορίζεται από την ακτίνα *ε* του χρήστη – απαλύνει την επίδραση της *ε* και αναθέτει μεγαλύτερα βάρη σε αντικείμενα που είναι πιο κοντά στο κέντρο και μικρότερα σε αντικείμενα που είναι μακρύτερα.

Στον τομέα της στατιστικής, η Γκαουσσιανή συνάρτηση πυκνότητας έχει χρησιμοποιηθεί για να εκτιμηθεί η πυκνότητα στον χώρο, από ένα σετ F σημείων [7]. Η πυκνότητα στην τοποθεσία p υπολογίζεται ως εξής:

$$
G(p) = \sum_{f \in F} \exp(-\frac{dist^2(p, f)}{2\sigma^2}), \text{ όπου } \sigma \text{ είναι μια παράμετρος. Το πλεονέκτημα της είναι ότι η τιμή G(p) δεν είναι ευαίσθητη σε μικρή αλλαγή στην σ. Η G(p) υπολογίζεται κυρίως από τα σημεία τα οποία είναι κοντά στην p και ελάχιστα από τα σημεία που βρίσκονται μακριά.
$$

Με βάση λοιπόν, την παραπάνω συνάρτηση, ορίζεται η συνάρτηση για τον δείκτη επιρροής ως:

$$
T^{inf}(p) = \omega(s) * \alpha^{-\frac{dist^2(p,s)}{\varepsilon}},
$$

όπου *α* είναι η παράμετρος που επηρεάζει την ευαισθησία της συνάρτησης ως προς την ακτίνα *ε* που δίνεται από το χρήστη, *ω(s)* είναι η «αξία» του s, δηλαδή η συνεμφάνιση των ετικετών στην προκειμένη περίπτωση και dist(p, s) είναι η απόσταση μεταξύ των p και s, δηλαδή της φωτογραφίας στην οποία ανήκει η προς εξέταση ετικέτα και της φωτογραφίας του χρήστη.

Ανάλογα με την τιμή της παραμέτρου α στην παραπάνω συνάρτηση και την τιμή της ακτίνας ε που θα δοθεί από το χρήστη επηρεάζεται το πλήθος των σημείων – φωτογραφιών που θεωρούνται σημαντικά για την πρόταση ετικετών. Αυτό σημαίνει ότι μικραίνοντας την τιμή του α και με δεδομένη την ακτίνα ε, αυξάνεται η τιμή του δείκτη επιρροής σημείων που βρίσκονται μακριά από το κέντρο ενδιαφέροντος, και ενδεχομένως σημείων που βρίσκονται εκτός της ακτίνας ε. Κατά συνέπεια θα συμπεριληφθούν στην πρόταση ετικετών περισσότερα σημεία, ενώ αντίθετα μεγαλώνοντας την τιμή του α, θα συμπεριληφθούν λιγότερα σημεία και θα δοθεί μεγαλύτερη έμφαση στα σημεία που βρίσκονται εγγύτερα στο κέντρο.

Στο παρακάτω σχήμα φαίνεται ο τρόπος με τον οποίο μεταβάλλεται η τιμή που δίνει η εκθετική συνάρτηση (y = α<sup>-x</sup>) για το δείκτη επιρροής ενός σημείου με συγκεκριμένη απόσταση από το κέντρο. Για παράδειγμα για το ίδιο σημείο αυξάνοντας το α, μικραίνει η τιμή του δείκτη επιρροής.

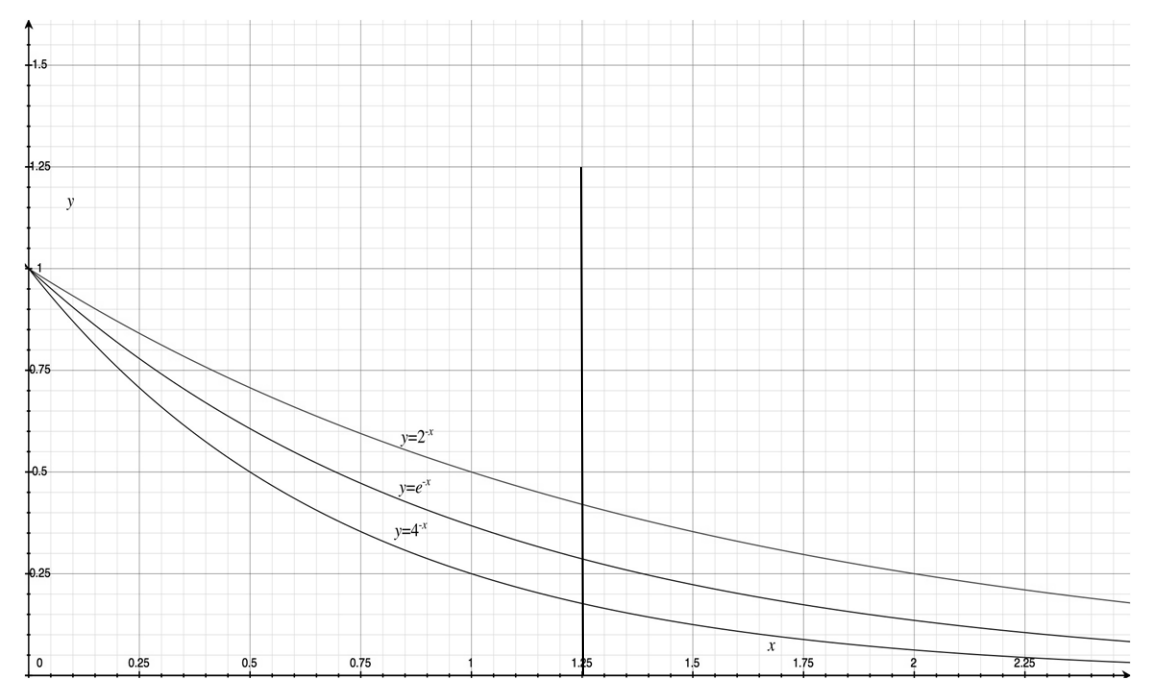

**Εικόνα 37 Σύγκριση εκθετικών συναρτήσεων με διαφορετικές βάσεις** 

Δοκιμάζοντας λοιπόν, διάφορες τιμές του α, επιλέχθηκε α = 2, καθώς παράγει αποτελέσματα λιγότερο ευαίσθητα στην ακτίνα που εισάγει ο χρήστης. Άρα η τελική μορφή της συνάρτησης είναι η εξής:

$$
T^{inf}(p) = \omega(s) * 2^{-\frac{dist^2(p,s)}{\varepsilon}}
$$

Με βάση λοιπόν την συνάρτηση του δείκτη επιρροής, λαμβάνονται υπόψη η ετικέτα του χρήστη *s*, οι συντελεστές συνεμφάνισης *a* και *b* και η απόσταση των ετικετών που υπολογίστηκαν παραπάνω, οι οποίοι λαμβάνουν το ρόλο της «αξίας» *ω(s)* και dist(p, s) αντίστοιχα, και παράγονται δύο λίστες που αποτελούν την οντότητα *myScores*, όπως αναφέρθηκε παραπάνω στη σχεδίαση του συστήματος, με τους αντίστοιχους συντελεστές για κάθε ετικέτα.

#### *8.1.7 Ανακεφαλαίωση και σύγκριση των τεσσάρων μεθόδων*

Όπως αναφέρθηκε παραπάνω έχουμε τις δύο μεθόδους συνεμφάνισης, της συμμετρικής και της ασύμμετρης οι οποίες αποτελούν την οντότητα *Qualities* και τις δύο μεθόδους – δείκτες επιρροής οι οποίες αποτελούν την οντότητα *Scores*.

Αρχικά ανακτώνται από τη βάση οι φωτογραφίες που έχουν επισημανθεί με την ετικέτα που δίνεται από το χρήστη. Από αυτές τις φωτογραφίες παράγεται μία λίστα με τις υπόλοιπες ετικέτες με τις οποίες έχουν επισημανθεί, οι οποίες θα αποτελέσουν τις υποψήφιες ετικέτες προς πρόταση. Για κάθε μία εξ αυτών των ετικετών παράγεται με τη σειρά της η αντίστοιχη λίστα με τις φωτογραφίες τους η οποία θα συγκριθεί με την αρχική λίστα των φωτογραφιών της ετικέτας του χρήστη.

Για τη δημιουργία των *Symmetric Qualities* λαμβάνεται υπόψη ο αριθμός των κοινών εμφανίσεων των δύο ετικετών, διαιρεμένος με την ένωση των εμφανίσεων της κάθε μίας ετικέτας στη βάση. Πρακτικά, διαιρείται ο αριθμός των φωτογραφιών οι οποίες έχουν επισημανθεί και με τις δύο αυτές ετικέτες με το άθροισμα του πλήθους των φωτογραφιών της ετικέτας του χρήστη και του πλήθους των φωτογραφιών της κάθε υποψήφιας ετικέτας μείον το πλήθος των κοινών φωτογραφιών.

Για τη δημιουργία των *Αsymmetric Qualities* λαμβάνεται υπόψη ο αριθμός των κοινών εμφανίσεων των δύο ετικετών διαιρεμένος με την ολική συχνότητα της ετικέτας που δίνεται από το χρήστη. Διαφέρει από τα *Symmetric Qualities* για το λόγο ότι ο αριθμός των φωτογραφιών οι οποίες έχουν επισημανθεί και με τις δύο αυτές ετικέτες διαιρείται με το πλήθους των φωτογραφιών της ετικέτας του και όχι με το άθροισμα του πλήθους των φωτογραφιών της ετικέτας του χρήστη και του πλήθους των φωτογραφιών της κάθε υποψήφιας ετικέτας μείον το πλήθος των κοινών φωτογραφιών.

Για τη δημιουργία των *Symmetric Scores* λαμβάνεται υπόψη το *Symmetric Quality* της κάθε υποψήφιας ετικέτας καθώς και η απόστασης της από την ετικέτα του χρήστη. Πρακτικά αφού έχει υπολογιστεί το *Symmetric Quality* της κάθε υποψήφιας ετικέτας πρέπει να υπολογιστεί η απόσταση (με τη φόρμουλα Haversine) της κάθε φωτογραφίας που βρίσκεται στη λίστα των φωτογραφιών της υποψήφιας ετικέτας από την φωτογραφία του χρήστη. Τέλος, υπολογίζεται το *Symmetric Score* αν πολλαπλασιάσουμε το *Symmetric Quality* με το δύο υψωμένο στο αρνητικό κλάσμα της απόστασης της φωτογραφίας της ετικέτας προς την ακτίνα ενδιαφέροντος του χρήστη.

Για τη δημιουργία των *Αsymmetric Scores* λαμβάνεται υπόψη το *Αsymmetric Quality* της κάθε υποψήφιας ετικέτας καθώς και η απόστασης της από την ετικέτα του χρήστη. Πρακτικά η μόνη της διαφορά από το *Symmetric Score* είναι ότι λαμβάνει υπόψη το *Αsymmetric* και όχι το *Symmetric Quality.*

#### *8.1.8 Επιλογή των κατάλληλων ετικετών και παρουσίαση στο χρήστη*

Έχοντας υπολογίσει τους 4 συντελεστές για κάθε ετικέτα, δηλαδή τους δύο συντελεστές συνεμφάνισης και τους δύο δείκτες επιρροής, γίνεται ταξινόμηση των τιμών τους και επιλέγονται οι καταλληλότερες ετικέτες με τις μεγαλύτερες τιμές ανά περίπτωση.

Έπειτα οι προτεινόμενες ετικέτες παρουσιάζονται στο χρήστη, ο οποίος μπορεί να διαλέξει τις σχετικότερες ετικέτες για αυτόν, και να τις προσθέσει στη φωτογραφία του με σκοπό τον εμπλουτισμό των ετικετών της φωτογραφίας του.
## *8.2 Μεθοδολογία ελέγχου*

Αρχικά εκκινώντας την εφαρμογή εμφανίζεται η αρχική σελίδα της εφαρμογής η οποία στο πάνω μέρος περιλαμβάνει έναν παγκόσμιο χάρτη (Google maps) και ακριβώς από κάτω μία φόρμα που πρέπει να δοθούν τα απαραίτητα δεδομένα για την πρόταση ετικετών (βλέπε Εικόνα 38). Ο χρήστης θα πρέπει να δώσει τις γεωγραφικές συντεταγμένες της φωτογραφίας του (latitude & longitude), την ακτίνα ενδιαφέροντος του (radius) καθώς και την ετικέτα της επιλογής του (tag). Στην περίπτωση αυτή «Ελεύθερης αναζήτησης» (Free Search) ο χρήστης θα πρέπει να πληκτρολογήσει μόνος του τα δεδομένα, ενώ σε περίπτωση που δεν επιθυμεί να τα πληκτρολογήσει, μπορεί να επιλέξει ένα από τα σημεία ενδιαφέροντος που εμφανίζονται ως επιλογές της «Προτεινόμενης Αναζήτησης» (Suggested Search). Επιλέγοντας ένα σημείο ενδιαφέροντος από τη λίστα αυτόματα συμπληρώνονται και τα στοιχεία που απαιτούνται για την αναζήτηση, όπως γεωγραφικό πλάτος, γεωγραφικό μήκος, ακτίνα ενδιαφέροντος και η ετικέτα.

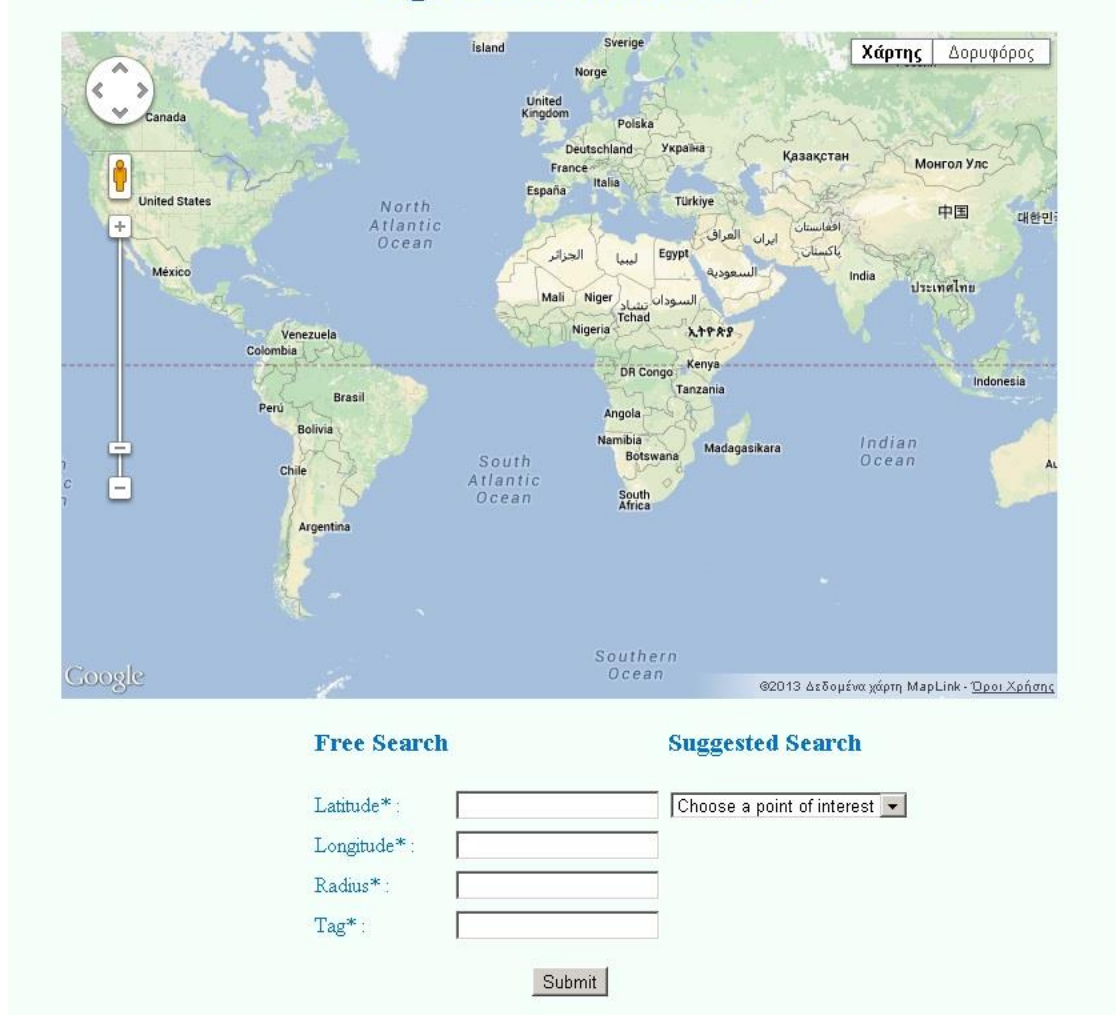

## **Tag Recommendation**

**Εικόνα 24 Αρχική σελίδα εφαρμογής**

Αφού λοιπόν εισαχθούν τα δεδομένα με τον ένα ή τον άλλο τρόπο, υποβάλλονται με το πάτημα του κουμπιού «Submit», λαμβάνονται από την εφαρμογή και μετά την ολοκλήρωση της διαδικασίας η οθόνη αλλάζει και εμφανίζει τα αποτελέσματα.

Τα αποτελέσματα περιλαμβάνουν τόσο την εμφάνιση των φωτογραφιών, που συμμετείχαν στη διαδικασία, στο χάρτη, όσο και την εμφάνιση της πρότασης των ετικετών στο κάτω μέρος της οθόνης. Ο χάρτης που περιλαμβάνει τις φωτογραφίες εστιάζει και κεντράρει στις συντεταγμένες της φωτογραφίας του χρήστη και εμφανίζεται ένα κόκκινο στίγμα στο οποίο κάνοντας «κλικ» εμφανίζεται ένα χωρίο με την ετικέτα του χρήστη. Επιπλέον, εμφανίζεται για κάθε φωτογραφία ένα εικονίδιο στο σημείο που έχει τραβηχτεί η φωτογραφία. Κάνοντας «κλικ» σε αυτό το εικονίδιο εμφανίζεται ένα πλαίσιο όπου εμφανίζεται η εικόνα της φωτογραφίας και ακριβώς από κάτω ο τίτλος της. Τέλος, κάνοντας «κλικ» πάνω στην εικόνα, μεταφέρεσαι στην ιστοσελίδα της φωτογραφίας στο Flickr.

# *8.3 Αναλυτική παρουσίαση ελέγχου*

#### *8.3.1 Παραδείγματα χρήσης της εφαρμογής*

Στην ενότητα αυτή θα παρουσιασθούν δύο παραδείγματα πρότασης ετικετών, στο πρώτο τα στοιχεία θα εισάγονται αυτόματα με την επιλογή ενός σημείο ενδιαφέροντος από την λίστα και στο δεύτερο θα πληκτρολογούνται από το χρήστη.

o Αρχικά για το πρώτο παράδειγμα επιλέγεται το Λονδίνο από τη λίστα και αυτόματα δίνονται οι τιμές 51.5063, -0.1271, 500, «St James» στα αντίστοιχα πεδία, όπως φαίνεται παρακάτω στην Εικόνα 39.

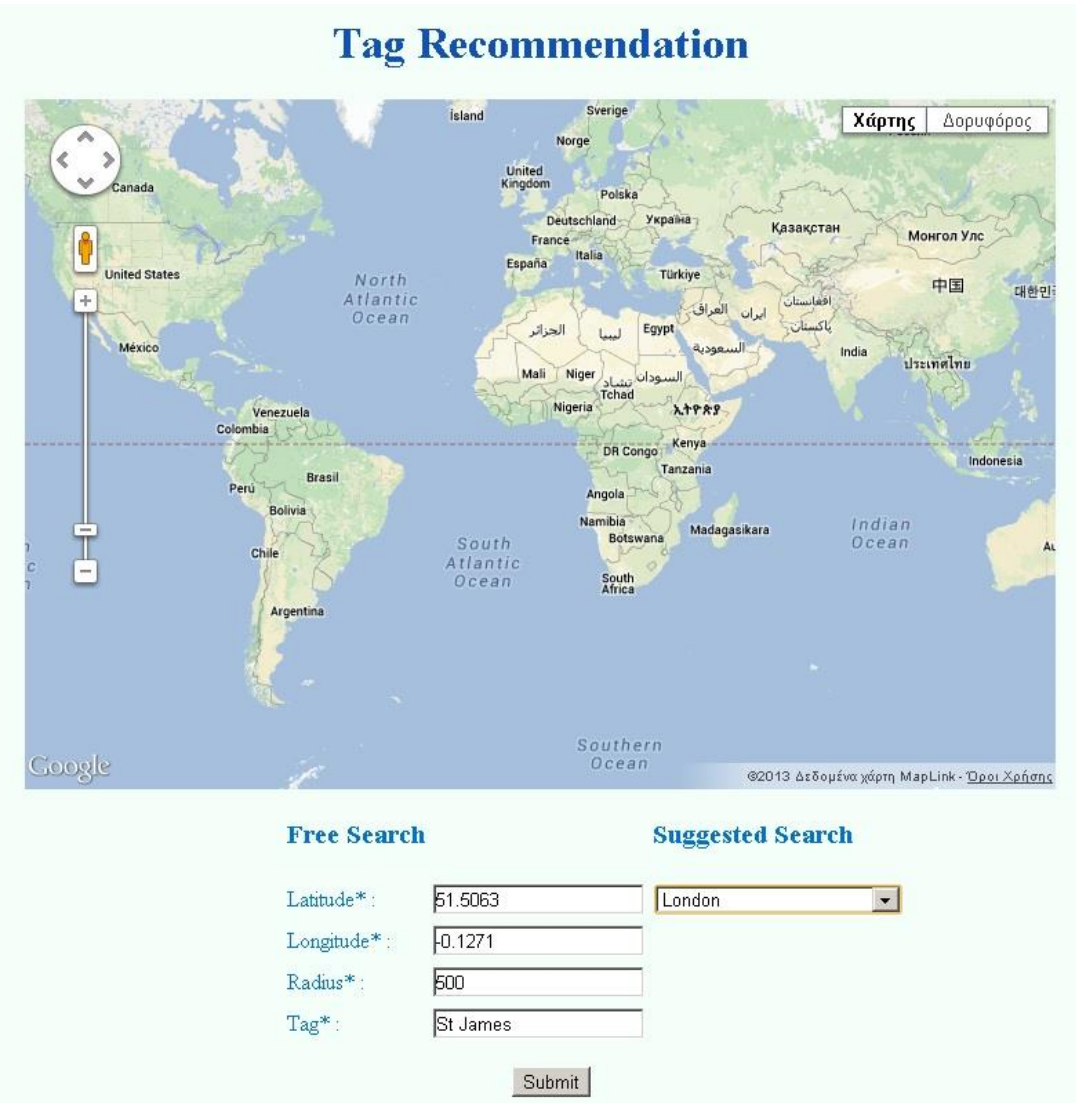

**Εικόνα 25 Αρχική σελίδα εφαρμογής με επιλεγμένο σημείο ενδιαφέροντος – Παράδειγμα Νο 1**

Υποβάλλουμε λοιπόν τα δεδομένα πατώντας το κουμπί «Submit», και περιμένουμε να ολοκληρωθεί η διαδικασία της πρότασης ετικετών. Μετά την ολοκλήρωση της διαδικασίας εμφανίζεται η σελίδα των αποτελεσμάτων (Εικόνα 40).

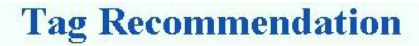

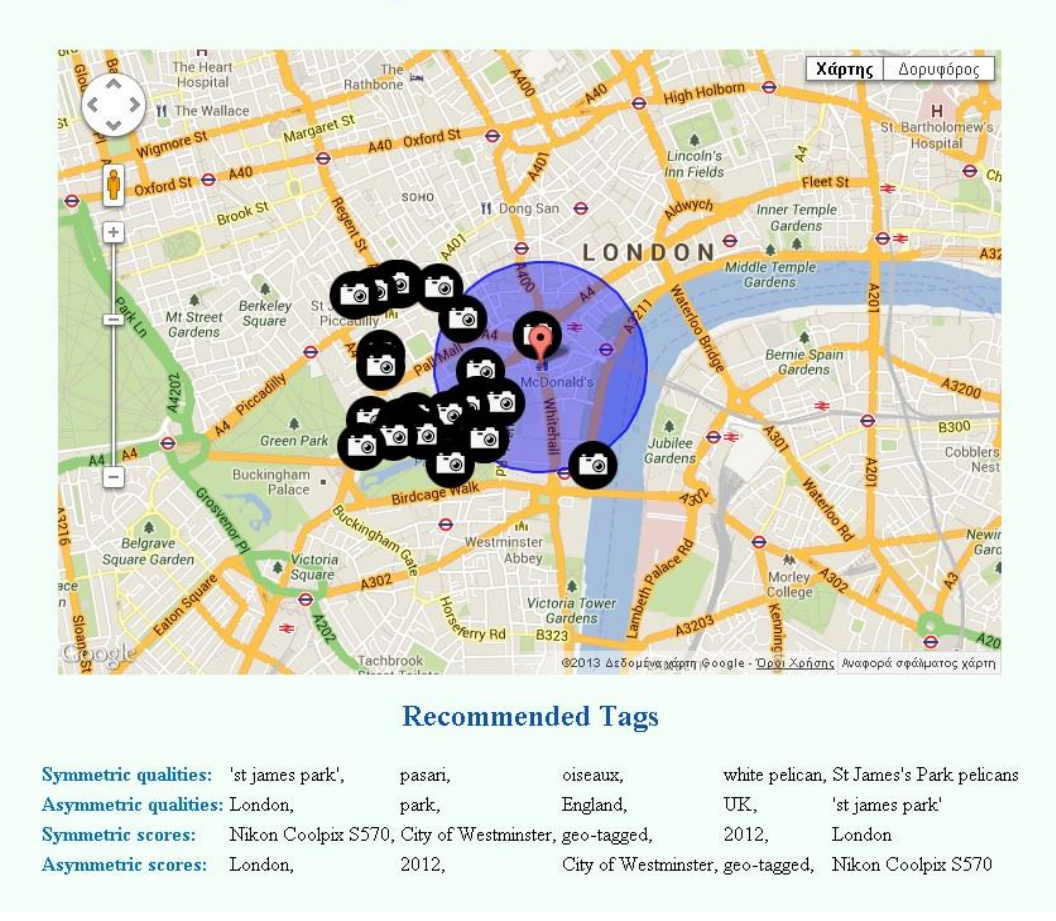

**Εικόνα 26 Τελική σελίδα εφαρμογής με τα αποτελέσματα της πρότασης ετικετών – Παράδειγμα Νο 1**

Βλέπουμε λοιπόν στο πάνω μέρος της οθόνης αποτυπωμένες στο χάρτη τις φωτογραφίες που έχουν πάρει μέρος στην συγκεκριμένη πρόταση ετικετών. Ενδεικτικά έχουν επιλεχθεί δύο και εμφανίζονται στον παρακάτω χάρτη (Εικόνα 41).

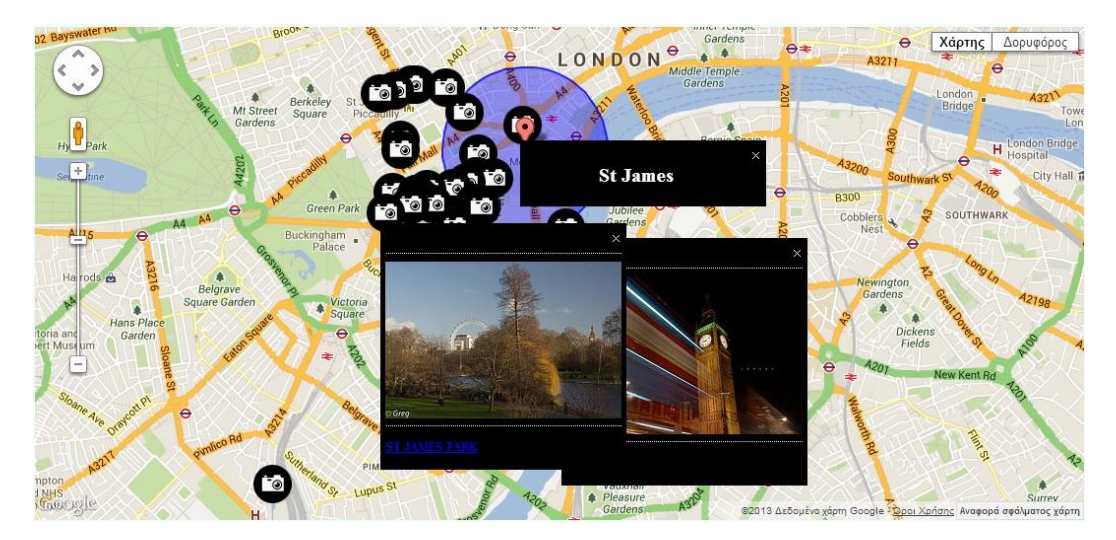

**Εικόνα 27 Ο χάρτης των αποτελεσμάτων – Παράδειγμα Νο 1**

Κάνοντας «κλικ» ενδεικτικά πάνω στη μία από αυτές μας μεταφέρει στην ιστοσελίδα της φωτογραφίας στο Flickr, www.flickr.com/photos/31944362@N03/6658766867/ (Εικόνα 42). Μπορούμε λοιπόν να δούμε τη φωτογραφία, τον χρήστη που την έχει «μεταφορτώσει», καθώς και τις άλλες του φωτογραφίες, και ακόμα τις ετικέτες με τις οποίες την έχει συνδέσει, όπου στο τέλος φαίνεται και η ετικέτα του χρήστη «St James».

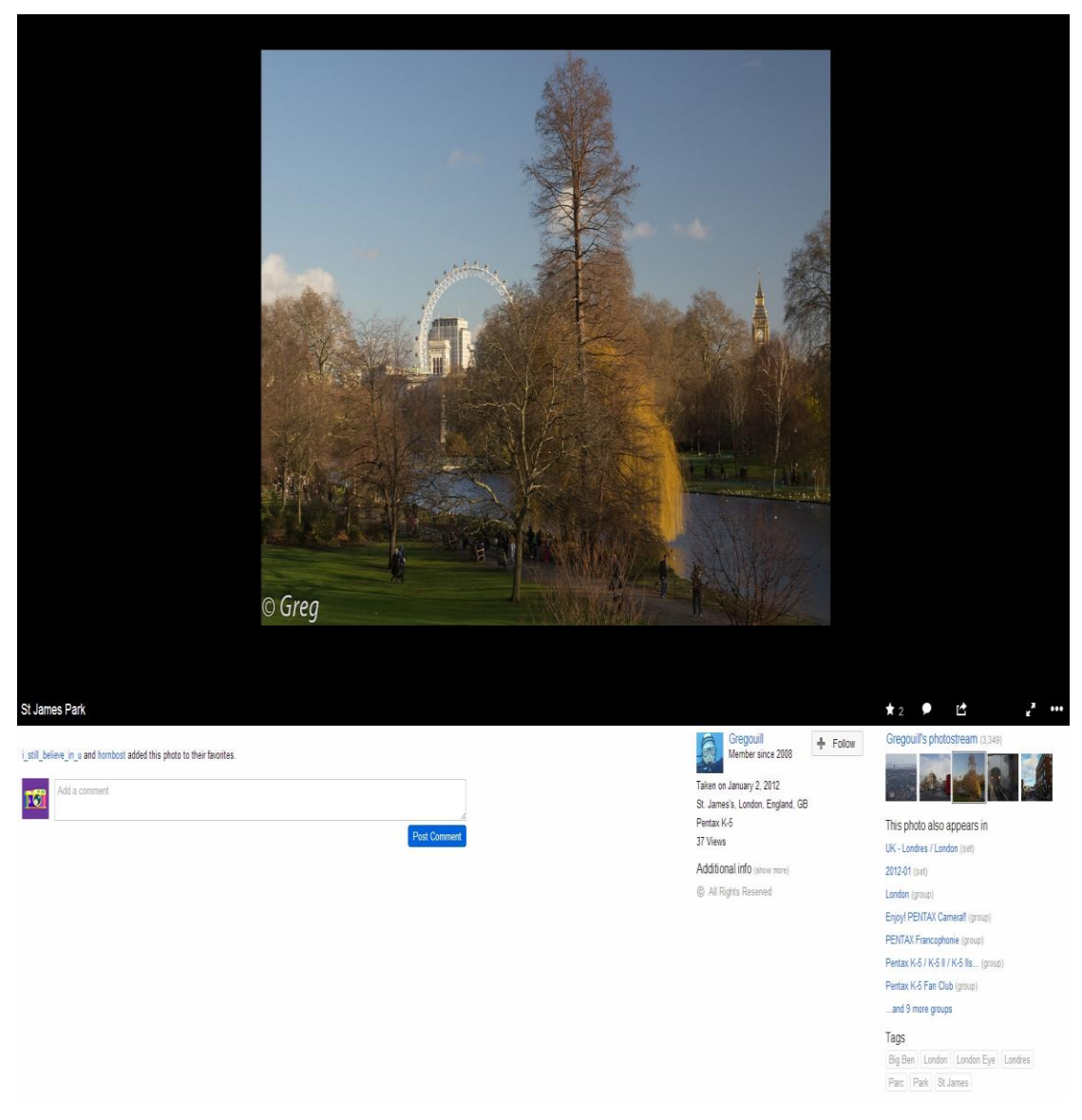

**Εικόνα 28 Ιστοσελίδα της επιλεγμένης φωτογραφίας – Παράδειγμα Νο 1**

Τέλος, στο κάτω μέρος της οθόνης βλέπουμε τις προτεινόμενες ετικέτες (Recommended Tags) όπου ενδεικτικά για κάθε μέθοδο πρότασης ετικετών που παρουσιάστηκε παραπάνω εμφανίζονται 5 ετικέτες (Εικόνα 43).

#### **Recommended Tags**

| Symmetric qualities: 'st james park', |                                                      | pasari. | oiseaux.                         |       | white pelican, St James's Park pelicans |
|---------------------------------------|------------------------------------------------------|---------|----------------------------------|-------|-----------------------------------------|
| Asymmetric qualities: London,         |                                                      | park.   | England.                         | UK.   | 'st james park'                         |
| <b>Symmetric scores:</b>              | Nikon Coolpix S570, City of Westminster, geo-tagged, |         |                                  | 2012. | London                                  |
| Asymmetric scores: London.            |                                                      | 2012.   | City of Westminster, geo-tagged, |       | Nikon Coolpix S570                      |

**Εικόνα 29 Οι προτεινόμενες ετικέτες – Παράδειγμα Νο 1**

o Θα παρουσιαστεί ακόμα ένα παράδειγμα πρότασης ετικετών όπου πληκτρολογούνται τα δεδομένα 40.7789, -73.9637, 200 και «The Metropolitan Museum of Art» στα αντίστοιχα πεδία, όπως φαίνεται παρακάτω στην Εικόνα 44.

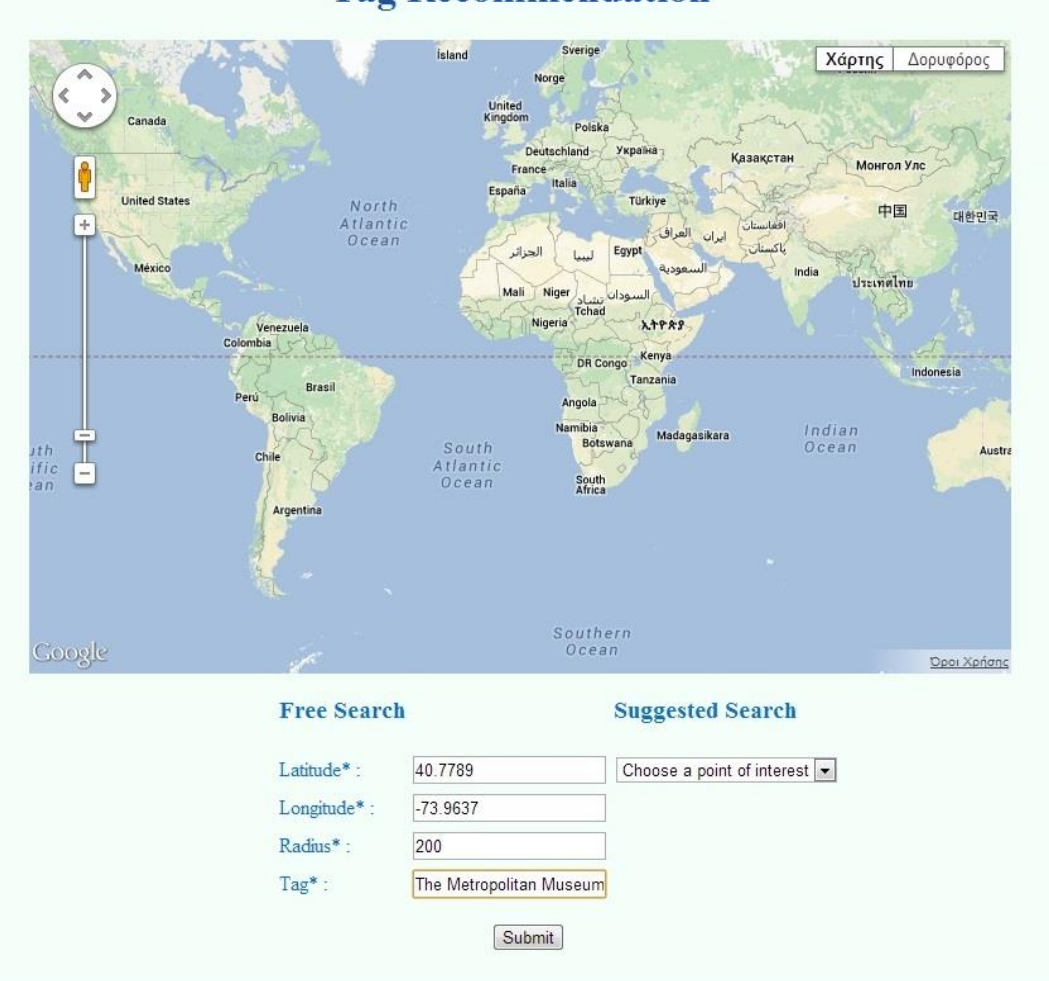

#### **Tag Recommendation**

**Εικόνα 30 Αρχική σελίδα εφαρμογής με επιλεγμένο σημείο ενδιαφέροντος – Παράδειγμα Νο 2**

Υποβάλλουμε λοιπόν τα δεδομένα πατώντας το κουμπί «Submit», και περιμένουμε να ολοκληρωθεί η διαδικασία της πρότασης ετικετών. Μετά την ολοκλήρωση της διαδικασίας εμφανίζεται η σελίδα των αποτελεσμάτων (Εικόνα 45).

#### **Tag Recommendation**

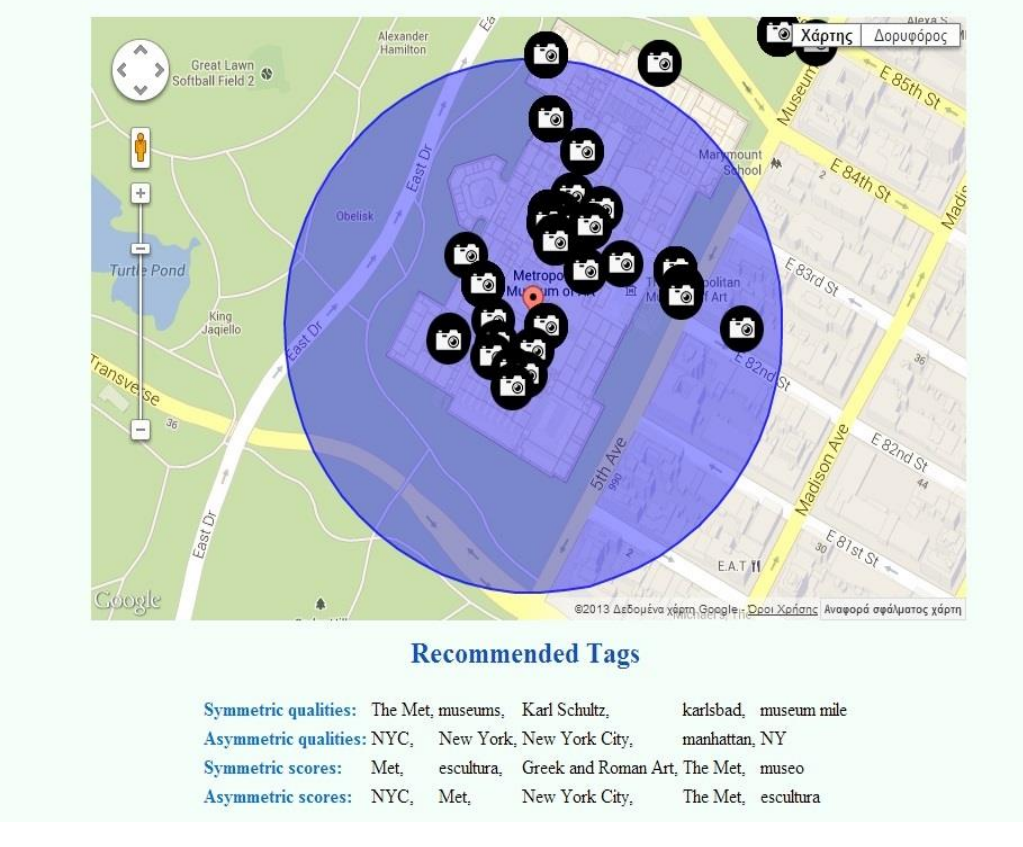

**Εικόνα 31 Τελική σελίδα εφαρμογής με τα αποτελέσματα της πρότασης ετικετών – Παράδειγμα Νο 2**

Βλέπουμε λοιπόν στο πάνω μέρος της οθόνης αποτυπωμένες στο χάρτη τις φωτογραφίες που έχουν πάρει μέρος στην συγκεκριμένη πρόταση ετικετών. Ενδεικτικά έχουν επιλεχθεί δύο και εμφανίζονται στον παρακάτω χάρτη (Εικόνα 46).

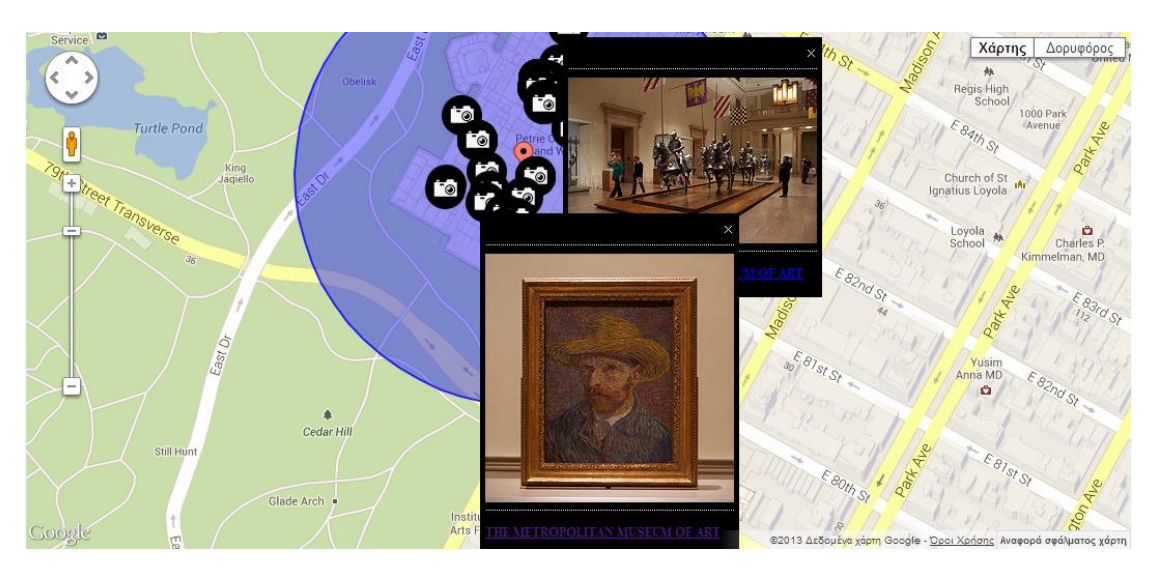

**Εικόνα 32 Ο χάρτης των αποτελεσμάτων – Παράδειγμα Νο 2**

Κάνοντας «κλικ» ενδεικτικά πάνω στη μία από αυτές μας μεταφέρει στην ιστοσελίδα της φωτογραφίας στο Flickr, http://www.flickr.com/photos/karlsbad/8284746098/ (Εικόνα 47). Μπορούμε λοιπόν να δούμε τη φωτογραφία, τον χρήστη που την έχει «μεταφορτώσει», καθώς και τις άλλες του φωτογραφίες, και ακόμα τις ετικέτες με τις οποίες την έχει συνδέσει, όπου στο τέλος φαίνεται και η ετικέτα του χρήστη «The Metropolitan Museum of Art».

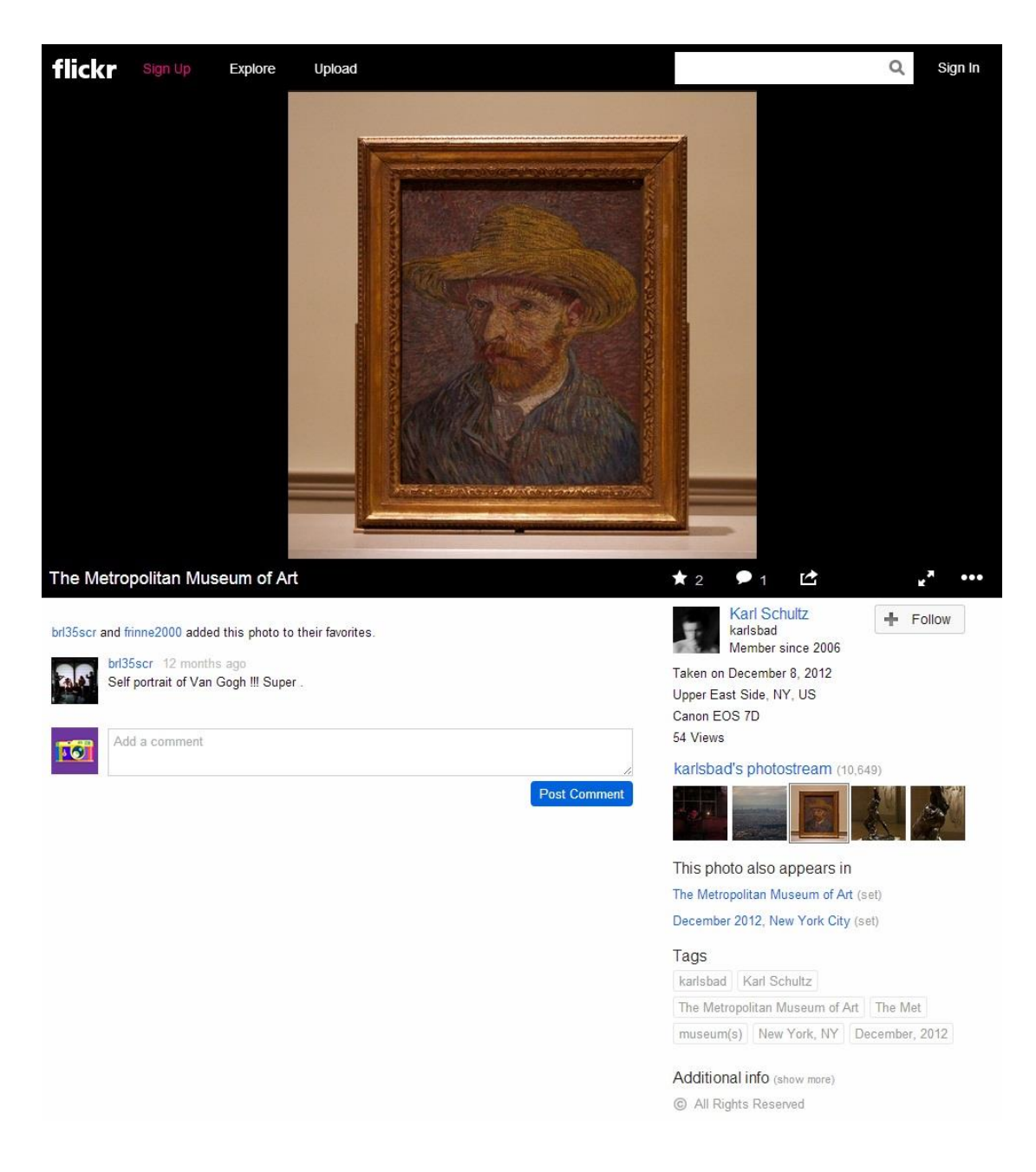

**Εικόνα 33 Ιστοσελίδα της επιλεγμένης φωτογραφίας – Παράδειγμα Νο 2**

Τέλος, στο κάτω μέρος της οθόνης βλέπουμε τις προτεινόμενες ετικέτες (Recommended Tags) όπου ενδεικτικά για κάθε μέθοδο πρότασης ετικετών που παρουσιάστηκε παραπάνω εμφανίζονται 5 ετικέτες (Εικόνα 48).

#### **Recommended Tags**

Symmetric qualities: The Met, museums, Karl Schultz, karlsbad, museum mile **Asymmetric qualities: NYC,** New York, New York City, manhattan, NY escultura, Greek and Roman Art, The Met, museo **Symmetric scores:** Met, Asymmetric scores: NYC, Met, New York City, The Met, escultura

**Εικόνα 34 Οι προτεινόμενες ετικέτες – Παράδειγμα Νο 2**

#### *8.3.2 Ερμηνεία των αποτελεσμάτων*

Με βάση τα παραδείγματα που παρουσιάστηκαν θα εξετασθεί και θα εκτιμηθεί η αποτελεσματικότητα του συστήματος πρότασης ετικετών. Αντίστοιχα θα εκτιμηθεί η αποτελεσματικότητα κάθε μίας εκ των 4 μεθόδων που παρουσιάστηκαν.

Έχουμε δύο ομάδες αποτελεσμάτων, την ομάδα των Symmetric qualities και Asymmetric qualities που λαμβάνουν υπόψη μόνο τη συνεμφάνιση των ετικετών, και την ομάδα των Symmetric scores και Asymmetric scores που λαμβάνουν υπόψη τους και τη γεωγραφική θέση της φωτογραφίας.

Αρχικά βλέπουμε ότι για είσοδο «St James» και συντεταγμένες που παραπέμπουν παρόλα αυτά μακριά από το πάρκο St James έχουμε :

*Symmetric qualities: 'st james park', pasari, oiseaux, white pelican, St James's Park pelicans Asymmetric qualities: London, park, England, UK, 'st james park'*

*Symmetric scores: Nikon Coolpix S570, City of Westminster, geo-tagged, 2012, London Asymmetric scores: London, 2012, City of Westminster, geo-tagged, Nikon Coolpix S570*

Συγκρίνοντας αρχικά τα αποτελέσματα της συμμετρικής και της ασύμμετρης μεθόδου συνεμφάνισης, βλέπουμε ότι ο συντελεστής Jaccard της συμμετρικής μεθόδου είναι πιο αποτελεσματικός στην αναγνώριση ισοδύναμων ετικετών, όπως «'st james park'» και «St James's Park pelicans» ενώ με το δείκτη της ασύμμετρης μεθόδου αναγνωρίζονται ετικέτες γενικότερης γεωγραφικής θέσης, όπως «London», «England» και «UK». Βασιζόμενοι σε αυτή την παρατήρηση φαίνεται ότι είναι πιο πιθανό η μη συμμετρική μέθοδος για την συνεμφάνιση να παρέχει μια πιο κατάλληλη διαφοροποίηση στις υποψήφιες ετικέτες από την αντίπαλή της, τη συμμετρική, ενώ αντίστοιχα η συμμετρική είναι πιο πιθανό να παρέχει τελικά πιο ακριβείς και λεπτομερείς υποψήφιες ετικέτες.

Συγκρίνοντας επίσης μεταξύ τους τις δύο ομάδες παρατηρούμε ότι εφόσον η πρώτη ομάδα δεν λαμβάνει υπόψη της τη γεωγραφική θέση, τα αποτελέσματα αφορούν όλα το πάρκο St James ακόμα και τα πουλιά που βρίσκονται σε αυτό («pasari» και «oiseaux» είναι η λέξη πουλιά σε άλλες γλώσσες). Αντίθετα, εφόσον η δεύτερη ομάδα λαμβάνει υπόψη της τη γεωγραφική θέση δεν θα μπορούσε να επιστρέψει τα ίδια ή παρόμοια αποτελέσματα καθώς ο χρήστης έχει τραβήξει τη φωτογραφία του μακριά από το πάρκο. Άρα τα αποτελέσματα αφορούν ετικέτες που έχουν τοποθετηθεί σε φωτογραφίες που τραβήχτηκαν πλησιέστερα στη γεωγραφική θέση του χρήστη.

Ακόμα βλέπουμε ότι για είσοδο «The Metropolitan Museum of Art» με ακτίνα 200 μέτρων έχουμε:

*Symmetric qualities: The Met, museums, Karl Schultz, karlsbad, museum mile Asymmetric qualities: NYC, New York, New York City, manhattan, NY Symmetric scores: Met, escultura, Greek and Roman Art, The Met, museo Asymmetric scores: NYC, Met, New York City, The Met, escultura*

Όσον αφορά τη σύγκριση των δύο πρώτων μεθόδων, της συμμετρικής και της ασύμμετρης, επιβεβαιώνονται οι παρατηρήσεις που έγιναν με βάση το προηγούμενο παράδειγμα. Έχουμε λοιπόν από τη συμμετρική μέθοδο ισοδύναμες ετικέτες, όπως «The Met», «museums» και «museum mile», και αντίστοιχα από την ασύμμετρη ετικέτες γενικότερης γεωγραφικής θέσης, όπως «NYC», «New York», «New York City», «manhattan» και «NY». Μάλιστα στο συγκεκριμένο παράδειγμα όλες οι προτεινόμενες ετικέτες ανήκουν ακριβώς σε αυτήν την κατηγορία, καθώς αναφέρονται στην πόλη στην οποία βρίσκεται το μουσείο και στην περιοχή ειδικότερα.

Όσον αφορά τη σύγκριση των δύο ομάδων παρατηρούμε ότι επειδή σε αυτό το παράδειγμα ο χρήστης πράγματι παρείχε μια «σωστή» ετικέτα στη φωτογραφία του με βάση τη γεωγραφική θέση στην οποία τραβήχτηκε υπάρχουν κάποιες ομοιότητες στις προτεινόμενες ετικέτες των δύο ομάδων. Παρόλα αυτά ακόμα και σε αυτή την περίπτωση που η βαρύτητα της γεωγραφικής θέσης δεν είναι το ίδιο ισχυρή σε σχέση με το πρώτο παράδειγμα, παρατηρούμε ότι στη δεύτερη ομάδα εμφανίζονται κάποιες ομοιότητες μεταξύ των προτάσεων του συμμετρικού και του ασύμμετρου δείκτη. Έχουμε δηλαδή ετικέτες όπως «escultura» και «Greek and Roman Art*»* οι οποίες υποδηλώνουν ότι είναι πιθανό ο χρήστης να βρισκόταν στο συγκεκριμένο σημείο της έκθεσης του μουσείου, με αποτέλεσμα κάποιες από τις ετικέτες να έχουν παρθεί από τις πλησιέστερες φωτογραφίες στο σημείο αυτό.

Συμπεραίνουμε λοιπόν ότι η χρήση των δεικτών οι οποίοι λαμβάνουν υπόψη τους και τη γεωγραφική θέση της φωτογραφίας μπορούν να προτείνουν ετικέτες με μεγαλύτερη ακρίβεια και συνέπεια σχετικά με το πραγματικό περιεχόμενο της φωτογραφίας. Προφανώς δεν αποκλείεται, όπως στο πρώτο παράδειγμα, να προταθούν τελικά ετικέτες οι οποίες παρόλο που ανταποκρίνονται γεωγραφικά στη φωτογραφία, τελικά το περιεχόμενο τους θεωρείται ενδεχομένως πολύ γενικό, όπως «Nikon Coolpix S570» και «2012». Αυτό οφείλεται όμως κυρίως στην έλλειψη πλήθους φωτογραφιών που έχουν τραβηχτεί στο συγκεκριμένο σημείο, και εύκολα διορθώνεται στα πλαίσια του τεράστιου αριθμού φωτογραφιών που βρίσκεται πραγματικά διαθέσιμος στο Flickr. Πρέπει να σημειωθεί ότι η βάση της πόλης του Λονδίνου περιέχει μόνο 500.000 φωτογραφίες με αποτέλεσμα να μην βρίσκονται αρκετές φωτογραφίες σε κάθε σημείο για πληρέστερη και ακριβότερη πρόταση ετικετών.

# **9**

# *Επίλογος*

Σε αυτό το σημείο θα συνοψιστεί η διπλωματική και θα παρουσιαστούν τα συμπεράσματα σχετικά με το αντικείμενο της και τέλος θα προταθούν μελλοντικές επεκτάσεις προκειμένου η εφαρμογή που αναπτύχθηκε να βελτιωθεί.

## *9.1 Σύνοψη και συμπεράσματα*

Ο σχολιασμός των φωτογραφιών μέσω της τοποθέτησης ετικετών είναι ένας δημοφιλής τρόπος για την οργάνωση των φωτογραφιών. Αρχικά λοιπόν παρουσιάστηκε μια μελέτη της συμπεριφοράς των χρηστών όσον αφορά την τοποθέτηση ετικετών, που αποτελεί και τη βάση για την διαδικασία πρότασης ετικετών που παρουσιάστηκε σε 2° στάδιο. Δημιουργήθηκε έπειτα μια εφαρμογή που δεχόμενη τα στοιχεία που δίνονται από το χρήστη, στοιχεία για τη φωτογραφία του και ετικέτα, θα προτείνει στο χρήστη περαιτέρω ετικέτες για τον καλύτερο σχολιασμό της φωτογραφίας.

Αφού συλλέχθηκαν 600.000 τυχαίες φωτογραφίες 6 μεγάλων αστικών κέντρων, αναλύθηκε το πώς τοποθετούν ετικέτες οι χρήστες στις φωτογραφίες τους και τι τύπους ετικετών τοποθετούν. Χρησιμοποιήθηκε για αυτό το σκοπό και το WordNet, με τη βοήθεια του οποίου κατηγοριοποιήθηκαν οι ετικέτες. Βρέθηκε λοιπόν, με βάση τη συχνότητα των ετικετών ότι μόνο οι ετικέτες που βρίσκονται στη μέση, δηλαδή δεν είναι ούτε πολύ δημοφιλείς αλλά ούτε και ελάχιστα δημοφιλείς (δηλαδή, εμφανίζονται μόνο μια φορά στη συλλογή), παρέχουν στην ουσία κατάλληλους υποψηφίους για την πρόταση ετικετών. Εξετάζοντας, την κατανομή φωτογραφίας – ετικέτας, παρατηρήθηκε ότι η πλειοψηφία των φωτογραφιών έχουν πολύ λίγες ετικέτες. Επίσης, βάσει μιας σχηματικής απεικόνισης της κατηγοριοποίησης των ετικετών, στις δημοφιλέστερες κατηγορίες του WordNet, έγινε αντιληπτό ότι οι χρήστες του Flickr σχολιάζουν τις φωτογραφίες τους με ετικέτες που καλύπτουν ένα ευρύ φάσμα του σημασιολογικού χώρου, π.χ. σχολιάζουν το ποιος ή τι είναι στη φωτογραφία, που και πότε πάρθηκε.

Με βάση αυτό αποφασίστηκε να ληφθεί υπόψη στην πρόταση ετικετών η συλλογική γνώση της κοινότητας του Flickr στο σύνολο της, με την παρουσίαση 2 μεθόδων υπολογισμού της συνεμφάνισης των ετικετών, με βάσει των οποίων θα δοθούν 2 λίστες με προτεινόμενες ετικέτες στο χρήστη.

Για την πρόταση ετικετών, πέραν της χρήσης της μελέτης της συμπεριφοράς των χρηστών όσον αφορά την τοποθέτηση ετικετών χρησιμοποιήθηκε και ο γεωγραφικός χαρακτηρισμός της φωτογραφίας (geo-tagging). Παρουσιάστηκαν, λοιπόν, 2 πρόσθετες μέθοδοι οι οποίες υπολογίζουν ένα δείκτη επιρροής για κάθε υποψήφια ετικέτα, συνυπολογίζοντας και την συνεμφάνιση των ετικετών (με την συμμετρική και την ασσύμετρη μέθοδο αντίστοιχα) και της απόστασης μεταξύ των φωτογραφιών.

## *9.2 Μελλοντικές επεκτάσεις*

Η διπλωματική εργασία, πέρα από τα περιθώρια ένταξης της στην πλατφόρμα του Flickr, θα μπορούσε να βελτιωθεί λειτουργικά στους παρακάτω τομείς:

- Δυνατότητα στο χρήστη να επιλέξει κάποιες από τις προτεινόμενες ετικέτες, να τις προσθέτει στη φωτογραφία του και να μπορεί και να τις αξιολογεί με βάση την προσωπική του κρίση όσον αφορά τη σχετικότητα τους με το αντικείμενο της φωτογραφίας.
- Επιπρόσθετη επεξεργασία των αποτελεσμάτων της πρότασης ετικετών με εξαγωγή κάποιων στατιστικών στοιχείων που θα ήταν χρήσιμα.
- Ταυτόχρονη εκτέλεση περισσότερων από μια διαδικασία για πρόταση ετικετών με τη λειτουργία πολλαπλών νημάτων (multithreading) για την πιο γρήγορη εκτέλεση της διαδικασίας.
- Επέκταση της εφαρμογής με τη δημιουργία βάσεων για όλα τα αστικά κέντρα, η ενδεχομένως για όλο τον πλανήτη, με σκοπό την κάλυψη όλων των περιοχών και όλων των χρηστών ανά τον κόσμο.

# **10**

# *Βιβλιογραφία*

- [1] Flickr. http://www.flickr.com/.
- [2] WordNet. http://wordnet.princeton.edu/
- [3] B. Sigurbjörnsson and R. van Zwol. Flickr Tag Recommendation based on Collective Knowledge. In proceedings of the 17th International World Wide Web Conference (WWW 2008), Beijing, China, April 2008.
- [4] T. Rattenbury, N. Good and M. Naaman. Towards automatic extraction of event and place semantics from Flickr tags. In Proceedings of the Thirtieth International ACM SIGIR Conference, (SIGIR 07), 2007.
- [5] P. Serdyukov, V. Murdock, and R. van Zwol. Placing flickr photos on a map. In Proc. SIGIR 2009, 2009.
- [6] G. Adomavicius and A. Tuzhilin. Towards the Next Generation of Recommender Systems: A Survey of the State-of-the-Art and Possible Extensions. IEEE Transactions on Knowledge and Data Engineering 17, June 2005.
- [7] Man Lung Yiu, Hua Lu, Nikos Mamoulis, and Michail Vaitis. Ranking spatial data by quality preferences. IEEE Transactions on Knowledge and Data Engineering (TKDE), 23(3):433–446, 2011.
- [8] Flickr API documentation. http://www.flickr.com/services/api/ Flickr API 1.2. http://flickrj.sourceforge.net/api/
- [9] Java API for WordNet Searching (JAWS).

http://lyle.smu.edu/~tspell/jaws/index.html.

Java API for WordNet Searching (JAWS) specification. http://lyle.smu.edu/~tspell/jaws/doc/overview-summary.html.

- [10] S. Golder and B. A. Huberman. The structure of collaborative tagging systems. http://www.hpl.hp.com/research/idl/papers/tags/. 2006.
- [11] C. Marlow, M. Naaman, M. Davis, and D. Boyd. HT06, Tagging paper, Taxonomy, Flickr, Academic Article, To Read. In HT'06: Proceedings of the seventeenth ACM conference on Hypertext and hypermedia. 2006.
- [12] M. Ames and M. Naaman. Why we tag: Motivations for annotation in mobile and online media. In Proceedings of the SIGCHI conference on Human Factors in computing systems (CHI 2007). San Jose, CA, USA. 2007.
- [13] Haversine formula. http://en.wikipedia.org/wiki/Haversine\_formula
- [14] Movable Type Scripts. Calculate distance, bearing and more between Latitude/Longitude points. Haversine formula. http://www.movable-type.co.uk/scripts/latlong.html
- [15] Y. Raimond and S. Abdallah. The event ontology. 2007. http://motools.sf.net/event/event.html.
- [16] Google Maps Javascript API V3 Reference. https://developers.google.com/maps/documentation/javascript/reference
- [17] HTML & CSS. http://www.w3.org/standards/webdesign/htmlcss
- [18] Markup Language. http://en.wikipedia.org/wiki/Markup\_language
- [19] Extensible Markup Language (XML).

http://www.w3.org/TR/2008/REC-xml-20081126/#NT-AttValue

- [20] JavaScript. http://en.wikipedia.org/wiki/JavaScript
- [21] JQuery. http://jquery.com/
- [22] R. Cadenhead, L. Lemay, Πλήρες εγχειρίδιο της Java 6(μτφ), Εκδόσεις Γκιούρδας pp10-12, 555-575, 2007
- [23] Java Virtual Machine (JVM). http://en.wikipedia.org/wiki/Java\_virtual\_machine
- [24] Java Servlet. http://en.wikipedia.org/wiki/Java\_Servlet
- [25] MySQL. http://www.mysql.com/about/
- [26] Eclipse. http://www.eclipse.org/, http://en.wikipedia.org/wiki/Eclipse\_(software)